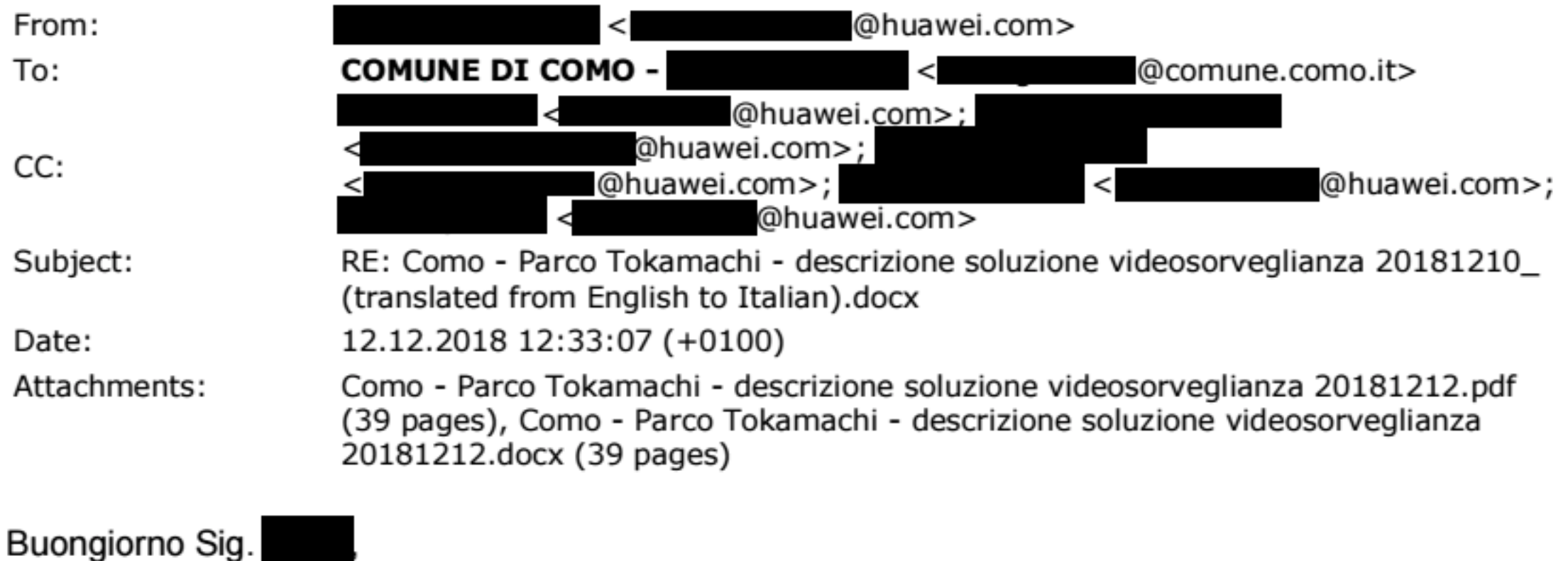

Le invio copia della descrizione tecnica del sistema di videosorveglianza per il Parco Tokamachi.

Le sottolineo che in questo progetto alcune parti (es. AP, AC) sono parte della convenzione CONSIPLAN.

Restiamo a disposizione per ogni eventuale chiarimento o commento.

Grazie e saluti,

Senior EBG Solution Manager I UCC and Wireless Solution I E-mail: I Mobile:  $Tel:$ @huawei.com Company: Huawei Technologies Italia SRL I Address: via Lorenteggio 257 - 20152 MILANO (ITALY) HLJAWE http://www.huawei.com

This e-mail and its attachments contain confidential information from HUAWEI, which is intended only for the person or entity whose address is listed above. Any use of the information contained herein in any way (including, but not limited to, total or partial disclosure,reproduction, or dissemination) by persons other than the intended recipient(s) is prohibited. If you receive this e-mail in error, please notify the sender by phone or

email immediately and delete it !

本邮件及其附件含有华为公司的保密信息,仅限于发送给上面 **地址中列出的个人或群**组。禁止任何其他人以任何形式使用(包括但不限于全部或部分地泄露、复

制、或散发)本邮件中的信息。如果您错收了本邮件,请您立即电话或邮件通知发件人并删除本邮件!

## Progetto Parco Tokamachi - Como

## Contenuti

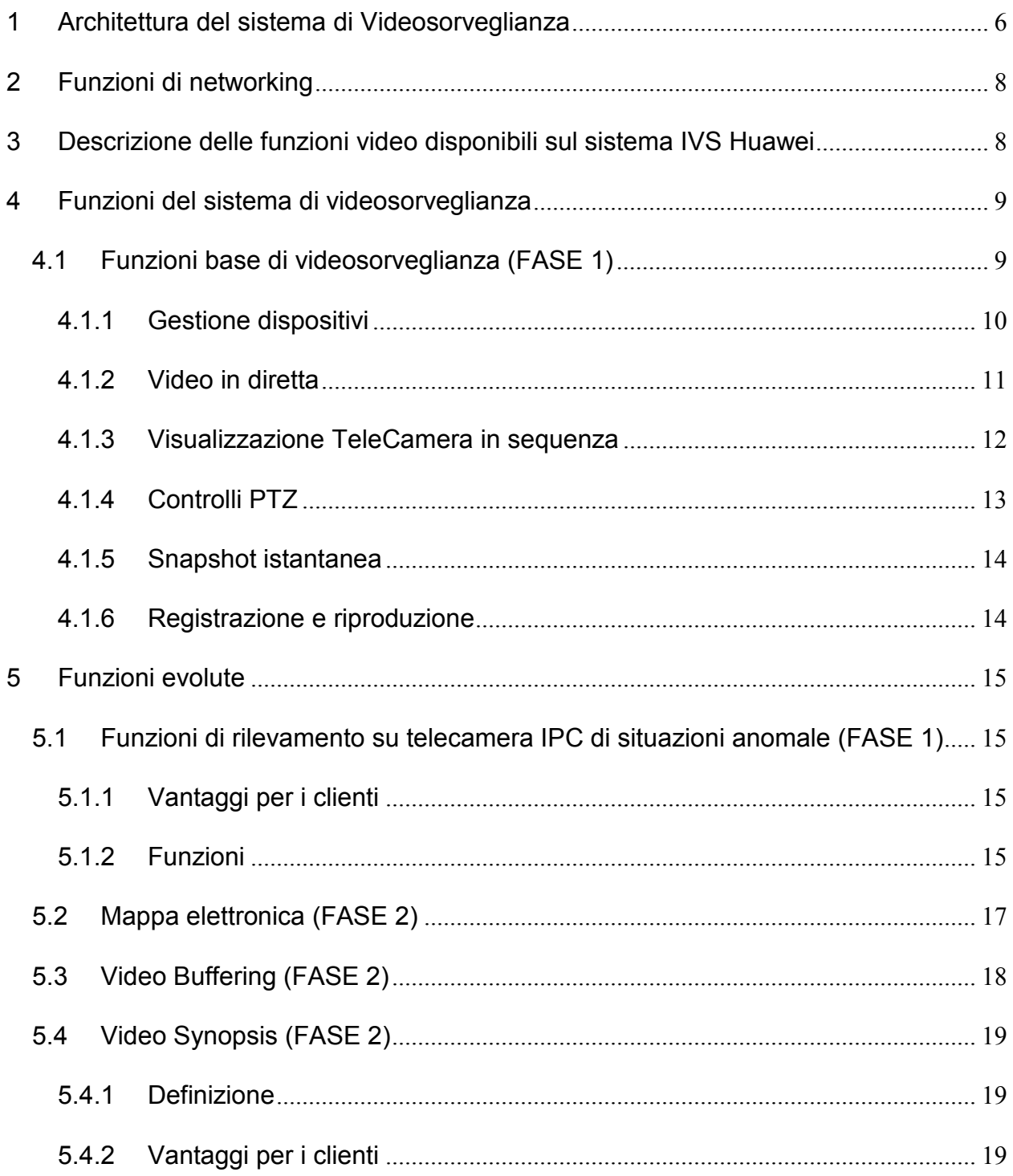

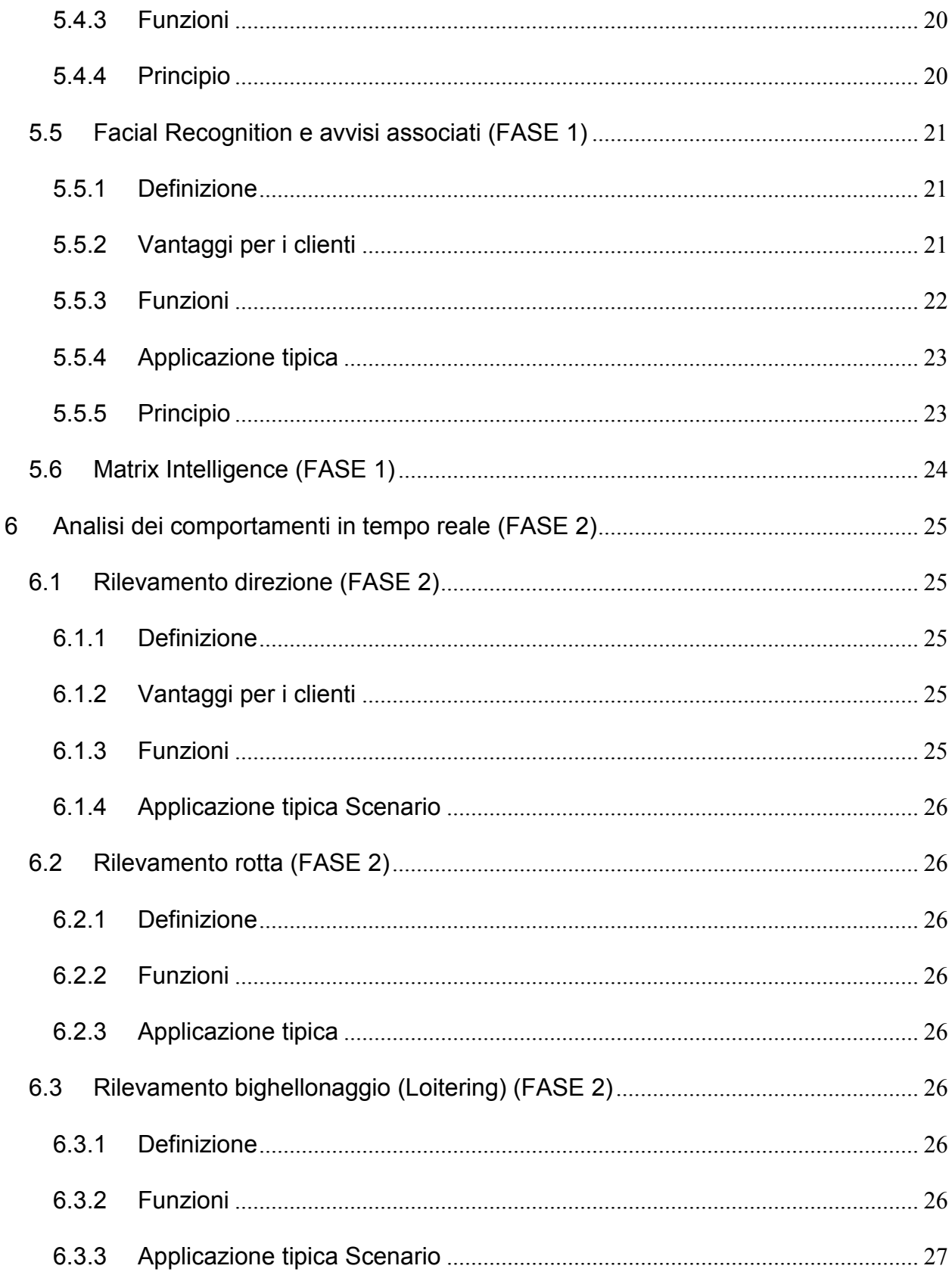

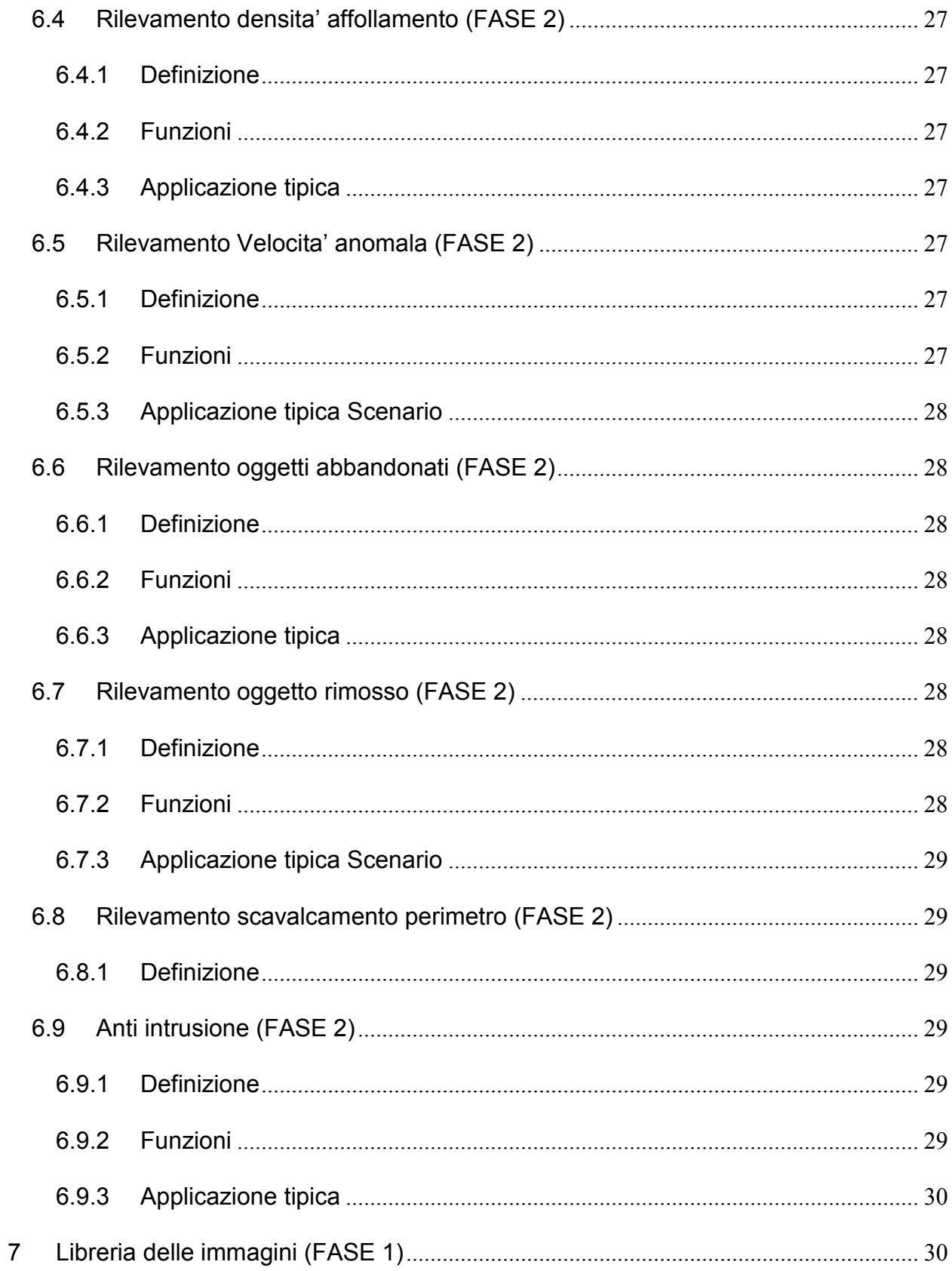

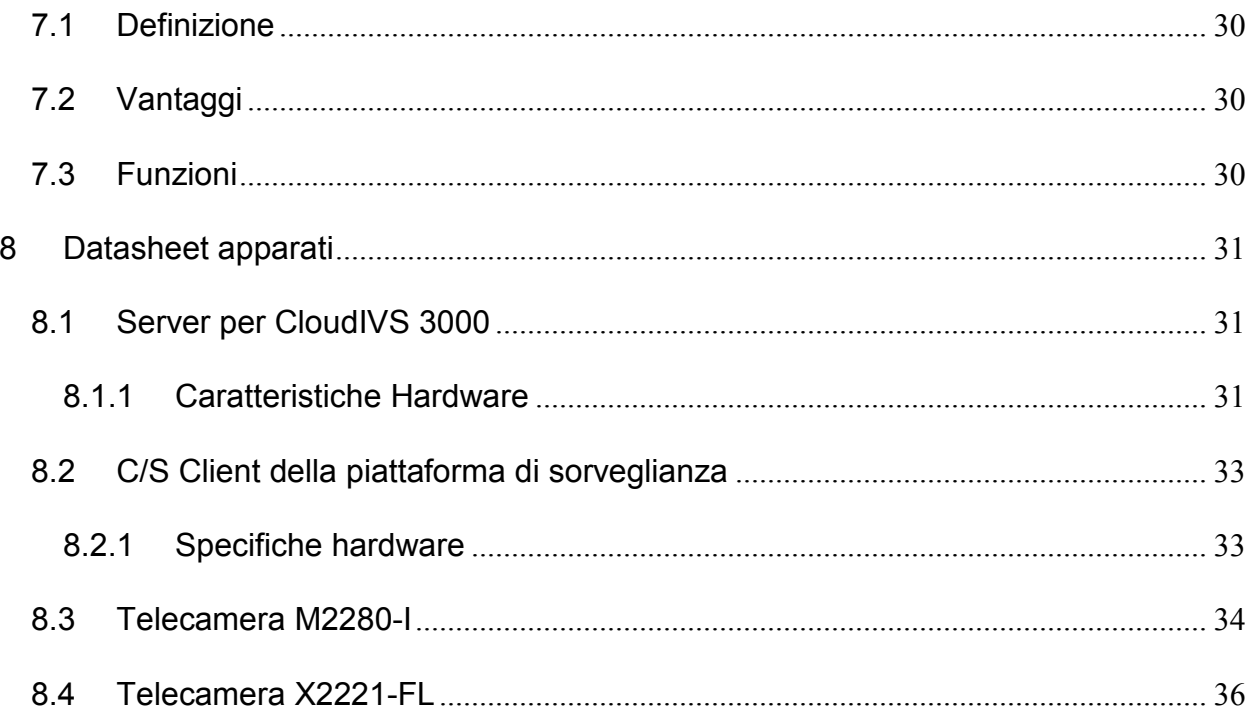

## **1 Architettura del sistema di Videosorveglianza**

Il sistema di videosorveglianza progettato per la copertura del Parco Tokamachi a Como prevede l'installazione di 6 telecamere posizionate all'interno del parco per il controllo dei passaggi e delle aree verdi.

La figura seguente mostra la proposta di disposizione delle telecamere in base alla disposibilita' dei pali, da raffinare ulteriormente in base ai requisiti del Cliente.

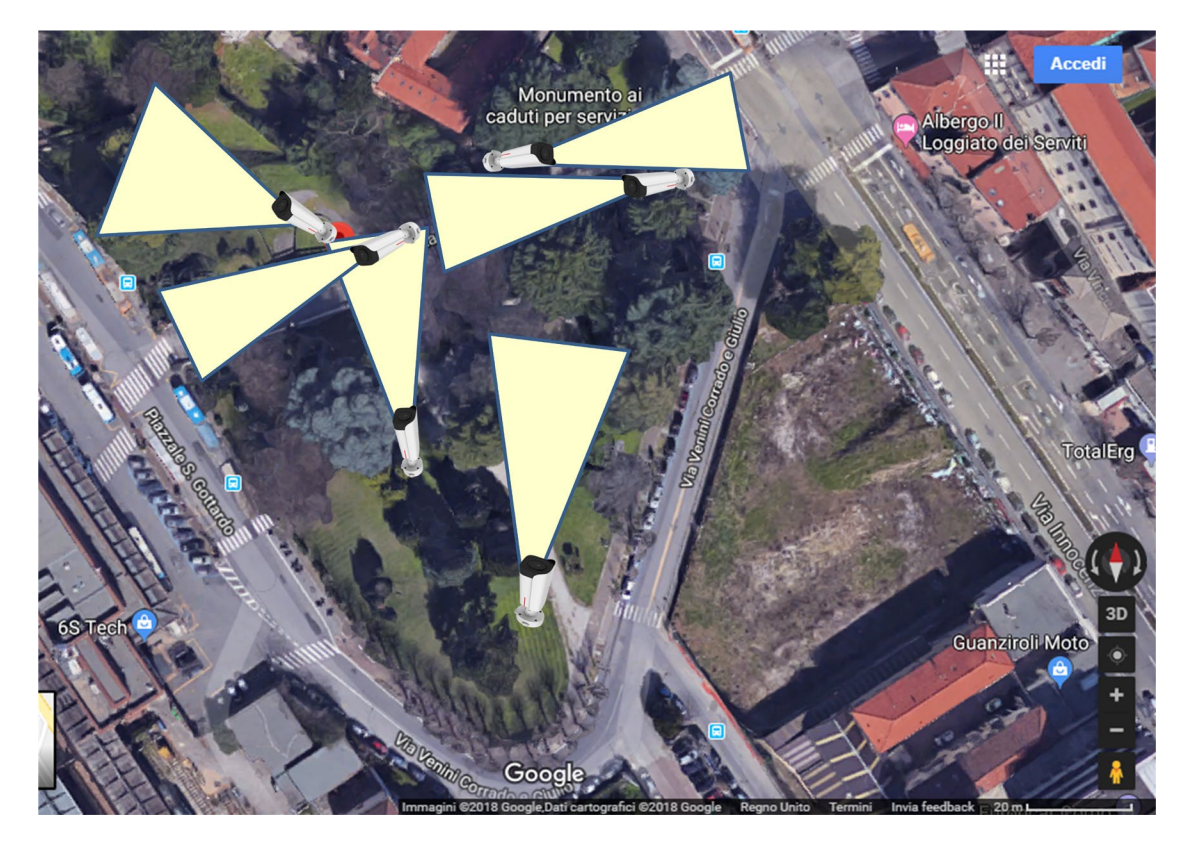

**Figura 1. Mappa di copertura telecamere per impianto di videosorveglianza**

Passando dalla rete di connessione Huawei attraverso il parco e successivamente da quella in fibra verso la centrale operativa, le informazioni prodotte dalle telecamere vengono poi veicolate al server Huawei.

Di qui le immagini possono essere riprodotte su display localmente o accessibili via PC client da remoto.

La seguente figura mostra l'architettura generale della soluzione di videosorveglianza Huawei.

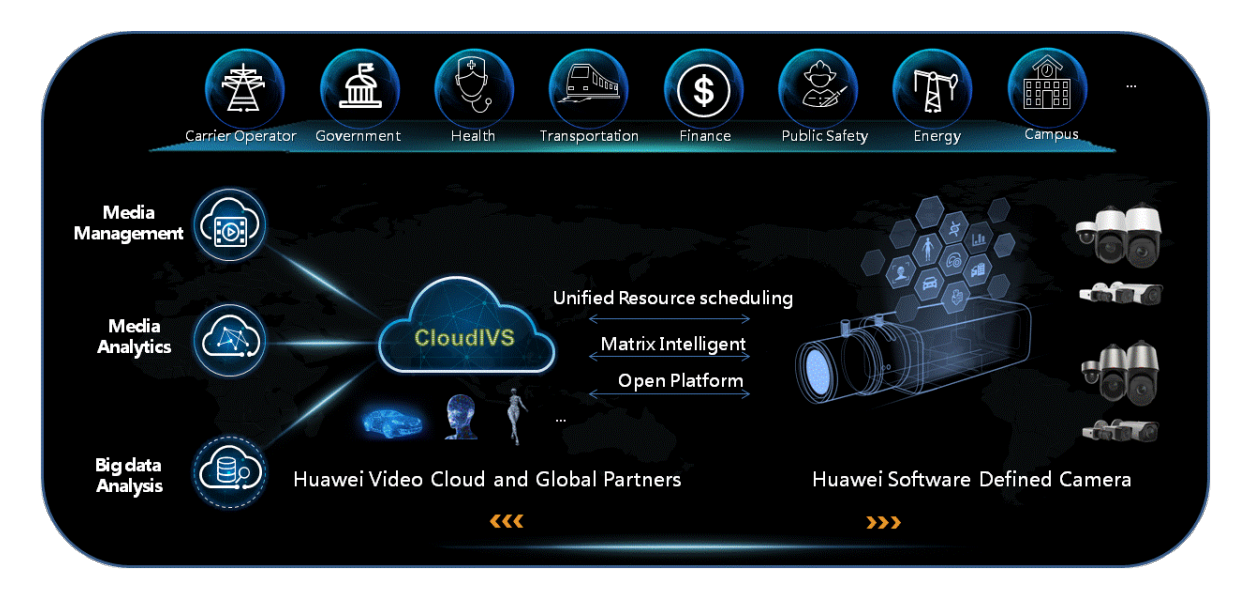

**Figura 2: Architettura generale per videosorveglianza Huawei.**

Nella seguente figura l'architettura di dettaglio per Parco Tokamachi.

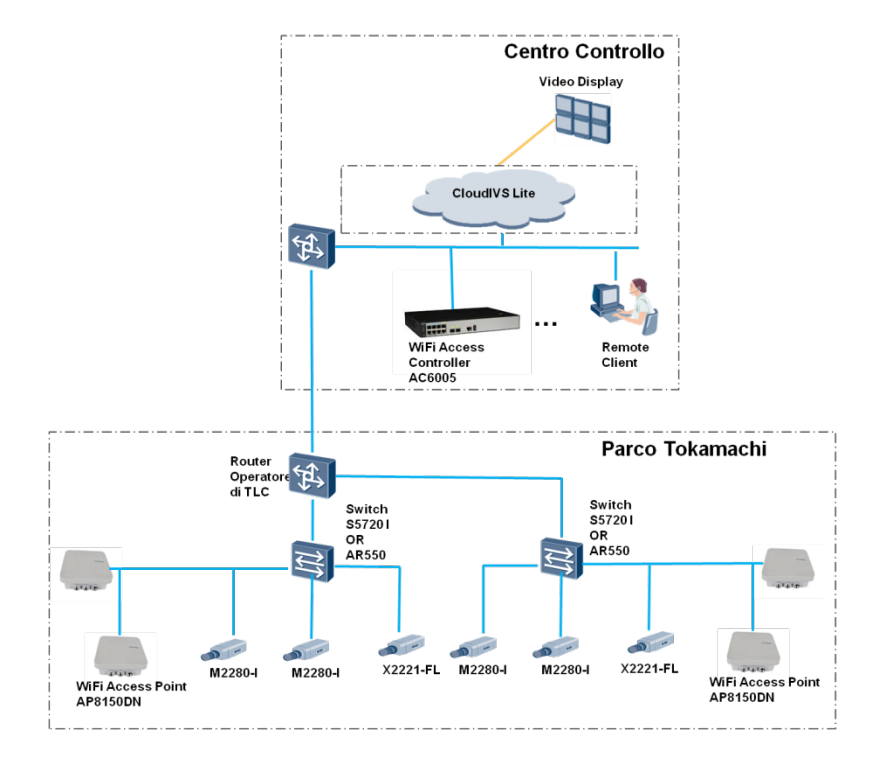

#### **NOTA BENE:**

**Per quanto riguarda le funzioni disponibili per il sistema di videosorveglianza, queste si suddividono in due fasi:**

**- La fase 1 comprendera' le funzioni base ed alcune funzioni avanzate disponibili fin da subito sulla piattaforma discussa**

**- La fase 2 potra' essere aggiunta in un secondo tempo sulla base di una nuova proposta tecnico/commerciale.**

**Le funzionalita' verranno descritte nel dettaglio nei prossimi capitoli e accanto ad esse la fasi di appartenenza.**

## **2 Funzioni di networking 2.1 Wireless**

Si compone di: 2 controlller WiFi (modello AC6005) + 4 Access point outdoor (modello AP8150DN)

L'installazione degli access point viene effettuata sulla cima dei pali di illuminazione del parco ed è studiata per fornire una copertura ottimale del sentiero pedonale asfaltato che attraversa il parco fino alla sommità della scalinata che porta alla stazione di Como S. Giovanni. Così facendo si ottiene anche una copertura, meno performante per la velocità ma altrettanto efficace in termini di sicurezza, delle altre zone del parco in modo da garantire un monitoraggio completo dell'area attraverso l'analisi dei MAC address rilevati dalle 4 antenne omni-direzionali.

## **2.2 SWITCH**

Si compone di: 2 switch (modello S5720I-10X-PWH-SI-AC)

L'installazione degli switch viene effettuata sulle 2 pareti laterali della scalinata (a non più di 100 metri dagli access point e dalle telecamere) in quanto il modello scelto è integrato in un cabinet.

Dagli switch verrà effettuato il collegamento e l'alimentazione tramite cablaggio in rame degli access point e delle telecamere. Inoltre verranno predisposti 2 collegamenti in fibra verso l'accesso internet/intranet fornito dai router messi a disposizione dall'Operatore di TLC.

In alternativa verranno utilizzati 2 router (modello AR550-2C6GE) con alimentatore aggiuntivo.

In questo caso l'installazione deve essere effettuata all'interno di un cabinet dedicato.

## **3 Descrizione delle funzioni video disponibili sul sistema IVS Huawei**

Il sistema di videosorveglianza Huawei e' strutturato secondo la seguente architettura logica:

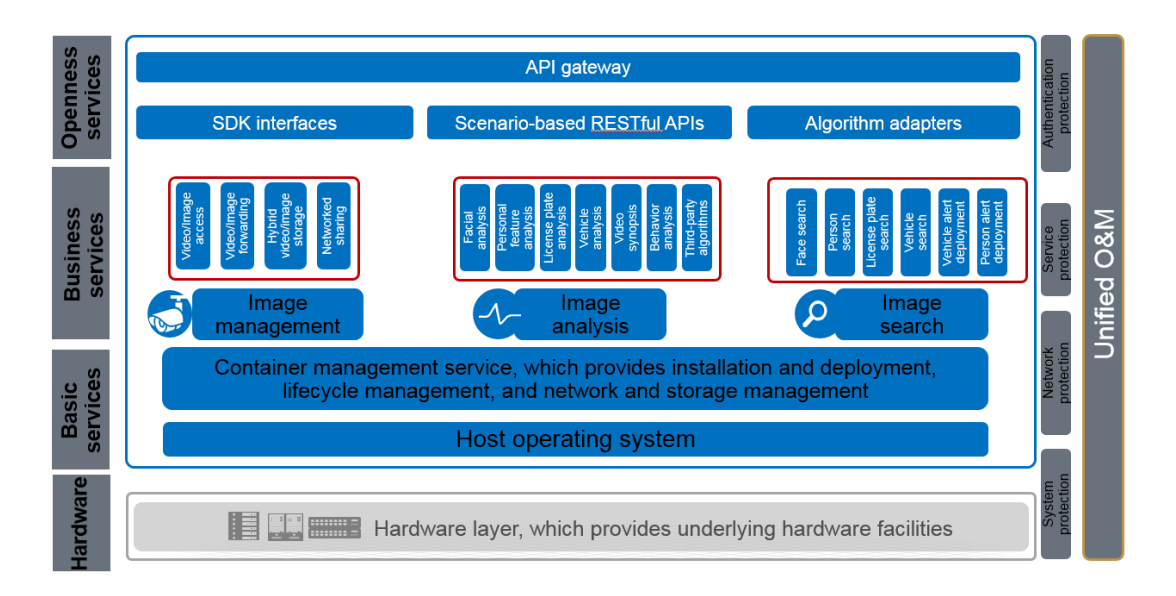

A bordo del server Cloud IVS 3000 SCR, il sistema operativo crea le risorse virtualizzate sfruttate dai servizi di analisi e gestione dei video:

- Image management: l'accesso, lo storage, la gestione e l'invio dei contenuti video (filmati o immagini).
- Image analysis: Analisi evolute dei video con riconoscimento scenari
- Image search: funzione di confronto immagini vs database di riferimento

On top delle funzioni di sistema e' possibile realizzare delle connessioni su interfaccia NorthBound (attraverso API GW) per consentire ad applicazioni esterne lo sfruttamento delle capability offerte da CloudIVS, in particolare sono disponibili le seguenti interfacce:

- SDK Interfaces: Permette l'apertura di una interfaccia Northbound per la gestione delle immagini da parte di Applicazioni esterne di terze parti.
- Scenario based RESTFul APIs: Fornisce RESTful APIs basate su specific scenario per servizi di analisi delle immagini per applicazioni esterne di terze parti.
- Algorithm adapter: raccoglie le funzioni per pilotare le azioni di ricerca immagini sulla piattaforma CloudIVS 3000 da parte di applicazioni esterne di terze parti.

## **4 Funzioni del sistema di videosorveglianza**

In questo capitolo vengono riportate le funzionalita' del sistema di videosorveglianza, a partire da quelle piu' classiche per arrivare a quelle piu' avanzate.

Per ciascuna di esse viene riportata una sintesi, che andra' dettagliata nella fase di design.

## **4.1 Funzioni base di videosorveglianza (FASE 1)**

#### **4.1.1 Gestione dispositivi**

Le telecamere che fanno parte del sistema vengono registrate sul server al fine di poterne controllare le funzioni e prestazioni. Questa funzione avviene puo' avvenire sia per ogni singola telecamera (con funzionalita' plug and play) sia in batch su gruppi di telecamere.

La registrazione avviene sull'elemento funzionale Media Process Unit (MPU) del server IVS.

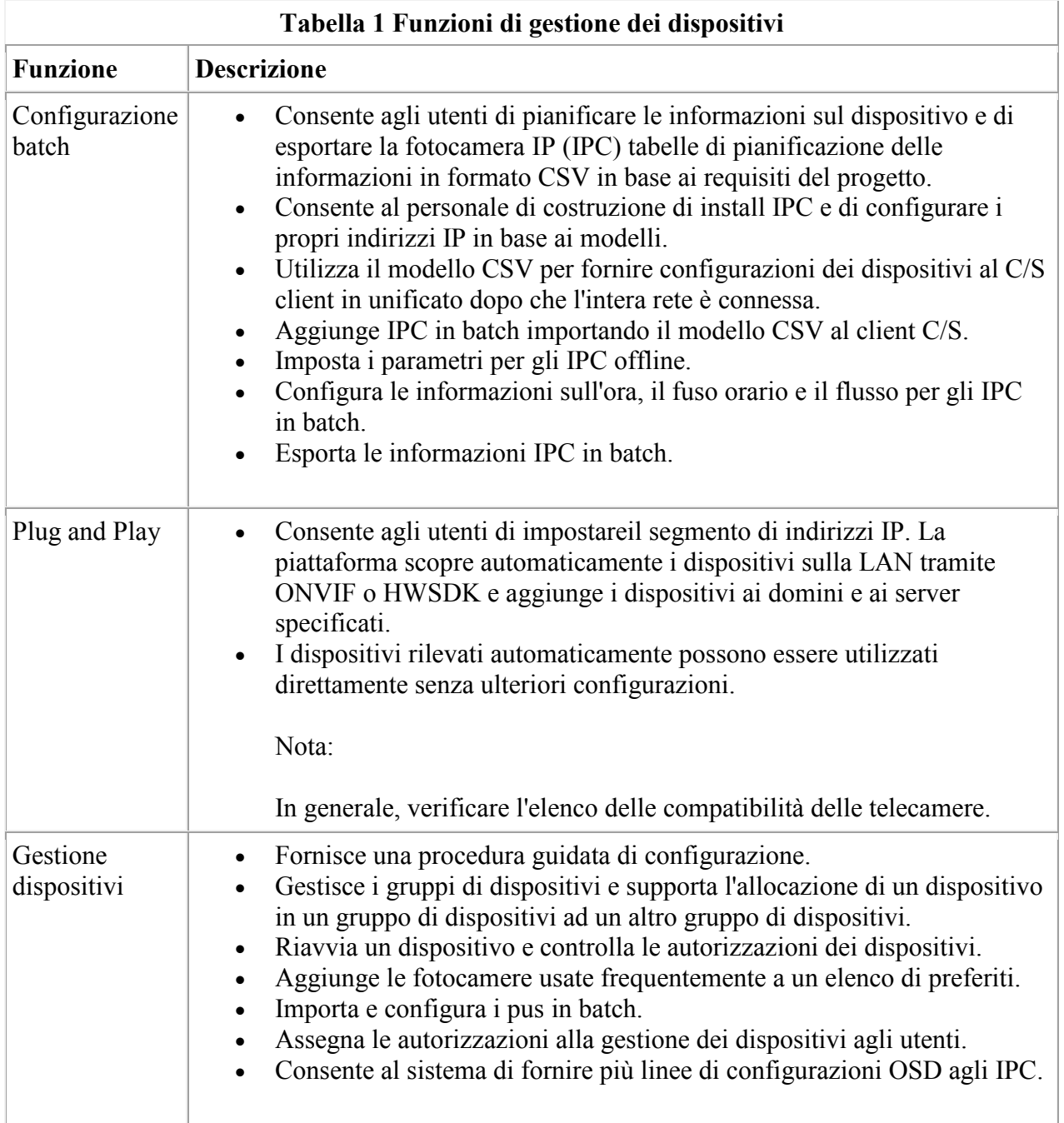

#### **4.1.2 Video in diretta 4.1.2.1 Definizione**

Per visualizzare le informazioni in loco, gli utenti possono selezionare le telecamere corrispondenti sul client C/S per visualizzare il video live.

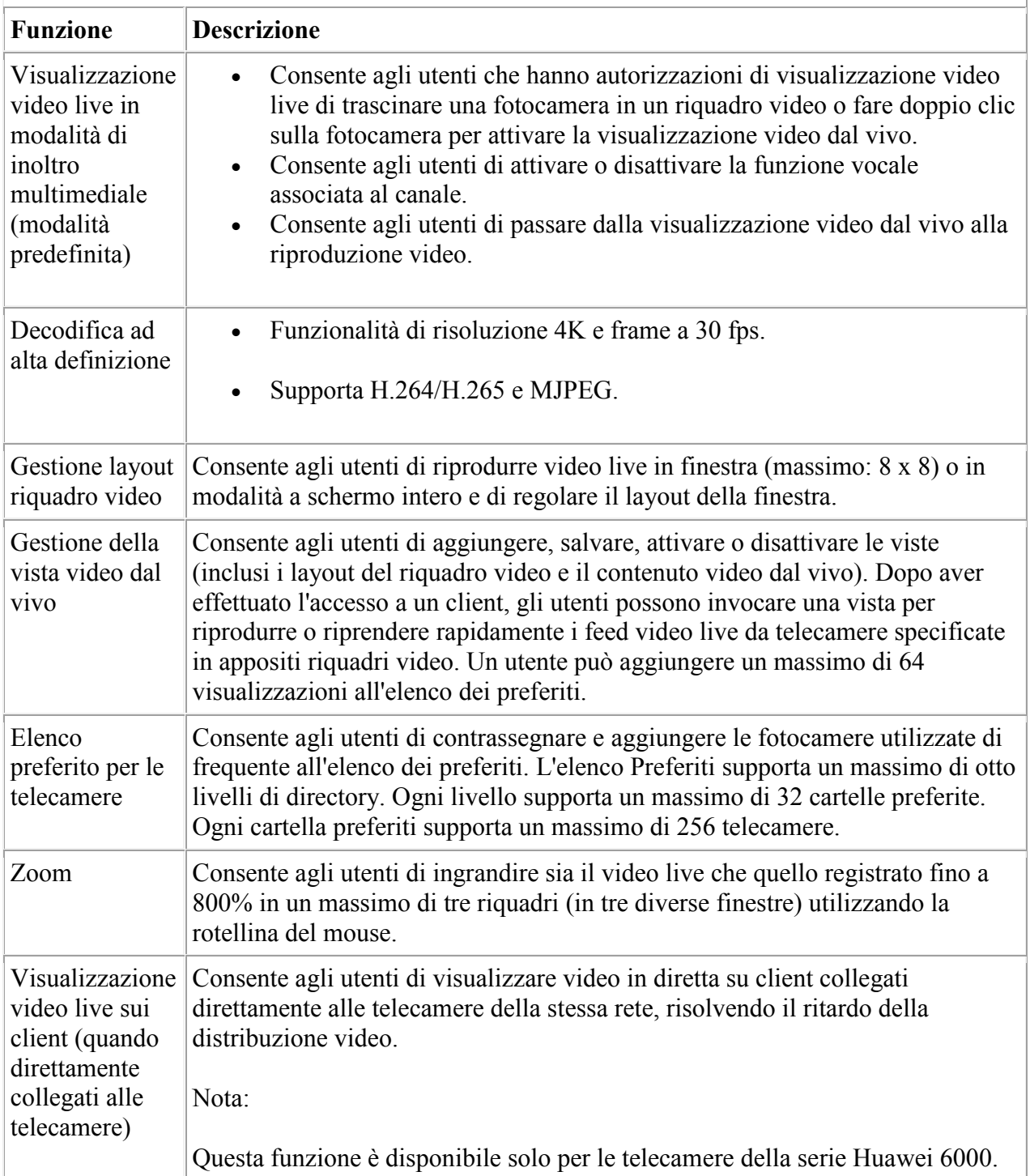

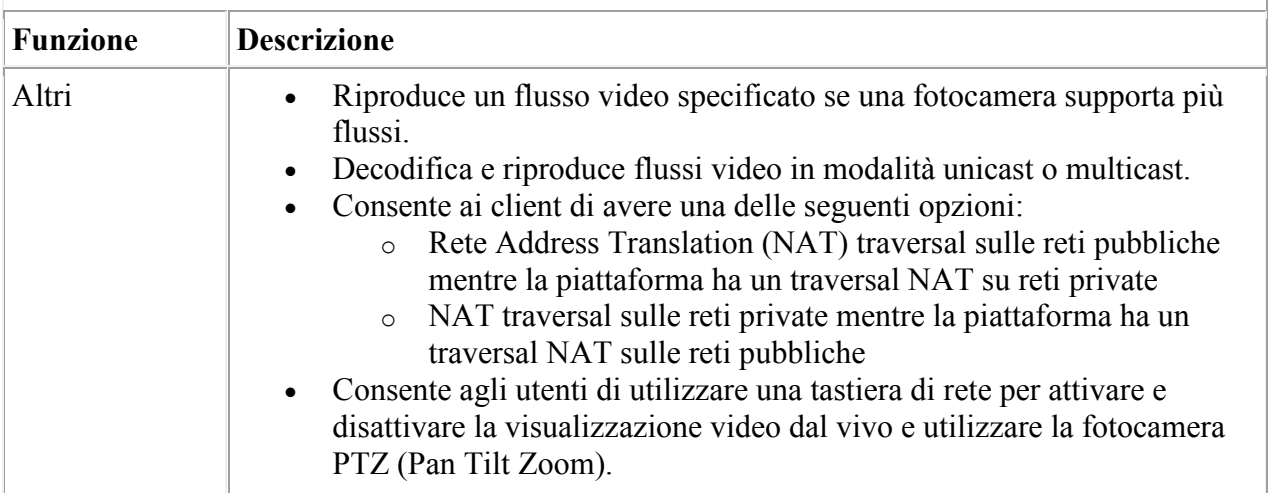

#### **Figura 1 Visualizzazione del video live**

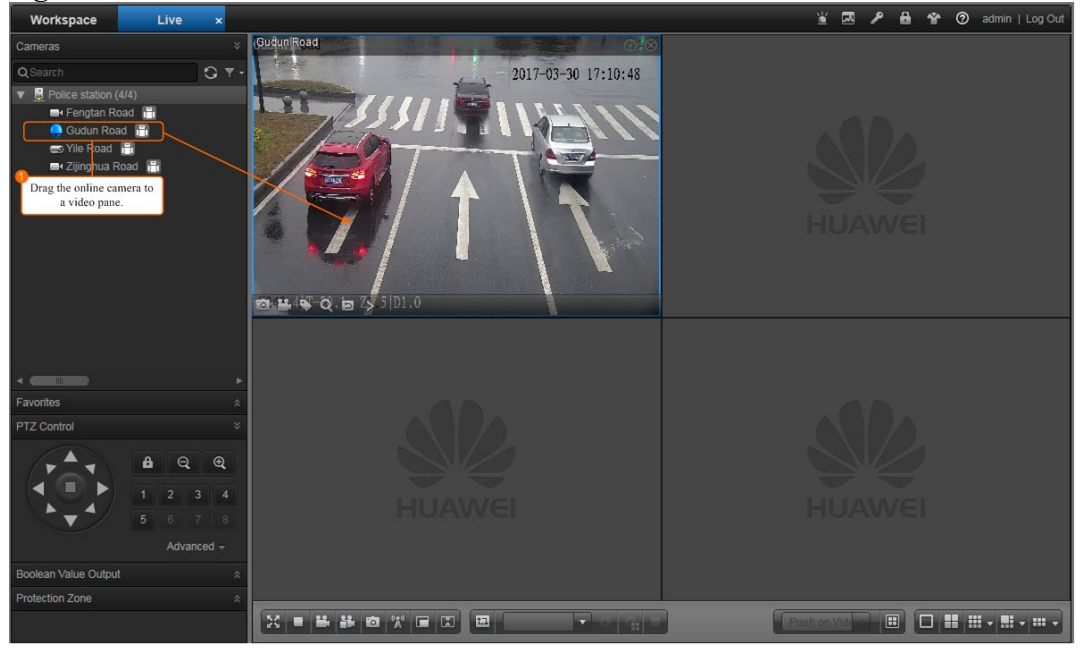

#### **4.1.3 Visualizzazione TeleCamera in sequenza**

Gli utenti devono controllare periodicamente le condizioni in loco delle aree monitorate da ogni telecamera. La funzione di sequenziamento della fotocamera consente al client C/S di passare automaticamente tra i feed video live di diverse telecamere in uno o più vetri video quando ci sono un gran numero di telecamere, eliminando la necessità di fare clic sulle fotocamere.

#### **4.1.3.1 Vantaggi per i clienti**

• Il passaggio tra le telecamere avviene automaticamente, riducendo i tempi e le attivita' dell'operatore.

- Gli utenti possono configurare telecamere in un'area come pool della sequenza per visualizzare in modo uniforme quell'area.
- Gli utenti possono impostare l'esecuzione periodica per la sequenza delle telecamere. Durante questo period, le telecamere vengono sequenziate automaticamente, migliorando l'efficienza operativa e facilitando la disposizione delle attività.

#### **4.1.4 Controlli PTZ (Pan Tilt Zoom)**

#### **4.1.4.1 Definizione**

Gli utenti possono installare telecamere PTZ (Pan Tilt Zoom) e controllarle atraverso il client C/S per visualizzare le immagini di ogni direzione nelle aree di sorveglianza.

#### **4.1.4.2 Vantaggi per i clienti**

- Gli utenti possono visualizzare video dal vivo da diversi angoli, ampliando l'ambito di sorveglianza e riducendo i costi dell'hardware.
- I controlli PTZ possono ruotare automaticamente le telecamere in direzioni specificate, migliorando l'efficienza operativa.

#### **4.1.4.3 Funzioni**

Gli utenti possono controllare le telecamere PTZ per visualizzare video live da diversi angoli e profondità di campi (DoF). La tabella sottostante elenca le funzioni di questa funzione.

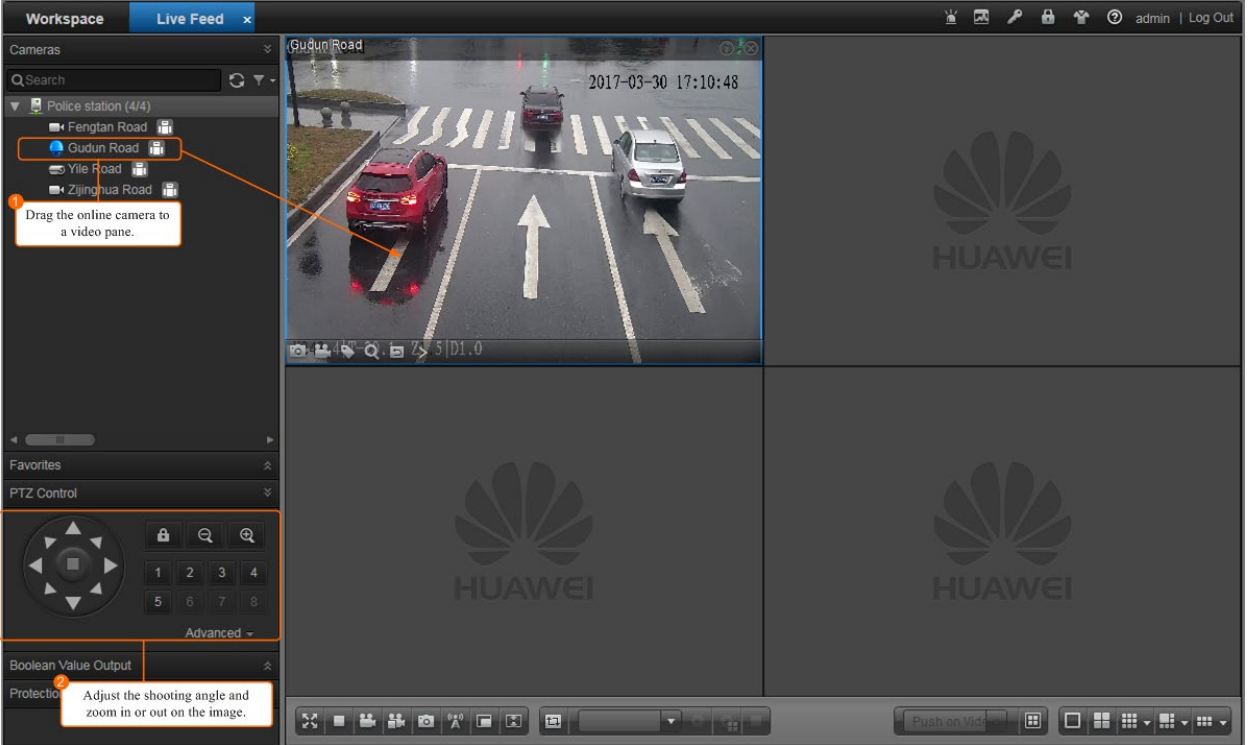

#### **Figura 1 pannello di controllo PTZ**

#### **4.1.5 Snapshot istantanea 4.1.5.1 Definizione**

Quando si verificano eventi imprevisti o gli oggetti sospetti vengono visualizzati nel video delle aree di sorveglianza, gli utenti possono eseguire istantanee per un'analisi successiva.

#### **Istantanea Figura 1**

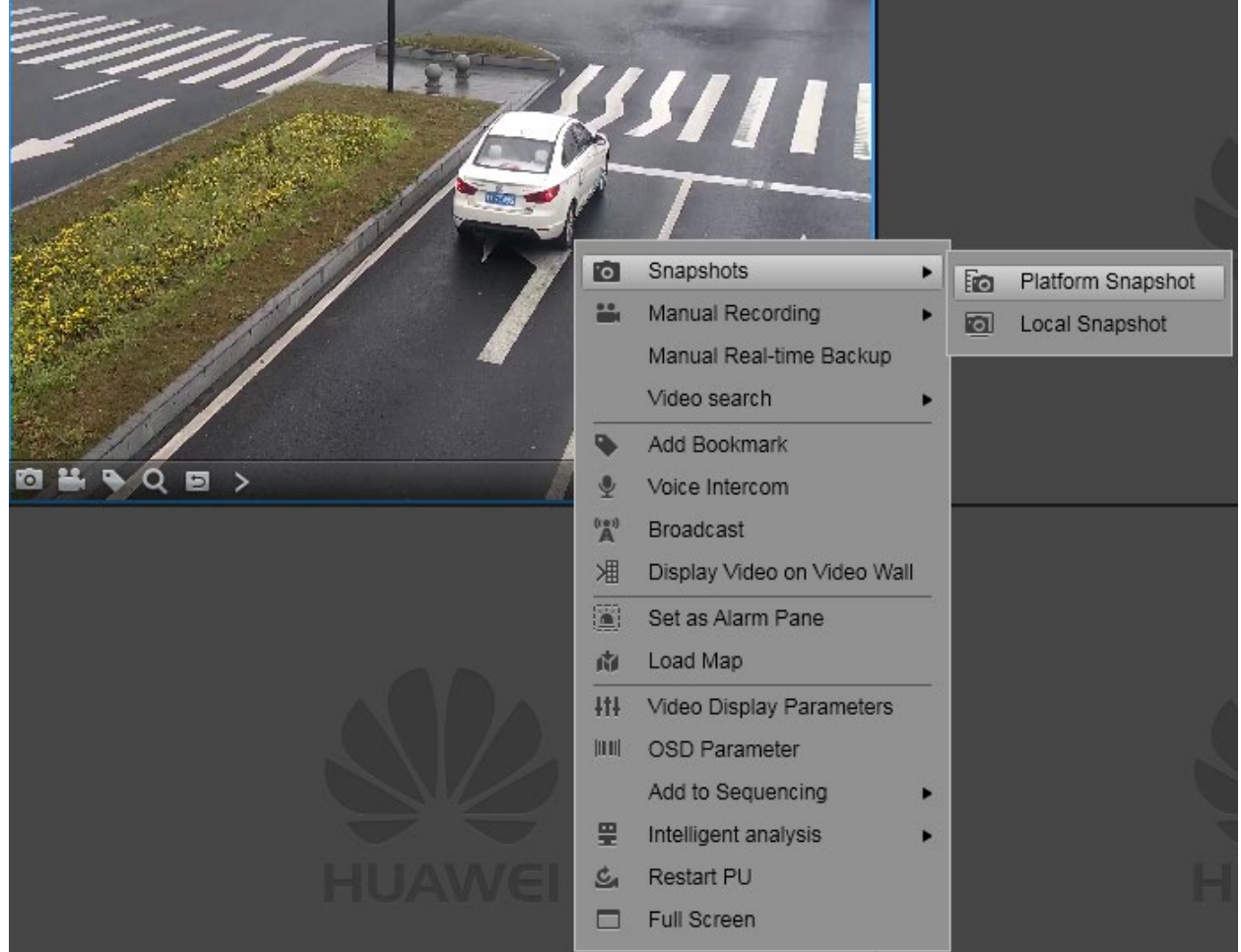

#### **4.1.6 Registrazione e riproduzione**

Ci sono varie funzioni collegate alla registrazione e riproduzione di filmati dalla telecamera:

- Registrazione programmata
- Registrazione manuale
- Riproduzione della registrazione
- Download della registrazione
- Blocco della registrazione (per evitare sovrascrittura)
- Archiviazione mista fotogrammi/filmati
- Gestione dei backup (per consentire il salvataggio delle registrazioni storiche)

## **5 Funzioni evolute**

### **5.1 Funzioni di rilevamento su telecamera IPC di situazioni anomale (FASE 1)**

Richiedere al personale di osservare in modo continuo le immagini da guardare per i vagabondi o le intrusioni nelle aree di sorveglianza chiave è costoso. MPU è in grado di connettersi agli IPC intelligenti con la funzione di analisi del comportamento. Gli IPC analizzano il video delle aree di sorveglianza e segnalano allarmi al cliente se si verifica una situazione anomala, riducendo il carico di lavoro del personale di sorveglianza.

#### **5.1.1 Vantaggi per i clienti**

- Fornisce una sorveglianza di 24 ore consecutive, che è più efficiente delle ispezioni manual sugli schermi di sorveglianza e salva i costi del lavoro nella sala di sorveglianza.
- Rileva e segnala tempestivamente gli allarmi, facilitando la rapida gestione degli incidenti.
- Aiuta il personale di ispezione a migliorare l'efficienza della sorveglianza.

#### **5.1.2 Funzioni**

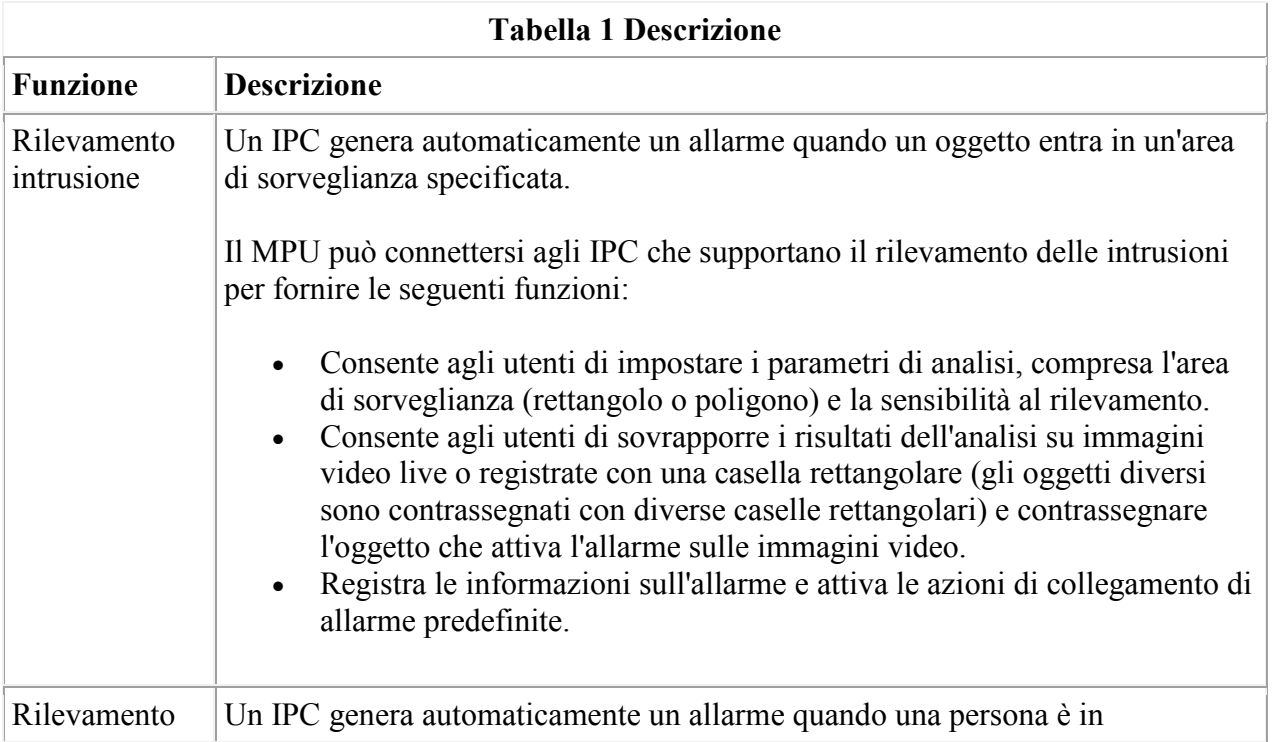

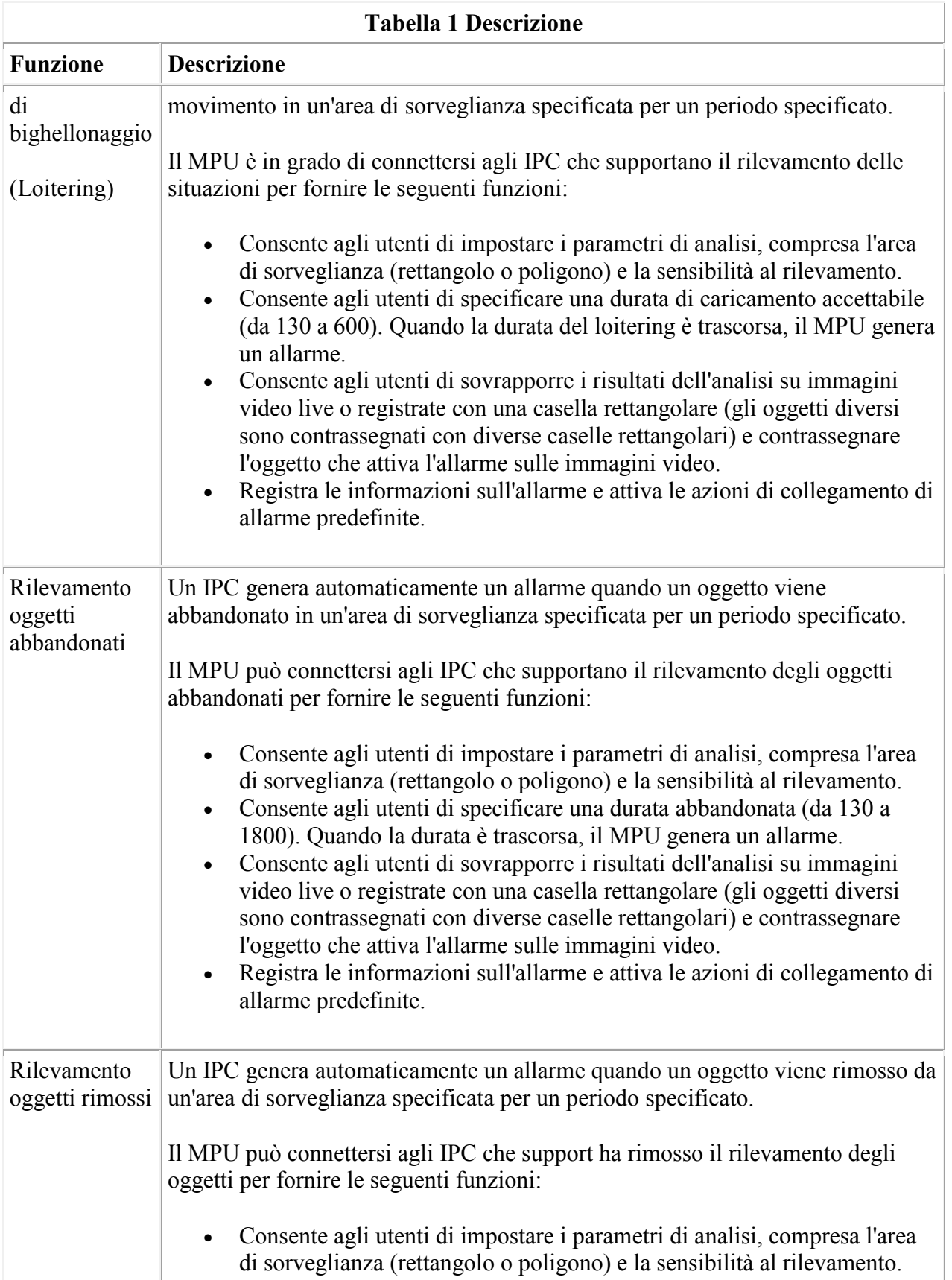

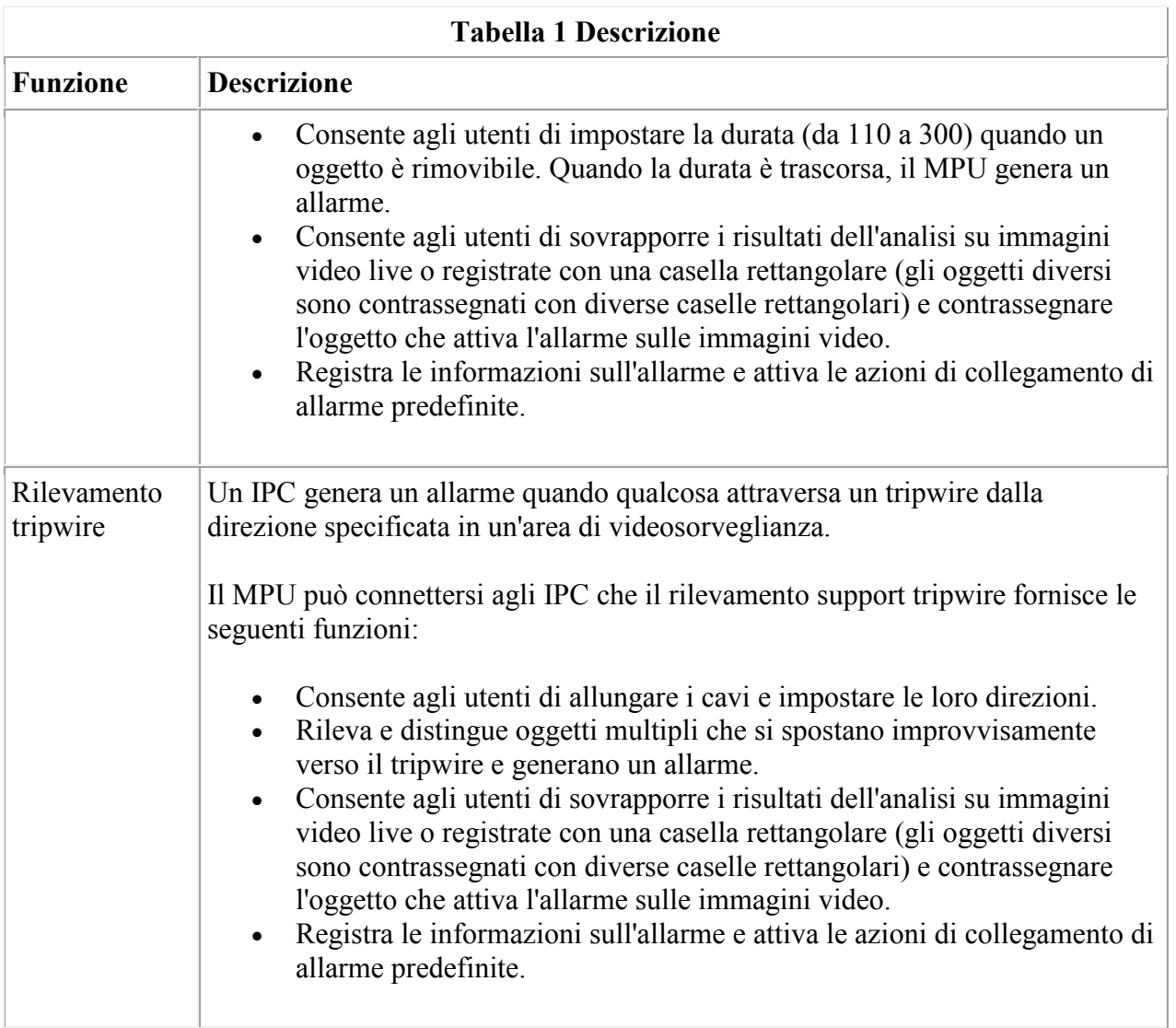

## **5.2 Mappa elettronica (FASE 2)**

#### **5.2.1.1 Definizione**

Gli utenti possono interrogare i siti di sorveglianza e le fonti di allarme sulle mappe elettroniche. Quando si verifica un allarme, un utente può individuare rapidamente la sorgente di allarme, visualizzare le condizioni circostanti, trovare una telecamera di sorveglianza appropriata e visualizzare il video dal vivo.

#### **5.2.1.2 Vantaggi per i clienti**

Gli utenti possono individuare rapidamente un allarme e visualizzare il video con attivazione dell'allarme sulle mappe elettroniche, che migliora l'efficienza di gestione degli allarmi.

#### **5.2.1.3 Funzioni**

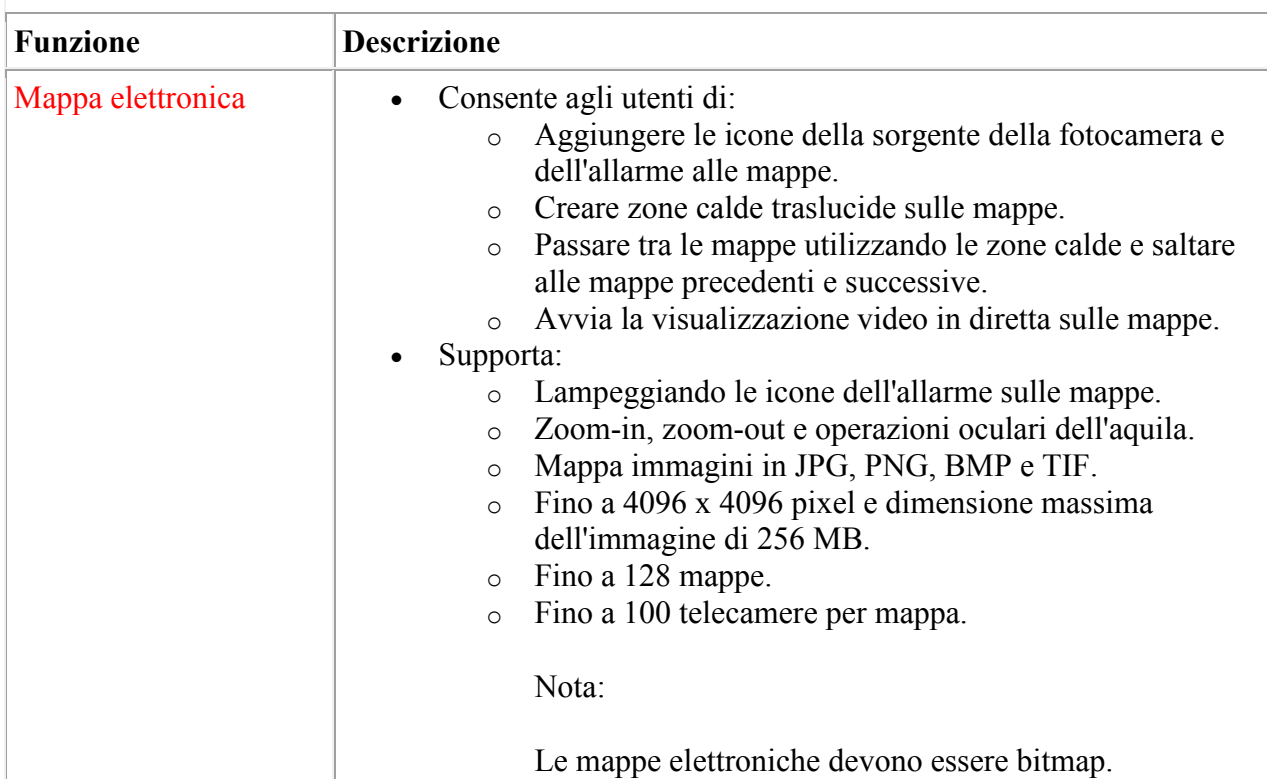

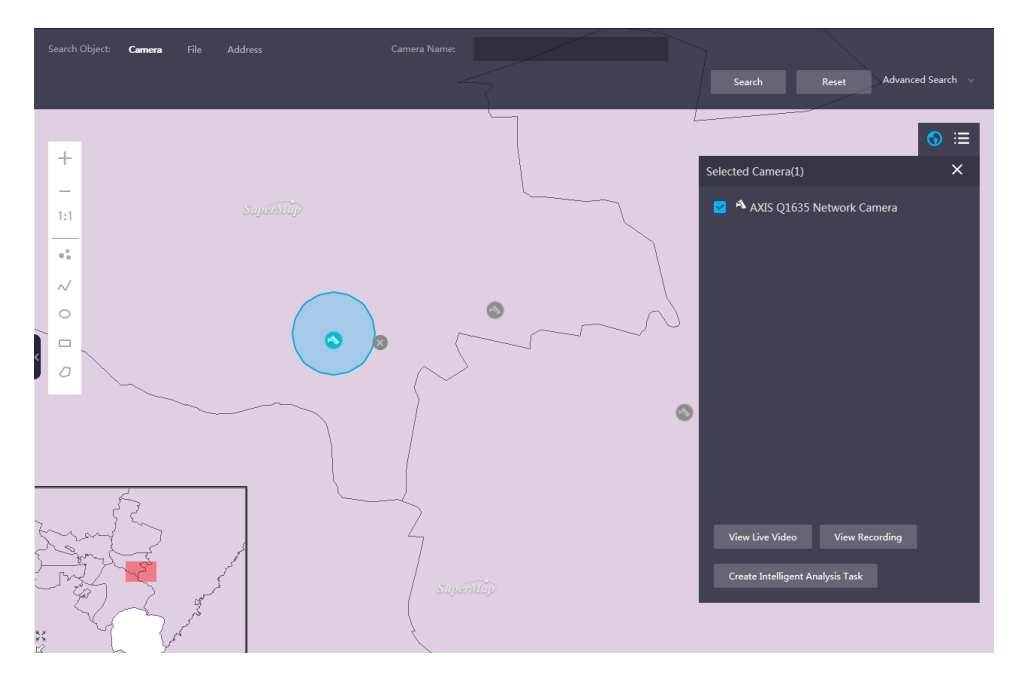

## **5.3 Video Buffering (FASE 2)**

**5.3.1.1 Definizione**

Se la rete è disconnessa, le telecamere non possono connettersi al MPU e i flussi multimediali di telecamere o dati di checkpoint di telecamere intelligenti non possono essere memorizzati sul MPU. La funzione di buffer video consente alle telecamere di memorizzare registrazioni o dati di checkpoint su schede SD. Dopo la ripresa della rete, le telecamere caricano le registrazioni o i dati di checkpoint generati durante la disconnessione della rete al MPU.

#### **5.3.1.2 Vantaggi per i clienti**

Questa funzione evita la registrazione e la perdita di dati di checkpoint in caso di disconnessioni di rete, migliorando l'affidabilità del sistema e la continuità di archiviazione di immagini e immagini.

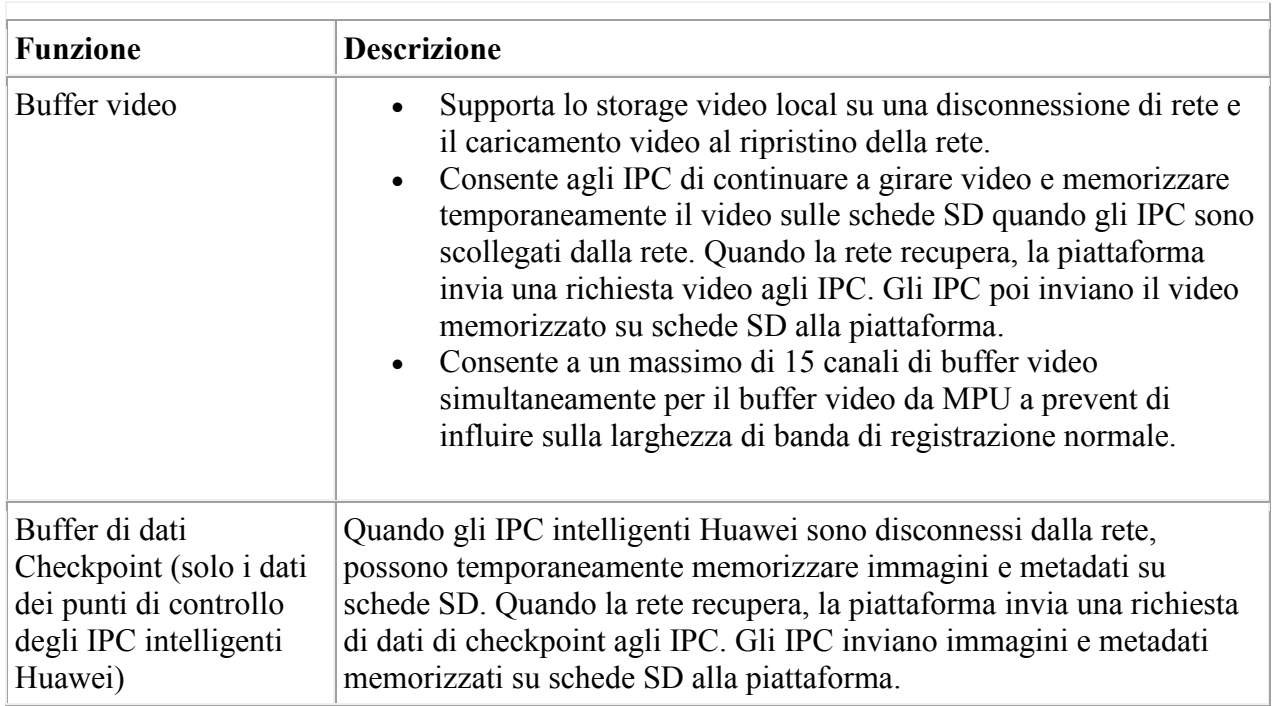

#### **5.3.1.3 Funzioni**

## **5.4 Video Synopsis (FASE 2)**

**5.4.1 Definizione**

La funzione di sinossi video comprime il video lungo in clip video più brevi. Guardando video clip, gli utenti possono ottenere tutte le informazioni che vogliono nel più breve tempo possibile.

#### **5.4.2 Vantaggi per i clienti**

Questa funzione elimina il video senza valore e mantiene solo le informazioni chiave, migliorando l'efficienza della query video.

#### **5.4.3 Funzioni**

- L'analisi sommaria può essere eseguita sulle registrazioni.
- La sinossi video può essere elaborata in base a criteri specific (come la direzione, l'area, il tripwire, l'oggetto massimo e l'oggetto minimo).
- Il sistema consente agli utenti di riprodurre video e video original in modo comparativo e fare clic su un oggetto nel video di sinossi per saltare al video original.
- Il sistema supporta sinossi comuni e sinossi veloci. La sinossi rapida consente al sistema di segmentare un feed video e di elaborare contemporaneamente più segmenti video e utilizza funzioni hardware per ottimizzare la sinossi.

#### **5.4.4 Principio**

Attraverso lo sfondo e la modellazione di oggetti di primo piano, la piattaforma di analisi con la tecnologia di sinossi video può estrarre le traiettorie degli oggetti da un feed video, suddividere oggetti in movimento diversi nello stesso sfondo, ordinare tutti gli oggetti in base al tempo, e combinare questi oggetti in un nuovo feed video. Con questa tecnologia, un feed video che è lungo diverse ore può essere compresso in una clip video più breve. Gli utenti possono ottenere rapidamente informazioni sull'oggetto nel video original attraverso il video di sinossi, riducendo notevolmente il tempo di visualizzazione video.

Il process contiene due passaggi: Per il video condense e per generare una sinossi. HYPERLINK \l "EN-US\_TOPIC\_0121336720\_\_fig144483201229" Figura 1 mostra il process.

#### **Figura 1 Video synopsis process**

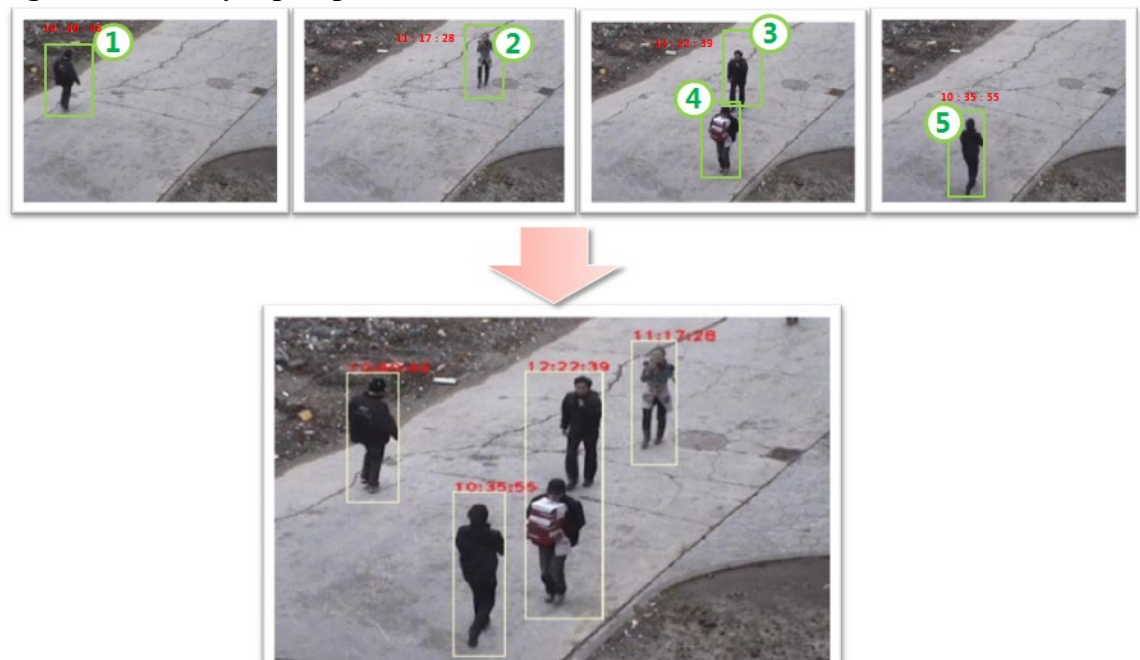

1. Condensazione video: I dati degli oggetti in movimento nei metadati sono associati secondo alcuni principi per formare il video condensato.

2. Generazione di sinossi: I metadati degli oggetti in movimento che soddisfano i requisiti e i video condensati sono combinati per generare la combinazione traiettoria ottimale dell'oggetto e generare la sinossi video attraverso l'integrazione delle immagini.

La piattaforma di analisi supporta la funzione di sinossi rapida. Figura 2 mostra il principio di questo.

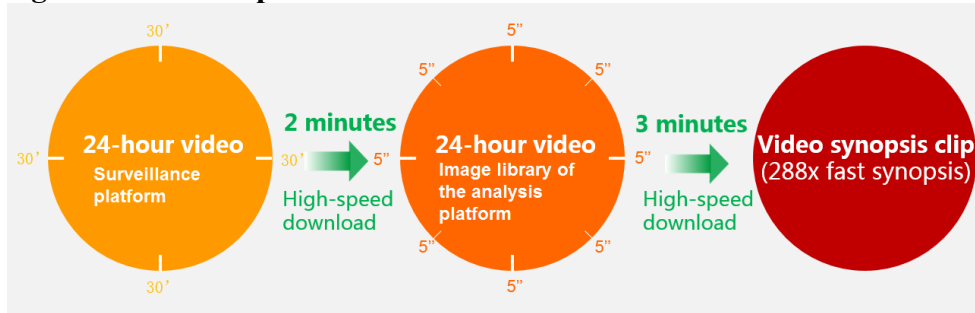

#### **Figura 2 Sintesi rapida**

- 1. Un file video di 24 ore è diviso in quarantotto segmenti video di 30 minuti. Più segmenti possono essere scaricati contemporaneamente per migliorare la trasmissione dei file video e l'efficienza di download.
- 2. Ogni segmento video di 30 minuti è diviso in sei segmenti più piccoli di 5 minuti, che sono ulteriormente compressi in parallel mode alla velocità di 288x (48 x 6), migliorando notevolmente l'efficienza di compressione.
- 3. Il sistema quindi taglia le clip video inestimabili, mantenendo solo le clip con oggetti in movimento, ordina tutte le clip rimanenti in base all'ordine del tempo, e combina le clip per generare un nuovo video clip.

## **5.5 Facial Recognition e avvisi associati (FASE 1)**

**5.5.1 Definizione**

Questa funzione viene utilizzata per riconoscere le facce che appaiono nell'area di sorveglianza e creare attività di avviso per le facce specificate.

#### **5.5.2 Vantaggi per i clienti**

- Il sistema può riconoscere automaticamente le facce, ridurre i costi del lavoro e ridurre il tempo di riconoscimento.
- Gli utenti possono eseguire l'installazione di avvisi su facce specificate. Successivamente, il sistema riconosce automaticamente le facce nell'area di sorveglianza e attiva gli allarmi, se del caso.
- Metodi di ricerca multipli migliorano l'efficienza della ricerca.
- Il sistema supporta la gestione di black list, white list e red list, consentendo l'implementazione e l'applicazione di allerta flessibili.

#### **5.5.3 Funzioni**

- Il sistema può rilevare facce per persone di colore bianco, giallo e nero.
- Il sistema supporta l'analisi del viso su video live e video storici, estrae immagini e caratteristiche facciali, e importa le immagini facciali e le immagini facciali nel database pedonale in tempo reale. L'analisi video storica supporta l'accelerazione distribuita basata su segment.
- Il sistema può tracciare un individuo la cui immagine faccia è stata cercata.
- Il sistema supporta la gestione e la ricerca della libreria a faccia statica. Gli utenti possono creare una libreria static e caricare manualmente un'immagine per cercarla nella libreria statica.
- Il sistema memorizza automaticamente le immagini della faccia riconosciute per generare una libreria dinamica. In seguito, gli utenti possono caricare manualmente un'immagine per cercarla nella libreria dinamica.
- Il sistema supporta algoritmi di riconoscimento facciale multipli, facilitando l'aggiornamento e la sostituzione degli algoritmi.
- Il sistema supporta le seguenti modalità di ricerca della faccia:
	- o Corrispondenza faccia 1:1: Dopo l'importazione di due immagini a faccia, viene restituito il valore di somiglianza.
	- o 1:N ricerca di libreria dinamica: Gli utenti possono importare un'immagine faccia per cercare immagini di faccia simili catturate da specifiche telecamere durante un periodo di tempo specificato.
	- o 1:n ricerca di libreria statica: Gli utenti possono importare un'immagine faccia per cercare immagini simili in una libreria statica specificata.
	- o N:N face cluster ricerca: Il sistema fornisce un'interfaccia per applicazioni di terze parti per corrispondenza di facce nella stessa area o libreria di faccia statica e output di facce simili elencate per frequenza di occorrenza.
	- o Ricerca di collisione dati n:M: Il sistema fornisce un'interfaccia per applicazioni di terze parti per confrontare facce in due aree o librerie a faccia statica e facce di output con le più alte somiglianze.
- Il sistema supporta politiche di allerta flessibili e gestione di black list, white list e red list.
	- o Supporta la gestione della blacklist. Una volta rilevata una faccia blacklist, viene attivato un allarme e viene rilevato l'individuo rilevato.

Gli scenari di applicazione tipici della lista nera includono checkpoint di sicurezza e marciapiedi.

o Supporta la gestione della whitelist. Quando viene rilevata una faccia sulla whitelist, viene attivato un allarme e viene tracciato l'individuo rilevato.

Quando il sistema riconosce un individuo sulla whitelist, apre il checkpoint di sicurezza per loro.

o Supporta la gestione della lista rossa. Quando viene rilevata una faccia sulla Redlist, non viene attivato alcun allarme e l'individuo non viene tracciato.

Una lista rossa si applica agli scenari in cui le informazioni relative alla traiettoria e all'immagine dei VIP devono essere protette da access non autorizzati.

#### **5.5.4 Applicazione tipica**

Gli scenari applicativi tipici includono i checkpoint di sicurezza e i marciapiedi.

#### **Figura 1 Scenario applicativo tipico**

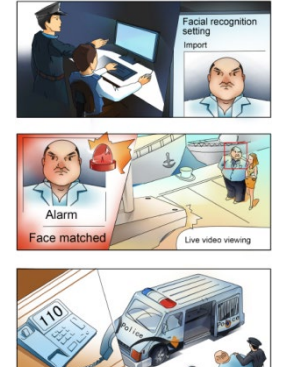

#### **5.5.5 Principio**

Il riconoscimento facciale è quello di riconoscere le immagini facciali rilevate nel video caricato dalle telecamere. Il process è il seguente: Decodifica video, rilevamento facciale, tracciamento del viso, selezione dei fotogrammi chiave, estrazione delle feature facciali, indicizzazione ad alta dimensione della faccia e ricerca dell'immagine frontale. HYPERLINK \l "EN-US TOPIC 0122398335 fig685103320541" Figura 2 mostra il processo di implementazione.

#### **Processo di implementazione Figura 2**

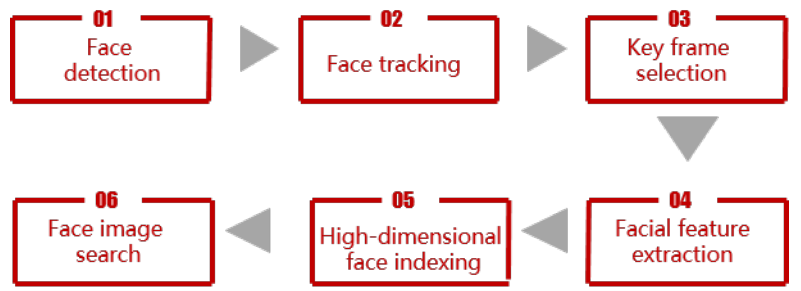

- 1. Rilevamento facciale: Determina se esiste un'immagine faccia in uno scenario dinamico e separa l'immagine della faccia dallo sfondo.
- 2. Tracciamento facciale: Traccia la faccia mirata.
- 3. Selezione dei fotogrammi chiave: Disegno sulle informazioni di rilevamento e tracciamento delle facce, seleziona i fotogrammi chiave adatti per l'estrazione delle feature in base all'angolo e alla dimensione della faccia.
- 4. Estrazione funzionalità facciale: Estrae le caratteristiche di alta dimensione complete o parziali attraverso reti neural profonde.
- 5. Indicizzazione facciale ad alta dimensione: Utilizza cluster hash per introdurre indici per le caratteristiche facciali ad alta dimensione, migliorando le prestazioni di ricerca dieci volte.
- 6. Ricerca immagine faccia: Memorizza le funzioni facciali in tre livelli attraverso NVMe e Ipsan per migliorare l'efficienza della ricerca.

## **5.6 Matrix Intelligence (FASE 1)**

### **5.6.1.1 Definizione**

Nel settore della videosorveglianza, la piattaforma di analisi intelligente è ampiamente utilizzata dal personale di sorveglianza per migliorare l'efficienza nella gestione delle emergenze e dei crimini. Tuttavia, con la crescita rapid dei dati video e immagine, la pressione sulla piattaforma backend per elaborare i dati aumenta bruscamente. Anche i costi hardware e software della piattaforma backend aumentano in modo significativo. Con lo sviluppo di tecnologie, sempre più pus di sorveglianza (come le telecamere di checkpoint) possiedono le capacità di cattura e analisi del viso e del veicolo. Huawei fornisce la funzione di Intelligenza Matrix, in cui i pus prendono istantanee e analizzano le immagini mentre la piattaforma backend memorizza e utilizza i risultati dell'analisi dei pus, migliorando notevolmente l'efficienza dell'analisi dei dati.

#### **5.6.1.2 Vantaggi per i clienti**

Questa funzione migliora l'efficienza del sistema di sorveglianza nell'analisi dei dati video e immagine e riduce gli investimenti nella piattaforma di analisi intelligent.

#### **5.6.1.3 Funzioni**

La funzione Matrix Intelligence è implementata attraverso il coordinamento tra IPC intelligenti (o piattaforme ITS di terze parti), la piattaforma di sorveglianza e la piattaforma di analisi. descrive le funzioni di ciascun prodotto nell'Intelligenza Matrix.

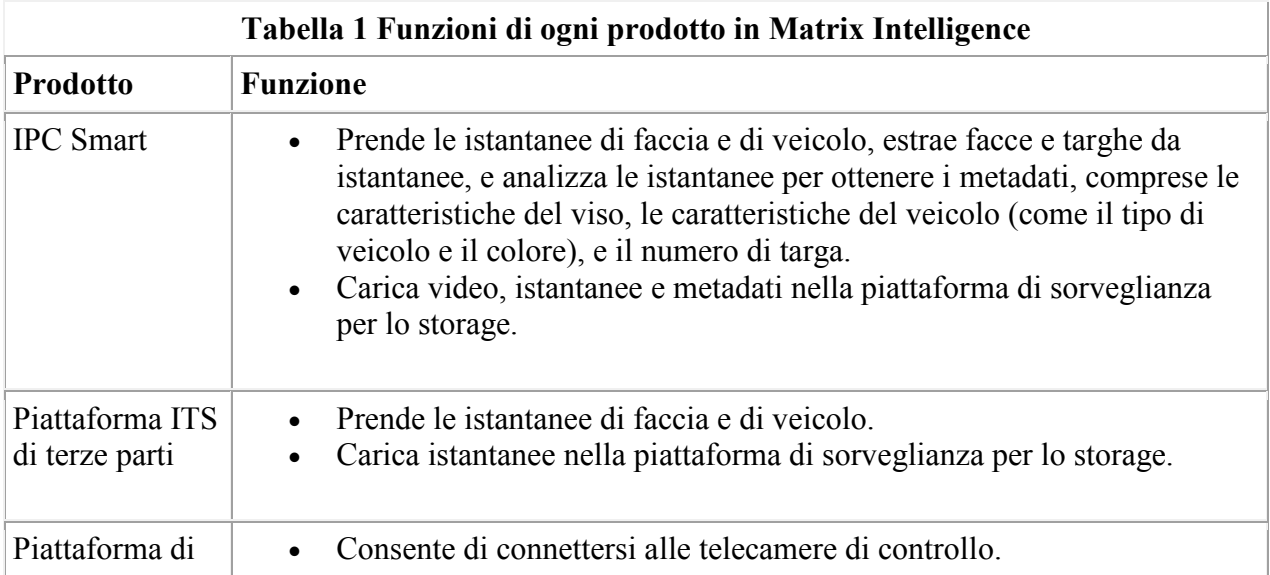

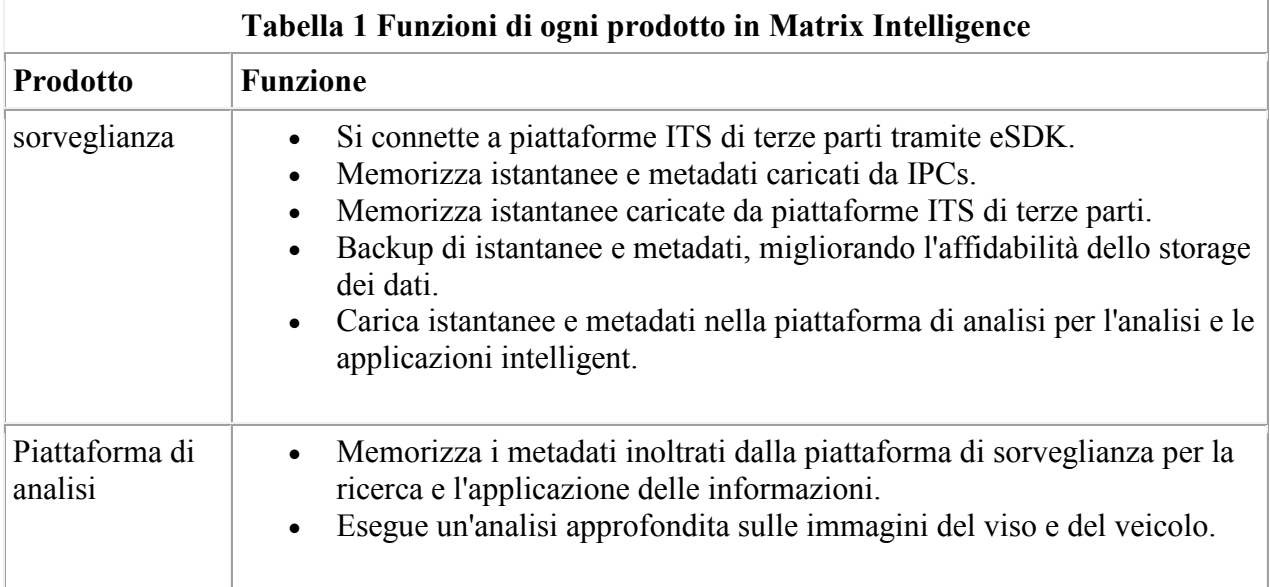

# **6 Analisi dei comportamenti in tempo reale (FASE 2)**

## **6.1 Rilevamento direzione (FASE 2)**

#### **6.1.1 Definizione**

La funzione di rilevamento della direzione può essere utilizzata per controllare gli oggetti che si muovono nella direzione specificata all'interno di un'area specificata. Quando viene visualizzato un oggetto, viene generato un allarme.

#### **6.1.2 Vantaggi per i clienti**

- Il sistema rileva automaticamente le informazioni chiave nel video, riducendo i costi del lavoro e aumentando l'efficienza.
- Il sistema supporta la sorveglianza o la sorveglianza dell'orologio per determinate durate, eliminando i problemi che possono verificarsi a causa degli errori del personale di sorveglianza.
- Il personale di sorveglianza deve solo visualizzare il video dal vivo su un allarme generato. Questo permette a un sorvegliante di gestire un gran numero di telecamere, riducendo i tempi ed i costi.

#### **6.1.3 Funzioni**

• Gli utenti possono specificare la direzione di movimento di un oggetto. Quando si rileva un oggetto che si muove nella direzione specificata all'interno di un'area di sorveglianza, il sistema genera un allarme.

• Gli utenti possono configurare ROIs per migliorare l'efficienza e l'accuratezza dei controlli.

#### **6.1.4 Applicazione tipica Scenario**

Il rilevamento della direzione è utilizzato principalmente nelle strade del campus e del paese che hanno un flusso di oggetti basso. Il rilevamento della direzione viene spesso utilizzato per rilevare oggetti che si muovono nella direzione sbagliata.

### **6.2 Rilevamento rotta (FASE 2)**

#### **6.2.1 Definizione**

La funzione di rilevamento rotta può essere utilizzata per controllare gli oggetti che si muovono lungo un percorso specificato all'interno di un'area specificata. Quando viene visualizzato un oggetto, viene generato un allarme.

#### **6.2.2 Funzioni**

- Gli utenti possono impostare un massimo di due tripwire (incluse le direzioni). Due passerelle e due direzioni costituiscono un percorso. Se un oggetto si sposta nella route specificata, viene generato un allarme.
- Gli utenti possono configurare ROIs per migliorare l'efficienza e l'accuratezza dei controlli.

#### **6.2.3 Applicazione tipica**

Il rilevamento delle rotte è utilizzato principalmente nelle strade del campus e del paese che hanno un flusso di oggetti basso. Il rilevamento dell'itinerario viene spesso utilizzato per rilevare gli U-turns illegali.

### **6.3 Rilevamento bighellonaggio (Loitering) (FASE 2)**

#### **6.3.1 Definizione**

La funzione di rilevamento bighellonaggio (Loitering) può essere utilizzata per controllare gli oggetti che si spostano all'interno di in un'area specificata e ivi sostano per un tempo particolarmente lungo. A fronte di un rilevamento a valle del periodo viene generato un allarme.

#### **6.3.2 Funzioni**

- Gli utenti possono impostare più aree di sorveglianza e specificare la forma (poligono) di ciascuna di esse. Solo gli oggetti in queste aree possono attivare gli avvisi.
- Gli utenti possono specificare una durata accettabile per lo spostamento. Quando questa durata scade, la piattaforma di analisi genera un allarme.

#### **6.3.3 Applicazione tipica Scenario**

Il rilevamento del bighellonaggio è utilizzato principalmente in aree che hanno una scarsa presenza umana, ad esempio aree che circondano i bancomat e gli uffici. Questo consente all'amministratore di sistema di rilevare in anticipo potenziali minacce.

### **6.4 Rilevamento densita' affollamento (FASE 2)**

#### **6.4.1 Definizione**

La funzione di rilevamento della densità della folla viene utilizzata per verificare se la densita' umana supera la soglia in un'area specificata. Quando la concentrazione umana supera la soglia specificata, viene generato un allarme, cosi' limitando l'attenzione dell'operatore alle situazioni significative.

#### **6.4.2 Funzioni**

- Gli utenti possono impostare più aree di sorveglianza e specificare la forma (poligono) di ciascuna di esse.
- Gli utenti possono impostare la soglia per l'allarme di densità della folla. Quando la densità della folla in un'area specificata supera la soglia preimpostata, viene generato un allarme e viene fornita la densità effettiva della folla.

#### **6.4.3 Applicazione tipica**

La funzione di rilevamento della densità della folla è progettata principalmente per grandi aree pubbliche come centri commerciali e piazze. Il risultato statistico può essere utilizzato come riferimento per la guida della folla e la prevenzione della sicurezza.

### **6.5 Rilevamento Velocita' anomala (FASE 2)**

#### **6.5.1 Definizione**

La funzione di rilevamento della velocità anomala può essere utilizzata per controllare gli oggetti che si muovono a velocità superiori o inferiori a una velocità specificata all'interno di un'area specificata. Quando viene visualizzato un oggetto, viene generato un allarme.

#### **6.5.2 Funzioni**

- Gli utenti possono impostare una soglia di allarme di velocità. Quando un oggetto si muove ad una velocità superiore alla soglia specificata, viene generato un allarme.
- Gli utenti possono impostare una soglia di allarme a bassa velocità. Quando un oggetto si muove ad una velocità inferiore alla soglia specificata, viene generato un allarme.

#### **6.5.3 Applicazione tipica Scenario**

Il rilevamento di velocità Anomala è utilizzato principalmente nelle strade dei campus e dei paese che hanno un flusso limitato di soggetti. Il rilevamento della velocità Abnormal è utilizzato per rilevare oggetti che si muovono a velocità superiori alla velocità massima o inferiori alla velocità minima.

### **6.6 Rilevamento oggetti abbandonati (FASE 2)**

#### **6.6.1 Definizione**

La funzione di rilevamento degli oggetti abbandonata viene utilizzata per verificare se un oggetto viene abbandonato all'interno di un'area specificata. Quando viene visualizzato un oggetto, viene generato un allarme.

#### **6.6.2 Funzioni**

- Gli utenti possono impostare più aree di sorveglianza e specificare la forma (poligono) di ciascuna di esse.
- Gli utenti possono specificare una durata di abbandono dell'oggetto. Quando questa durata è trascorsa, il sistema genera un allarme.
- Gli utenti possono configurare ROIs per migliorare l'efficienza dei controlli.

#### **6.6.3 Applicazione tipica**

L'individuazione degli oggetti abbandonati è applicata principalmente a luoghi pubblici come aeroporti, stazioni ferroviarie e stazioni della metropolitana. Il rilevamento di oggetti abbandonati viene utilizzato per rilevare oggetti lasciati in un'area di sorveglianza per prevenire incidenti pericolosi.

### **6.7 Rilevamento oggetto rimosso (FASE 2)**

#### **6.7.1 Definizione**

La funzione di rilevamento degli oggetti rimossi viene utilizzata per verificare se un oggetto viene rimosso da un'area specificata. Quando si verifica una tale occorrenza, viene generato un allarme.

#### **6.7.2 Funzioni**

- Gli utenti possono impostare più aree di sorveglianza e specificare la forma (poligono) di ciascuna di esse.
- Gli utenti possono impostare una durata accettabile durante la quale un oggetto è rimovibile. Quando questa durata è trascorsa, il sistema genera un allarme.

• Gli utenti possono configurare ROIs per migliorare l'efficienza dei controlli.

#### **6.7.3 Applicazione tipica Scenario**

La funzione di rilevamento degli oggetti rimossi viene utilizzata principalmente in luoghi come musei e sale espositive per evitare che oggetti preziosi vengano rimossi.

### **6.8 Rilevamento scavalcamento perimetro (FASE 2)**

#### **6.8.1 Definizione**

La funzione di rilevamento tripwire può essere utilizzata per controllare gli oggetti che scavallano da una direzione specificata e all'interno di un'area specificata. Quando viene rilevato uno scavalcamento, viene generato un allarme.

#### **6.8.1.1 Funzioni**

- Gli utenti possono impostare i contorni dell'area e le loro direzioni.
- Il sistema può rilevare e distinguere tra più oggetti che passano sopra un tripwire di un'area di sorveglianza specificata e generano un allarme.
- Gli utenti possono configurare ROIs per migliorare l'efficienza dei controlli.

#### **6.8.1.2 Scenari applicativi tipici**

La funzione di rilevamento tripwire viene utilizzata per rilevare oggetti che entrano in aree con divieto di accesso, quali rotaie, magazzini e parchi.

### **6.9 Anti intrusione (FASE 2)**

#### **6.9.1 Definizione**

La funzione di rilevamento intrusione può essere utilizzata per controllare gli oggetti che superano i bordi di un'area specificata. Quando si verifica una tale occorrenza, viene generato un allarme.

#### **6.9.2 Funzioni**

- Gli utenti possono impostare più aree di sorveglianza e specificare la forma (poligono) di ciascuna di esse.
- Il sistema può rilevare e distinguere tra più oggetti che improvvisamente si spostano in un'area di sorveglianza specificata e generano un allarme.
- Gli utenti possono configurare ROIs per migliorare l'efficienza dei controlli.

#### **6.9.3 Applicazione tipica**

La funzione di rilevamento delle intrusioni è applicata principalmente ai confini o alle recinzioni di luoghi importanti come aree residenziali, campus scolastici, aeroporti o aree militari per prevenire rischi e incidenti dovuti all'intrusione.

## **7 Libreria delle immagini (FASE 1) 7.1 Definizione**

La libreria delle informazioni sull'immagine memorizza i dati multimediali.

### **7.2 Vantaggi**

- Il sistema memorizza video validi e preziosi per un'analisi successiva.
- Il sistema gestisce i dati durante tutto il ciclo di vita e pulisce periodicamente e ricicla i dati per evitare che i dati inutili vengano sprecati con risorse di sistema.

## **7.3 Funzioni**

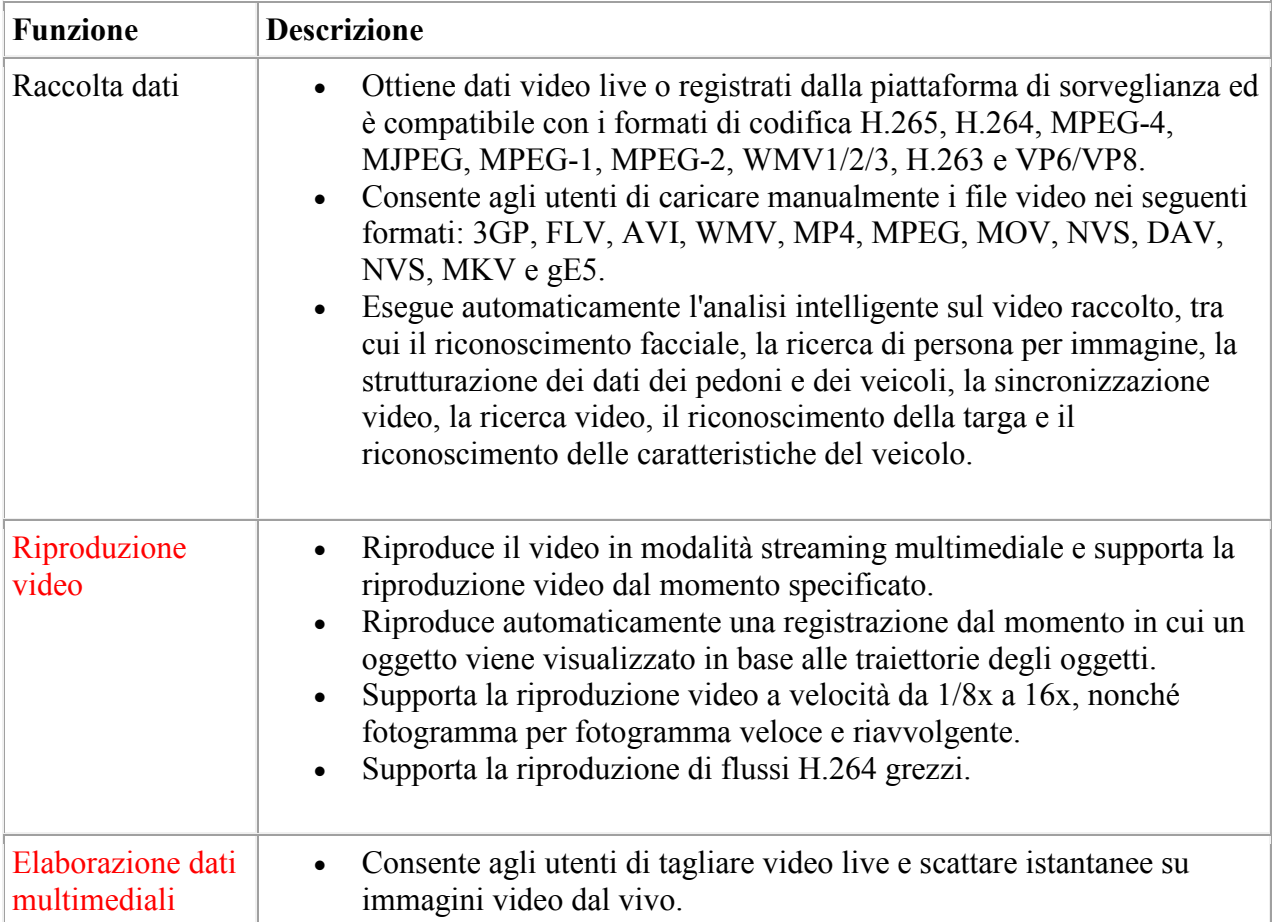

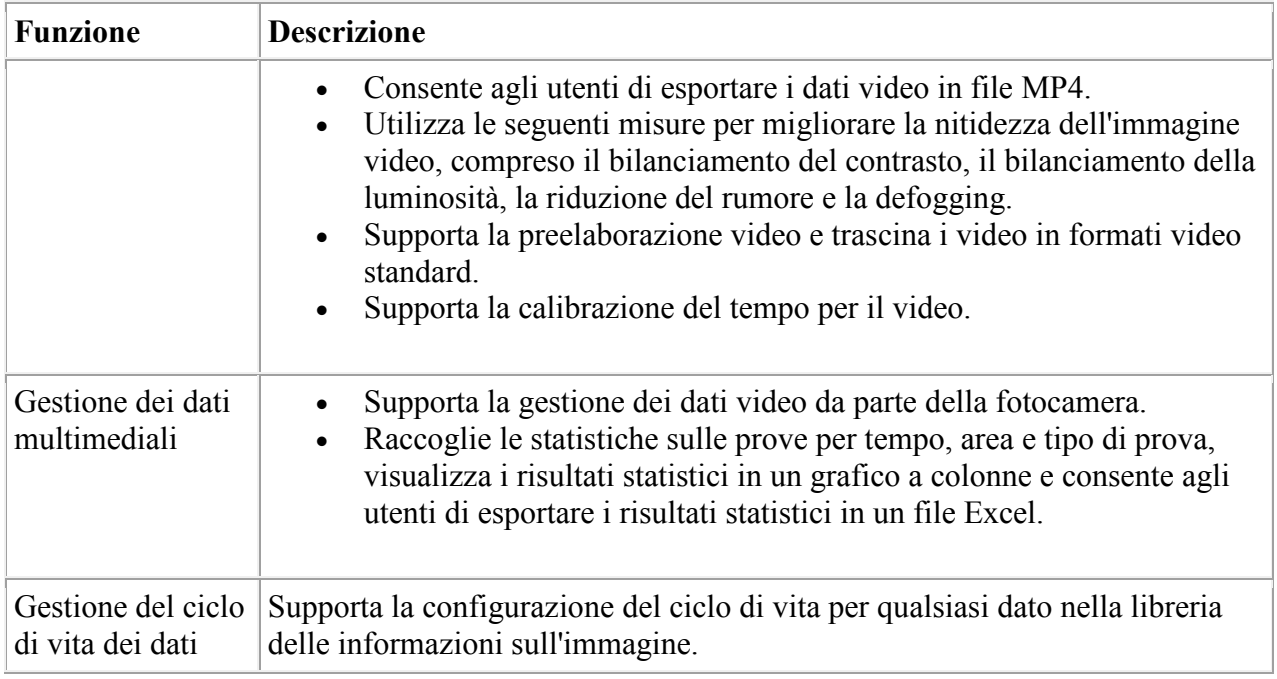

## **8 Datasheet apparati 8.1 Server per CloudIVS 3000**

Nella seguente tabella vengono riportati i dati relativi al server IVS3000.

In particolare per il sistema di Parco Tokamachi si considera il server IVS3000 SCR.

#### **8.1.1 Caratteristiche Hardware**

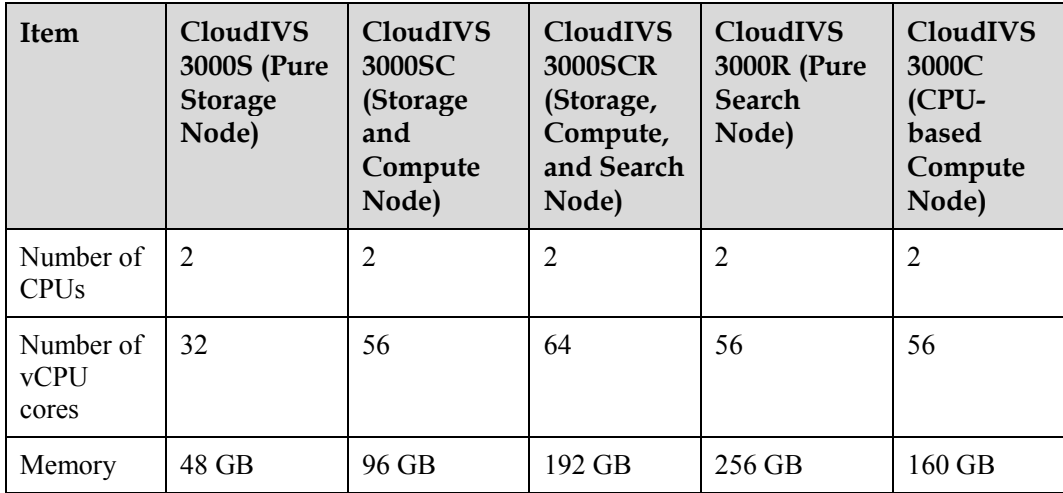

Specifiche Hardware

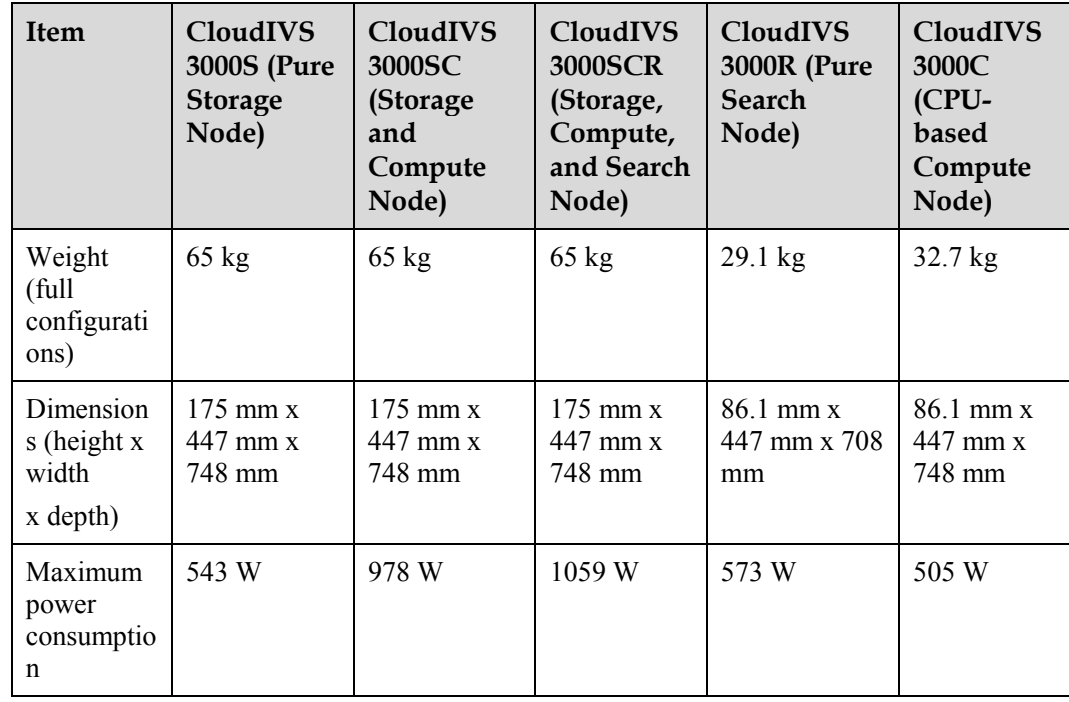

La figura seguente riporta le caratteristiche del server legato alla piattaforma CloudIVS 3000.

#### ● Front view of CloudIVS 3000S, CloudIVS 3000SC, and CloudIVS 3000SCR

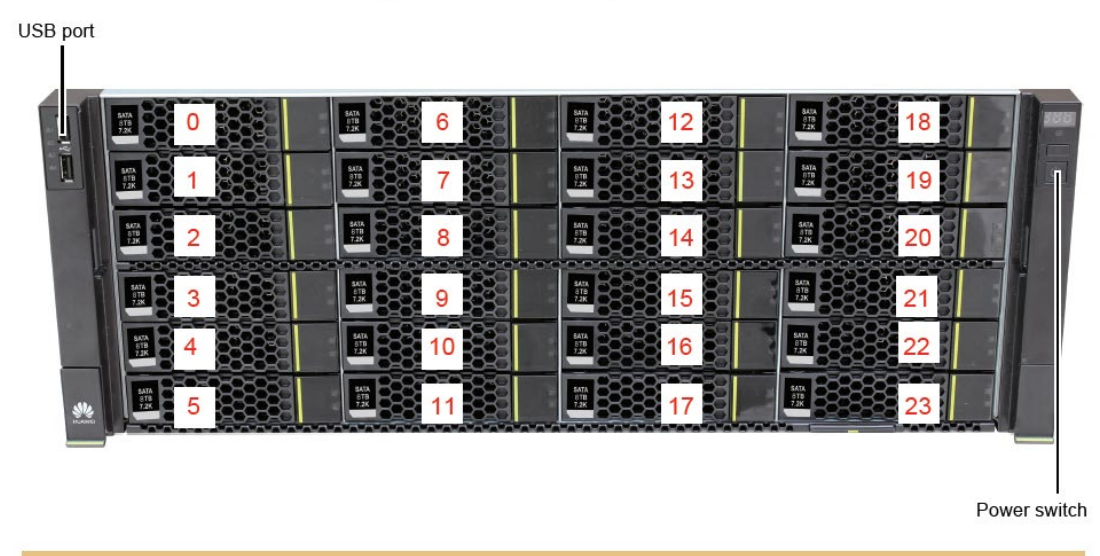

Note: Insert 4 TB, 6 TB, 8 TB, or 10 TB SATA disks in slots 0 to 23 (optional).

• Rear view of CloudIVS 3000SCR

 $\sim$ 

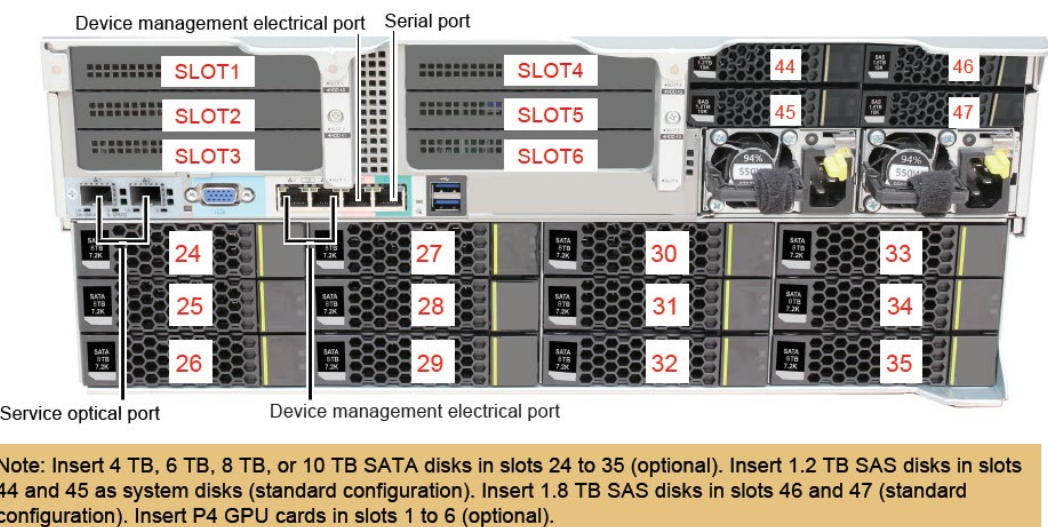

**8.2 C/S Client della piattaforma di sorveglianza**

**8.2.1** Specifiche hardware

I requisiti hardware su un PC in cui il client C/S è installato sono i seguenti se il PC utilizza la decodifica CPU:

- CPU: Almeno Intel quad-core con velocità di clock maggiore o uguale a 3,2 GHz
- Memoria: Almeno 3 GB
- Disco: Almeno 500 GB
- Sistema operativo: Windows 7 a 32 bit o a 64 bit Windows 8 o 32-bit Windows 10
- Scheda video: Almeno 1,0 GB (modello di riferimento: GeForce GTX 550 Ti)
- Porta di rete: Almeno una porta di rete 1000 Mbit/s (o superiore)
- Monitor: Almeno 21,5 pollici; risoluzione consigliata: 1920 x 1080

I requisiti hardware su un PC in cui il client C/S è installato sono i seguenti se il PC utilizza la decodifica GPU:

- CPU: Almeno Intel Core della sesta generazione
- Memoria: 8 GB (DDR3 1600 MHz o superiore)
- Disco: Almeno 500 GB
- Sistema operativo: Windows 7 o Windows 8 a 64 bit
- Scheda video: Scheda grafica integrata Intel con memoria video superiore a 2,0 GB (raccomandata: Intel HD Graphics 520 e successive)
- Porta di rete: Almeno una porta di rete 1000 Mbit/s (o superiore)
- Monitor: Almeno 21,5 pollici; risoluzione consigliata: 1920 x 1080

#### **Specifiche di visualizzazione video live**

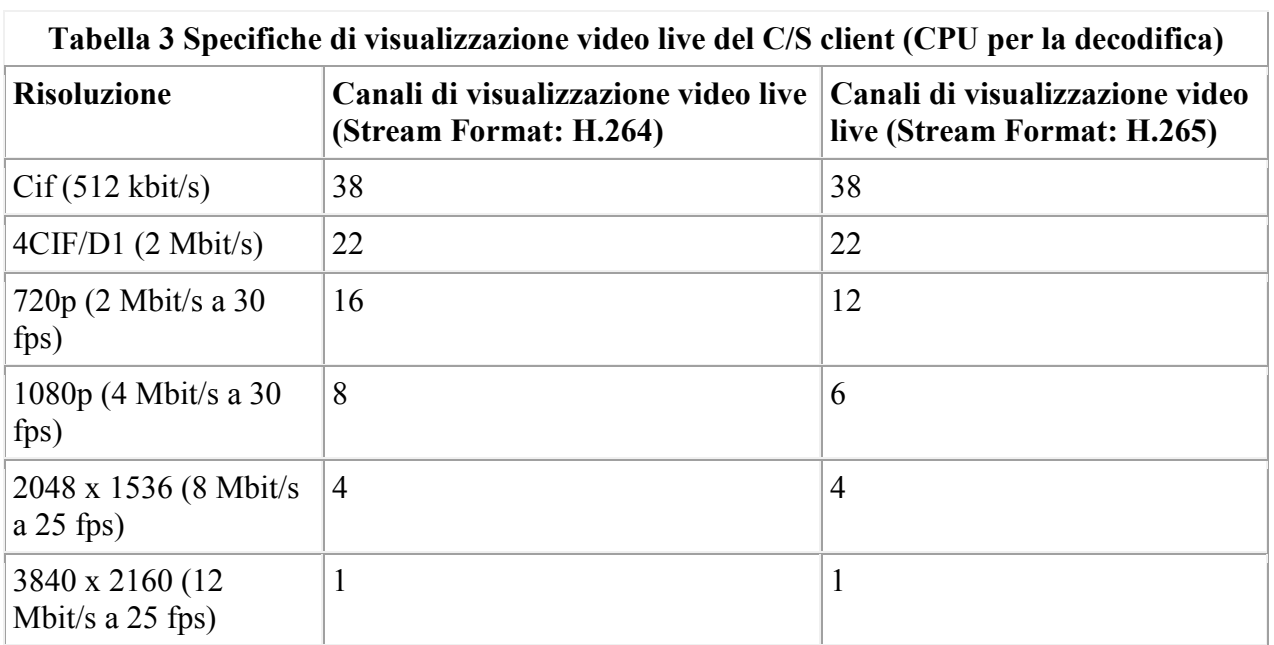

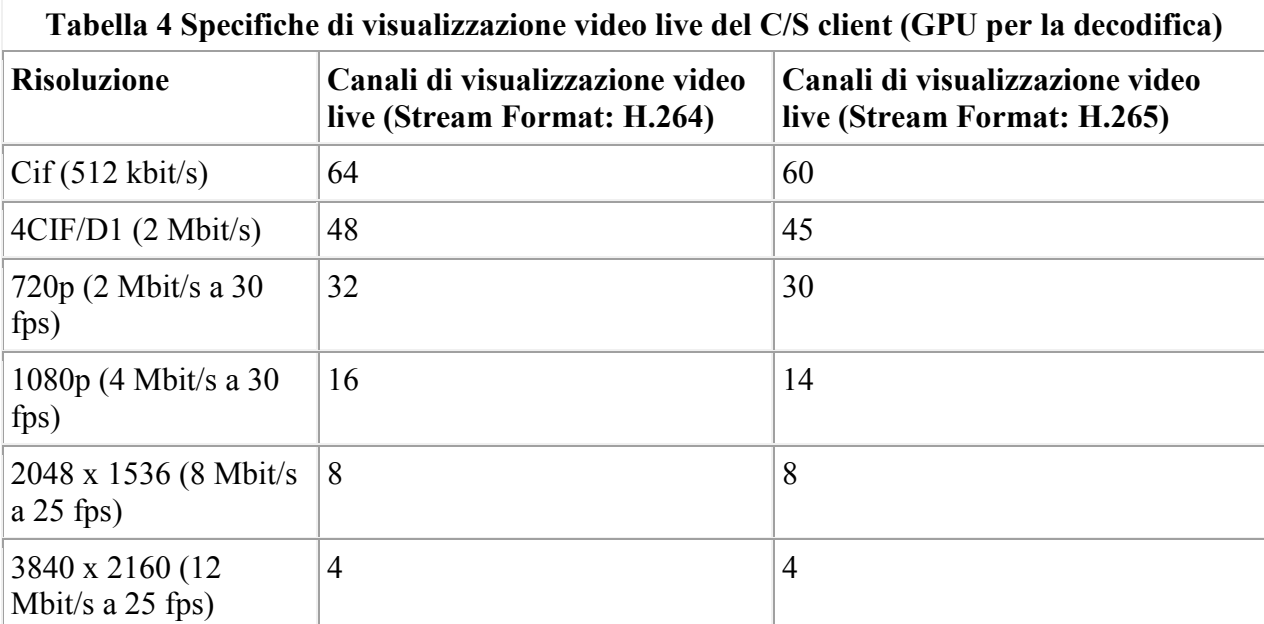

## **8.3 Telecamera M2280-I**

## M2280-I

#### 8 MP Super Starlight IR Bullet Camera

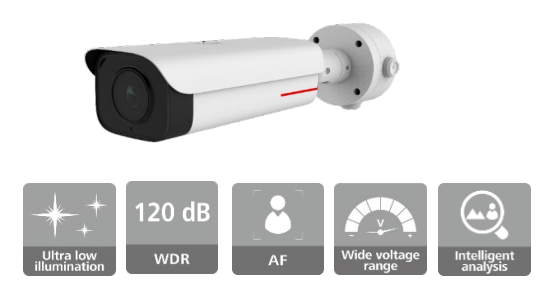

#### Features

- 1/1.8" progressive scan CMOS
- Extra265/H.265/H.264 HD low-bit-rate encoding
- Support 8M+1080p Dual-channel HD video encoding
- WDR 120 dB, ensuring excellent detail when there are both bright and darker areas in a scene.
- Defogging, improving the image definition in the haze scenario.
- Built-in infrared light that supports a maximum radiation distance of 50 meters
- Super error concealment (SEC), delivering smooth video even when the packet loss rate reaches 20%.
- Ultra wide operating voltage range, ultra wide operating temperature range
- PoE and AC/DC power supplies

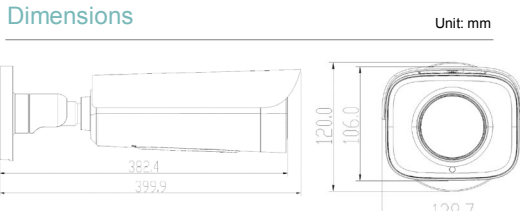

#### Optional Accessories

382.4

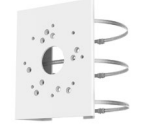

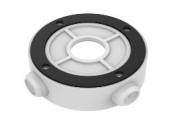

Pole-mount bracket DTS-11C

Connection box ACC2501-HW

#### **Specifications**

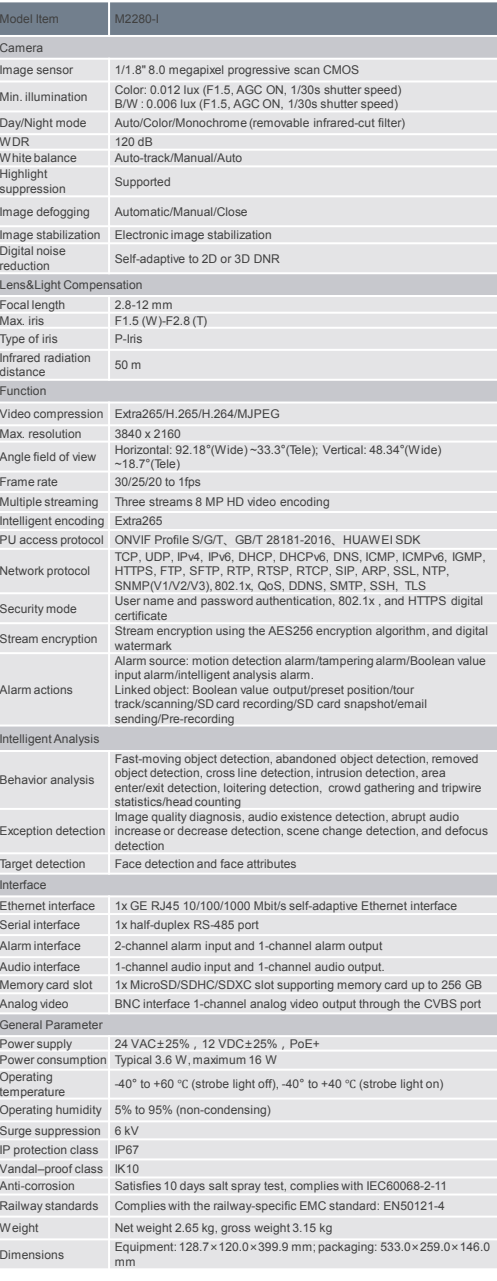
### **8.4 Telecamera X2221-FL**

#### **LEADING NEW ICT**

### X2221-FL

2MP Face Capture Softlight Bullet Camera

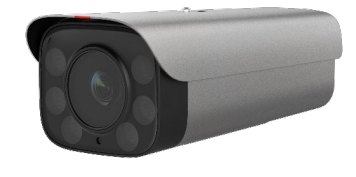

#### Features

- 
- 1/1.8" progressive scan CMOS image sensor Built-in NPU neural network engine, greatly improving the performance of deep learning algorithms
- AI-based scene adaptation. The camera can detect scenarios in real time and make targeted setting optimization to improve imaging quality.
- 
- Simultaneous snapshot of the face, person, and head and shoulder Simultaneous detection and tracking of 100 targets Minimum face size for face detection: 26 x 26 pixels
- 
- Face capture supported for faces at an ultra-large deviation angle Face tracking, filtering, and evaluation to generate the optimal face snapshot and reduce repeated snapshots
- Facial attribute recognition and personal attribute recognition Software-defined camera, supporting online loading and upgrade of
- algorithms Extra265 intelligent encoding, reducing 70% of the requirements on
- storage and bandwidth resources
- Area cropping, viewing fine details through limited bandwidth Stream smoothing, meeting various requirements for video quality and
- fluency
- Traffic shaping, enabling precise control over instantaneous burst of video streams and delivering smooth video without packet loss TCP acceleration, enabling the network to carry video streams of
- higher quality ■ Long-distance PoE power supply and AC power supply

#### Dimensions Unit: mm

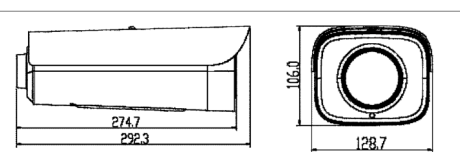

#### Optional Accessories

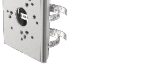

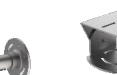

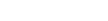

Pole mount Wall mount Universal joint

#### Specifications

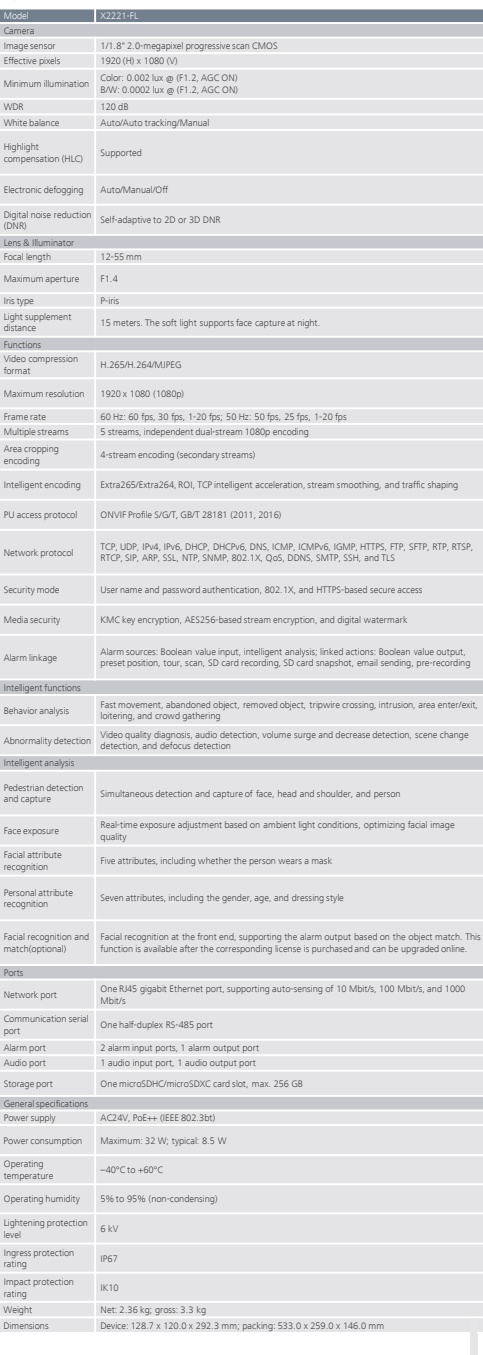

# **WLAN Access Controller**

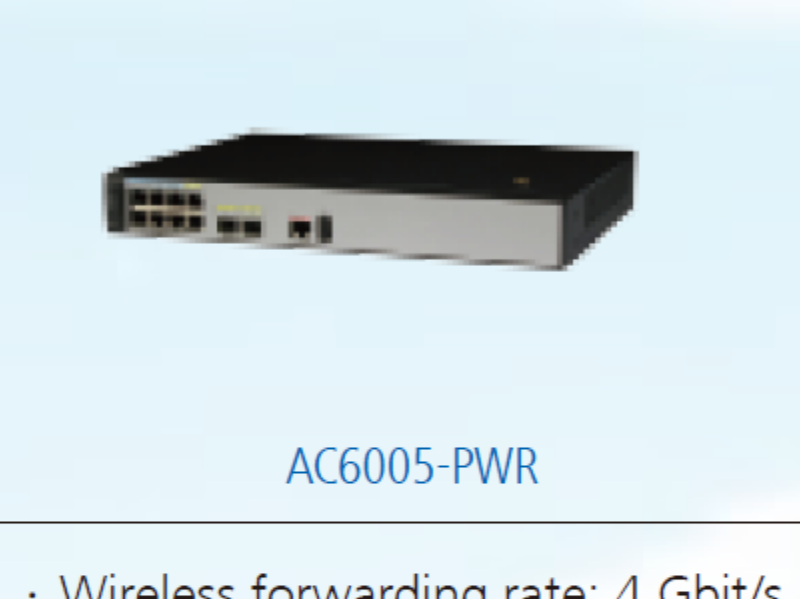

- · Wireless forwarding rate: 4 Gbit/s
- · Number of managed APs:256
- · Number of access users: 2048
- · PoE+ on 4 GE ports / PoE on 8 GE ports
- · Recommended for small- to medium-sized campus networks and SMBs

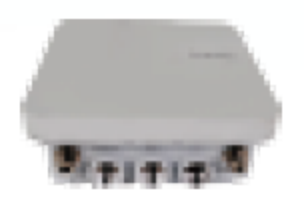

AP8150DN

- · MU-MIMO, two spatial streams
- $\cdot$  400 Mbit/s at 2.4 GHz + 867 Mbit/s at 5GHz
- · 2.4G-to-5G switching technology, 1.73 Gbit/s at dual 5 GHz radios
- · PoE power supply, 1xSFP, 2xGE ports
- · Data backup on dual network ports
- · İP67 protection level
- · Built-in Bluetooth, built-in surge protection design
- · External antenna
- · Recommended for outdoor high-density and relay backhaul scenarios

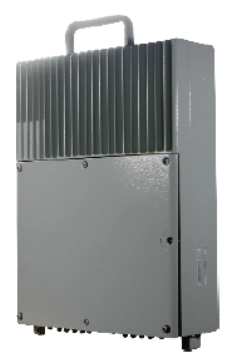

S5720I-10X-PWH-SI-AC

- All-in-one model by integrating multiple modules, such as protection shell, built-in surge protector, fiber splice tray, multi-channel power output
- 8 Ethernet 10/100/1000Base-T ports, 4 10 Gig SFP+ ports
- $\cdot$  PoE++
- $\cdot$  IP65
- · Salt spray resistance
- 
- Fixed AC power supply<br>• Forwarding performance: 42 Mpps<br>• Switching capacity: 168 Gbit/s
- 
- Operating temperature: -40°C to +55°C

Progetto Parco Tokamachi - Como

## Contenuti

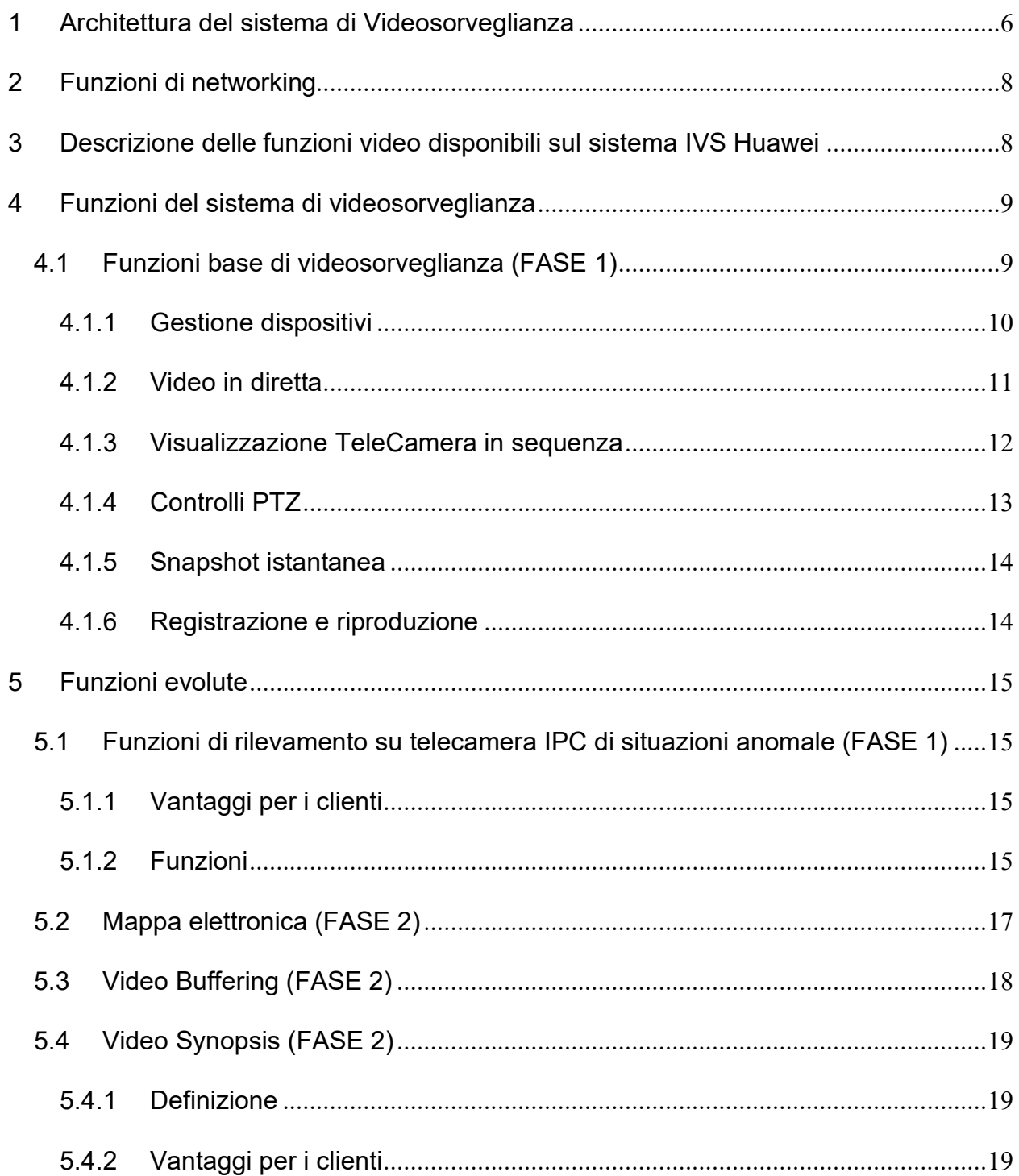

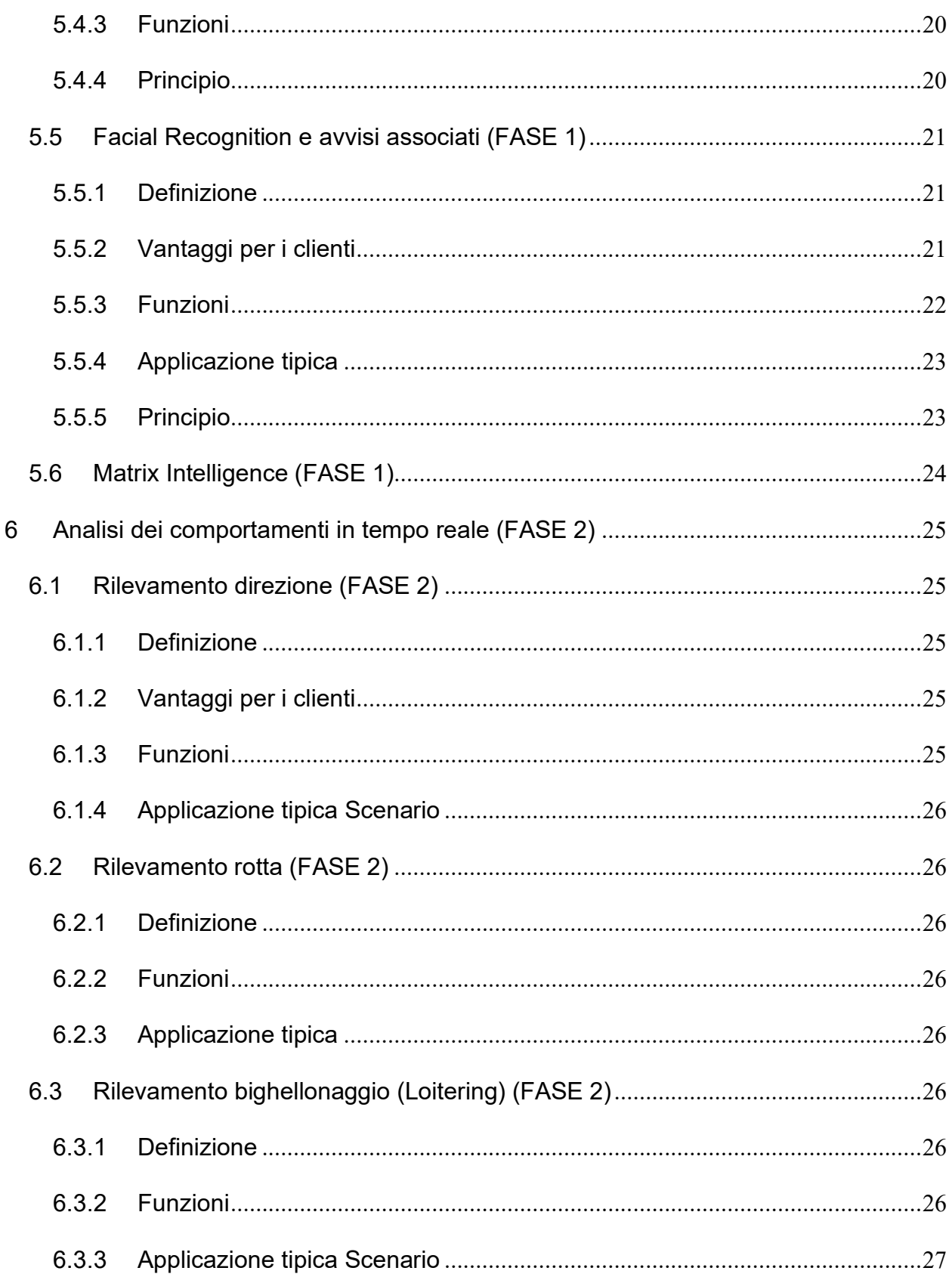

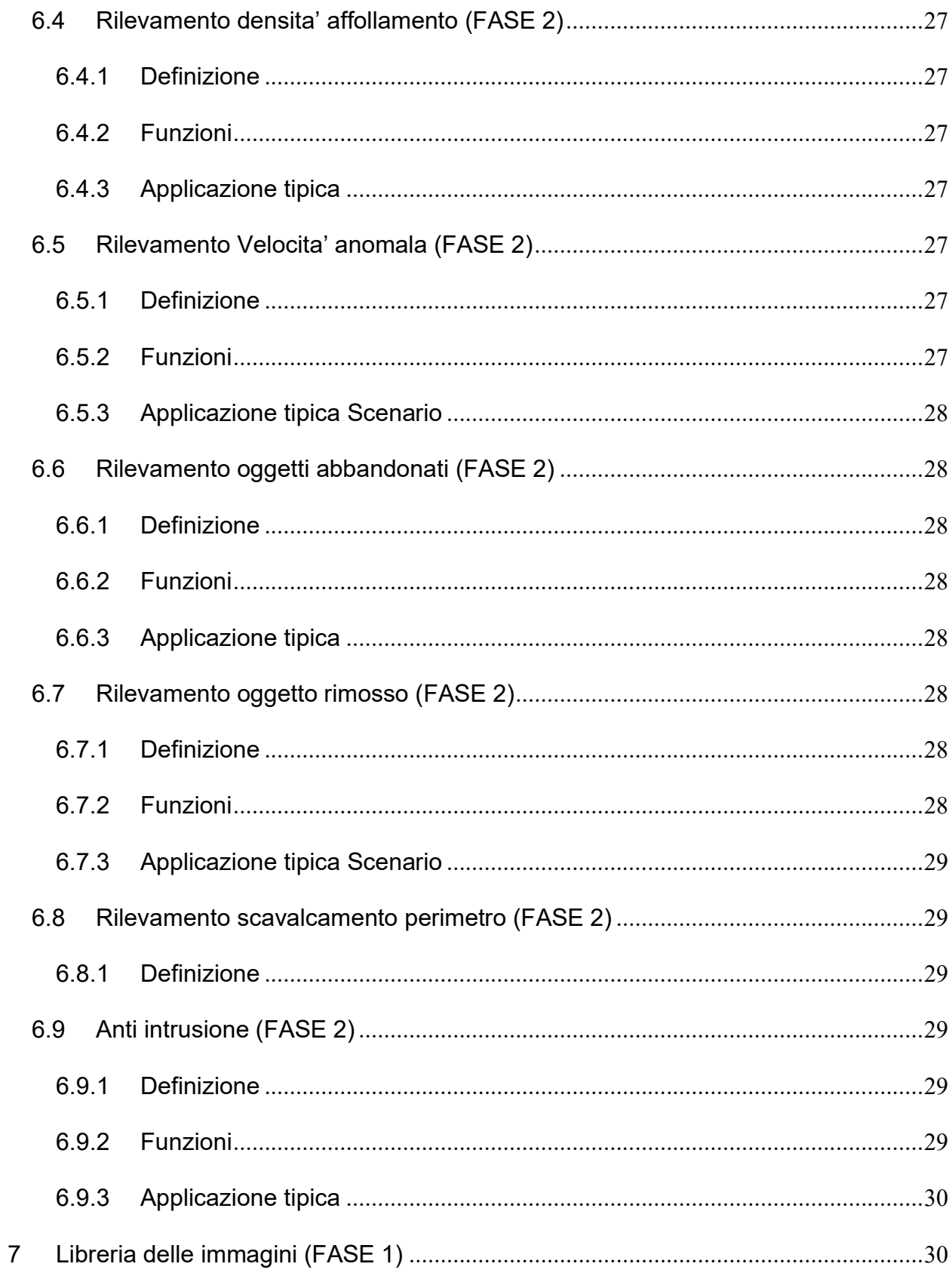

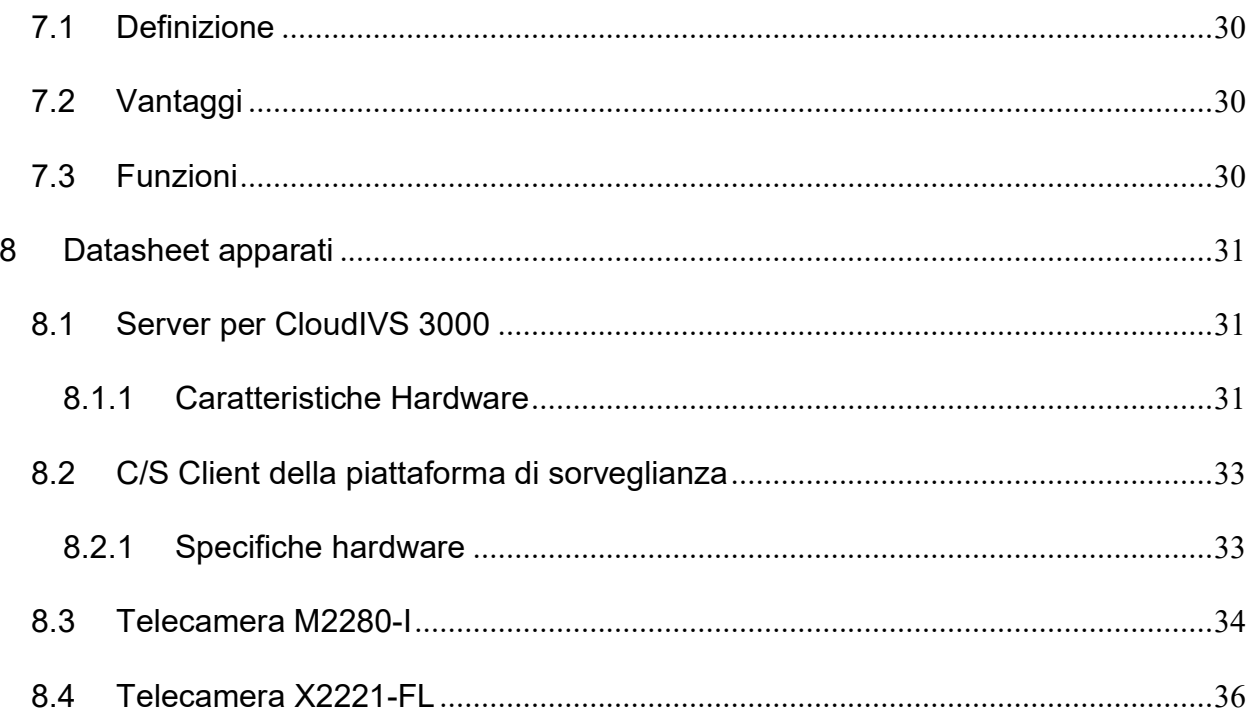

## **1 Architettura del sistema di Videosorveglianza**

Il sistema di videosorveglianza progettato per la copertura del Parco Tokamachi a Como prevede l'installazione di 6 telecamere posizionate all'interno del parco per il controllo dei passaggi e delle aree verdi.

La figura seguente mostra la proposta di disposizione delle telecamere in base alla disposibilita' dei pali, da raffinare ulteriormente in base ai requisiti del Cliente.

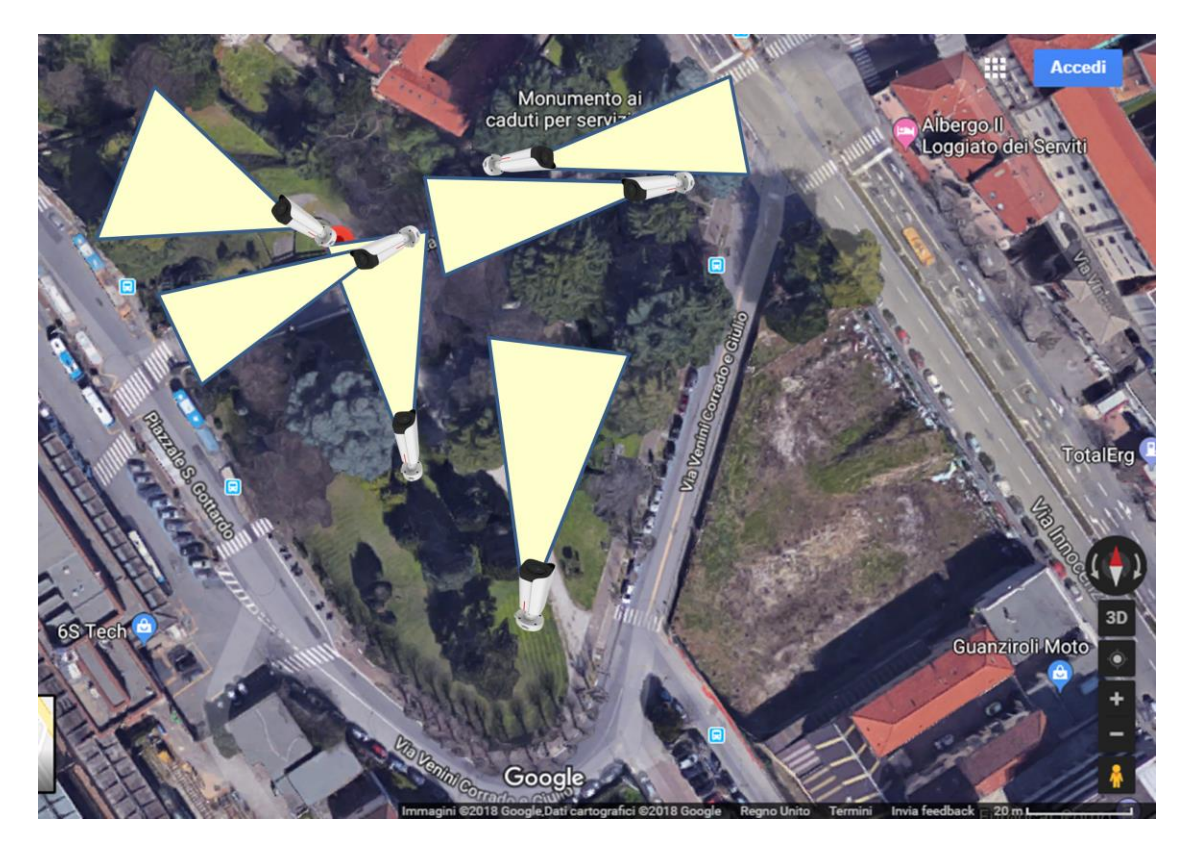

**Figura 1. Mappa di copertura telecamere per impianto di videosorveglianza**

Passando dalla rete di connessione Huawei attraverso il parco e successivamente da quella in fibra verso la centrale operativa, le informazioni prodotte dalle telecamere vengono poi veicolate al server Huawei.

Di qui le immagini possono essere riprodotte su display localmente o accessibili via PC client da remoto.

La seguente figura mostra l'architettura generale della soluzione di videosorveglianza Huawei.

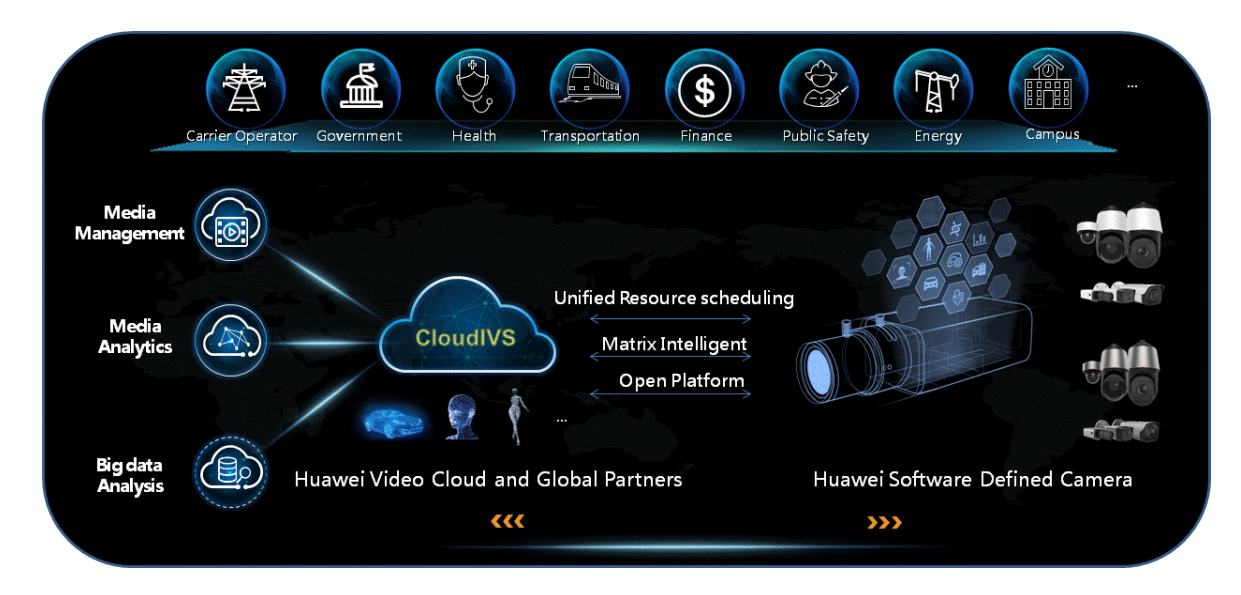

**Figura 2: Architettura generale per videosorveglianza Huawei.**

Nella seguente figura l'architettura di dettaglio per Parco Tokamachi.

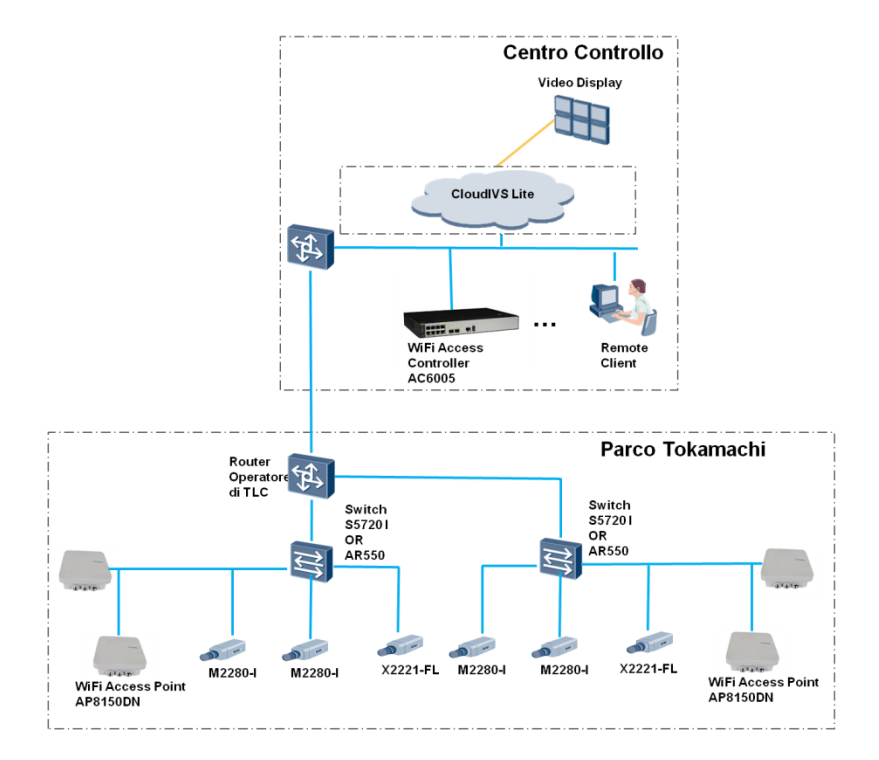

#### **NOTA BENE:**

**Per quanto riguarda le funzioni disponibili per il sistema di videosorveglianza, queste si suddividono in due fasi:**

**- La fase 1 comprendera' le funzioni base ed alcune funzioni avanzate disponibili fin da subito sulla piattaforma discussa**

**- La fase 2 potra' essere aggiunta in un secondo tempo sulla base di una nuova proposta tecnico/commerciale.**

**Le funzionalita' verranno descritte nel dettaglio nei prossimi capitoli e accanto ad esse la fasi di appartenenza.**

## **2 Funzioni di networking 2.1 Wireless**

Si compone di: 2 controlller WiFi (modello AC6005) + 4 Access point outdoor (modello AP8150DN)

L'installazione degli access point viene effettuata sulla cima dei pali di illuminazione del parco ed è studiata per fornire una copertura ottimale del sentiero pedonale asfaltato che attraversa il parco fino alla sommità della scalinata che porta alla stazione di Como S. Giovanni. Così facendo si ottiene anche una copertura, meno performante per la velocità ma altrettanto efficace in termini di sicurezza, delle altre zone del parco in modo da garantire un monitoraggio completo dell'area attraverso l'analisi dei MAC address rilevati dalle 4 antenne omni-direzionali.

## **2.2 SWITCH**

Si compone di: 2 switch (modello S5720I-10X-PWH-SI-AC)

L'installazione degli switch viene effettuata sulle 2 pareti laterali della scalinata (a non più di 100 metri dagli access point e dalle telecamere) in quanto il modello scelto è integrato in un cabinet.

Dagli switch verrà effettuato il collegamento e l'alimentazione tramite cablaggio in rame degli access point e delle telecamere. Inoltre verranno predisposti 2 collegamenti in fibra verso l'accesso internet/intranet fornito dai router messi a disposizione dall'Operatore di TLC.

In alternativa verranno utilizzati 2 router (modello AR550-2C6GE) con alimentatore aggiuntivo.

In questo caso l'installazione deve essere effettuata all'interno di un cabinet dedicato.

## **3 Descrizione delle funzioni video disponibili sul sistema IVS Huawei**

Il sistema di videosorveglianza Huawei e' strutturato secondo la seguente architettura logica:

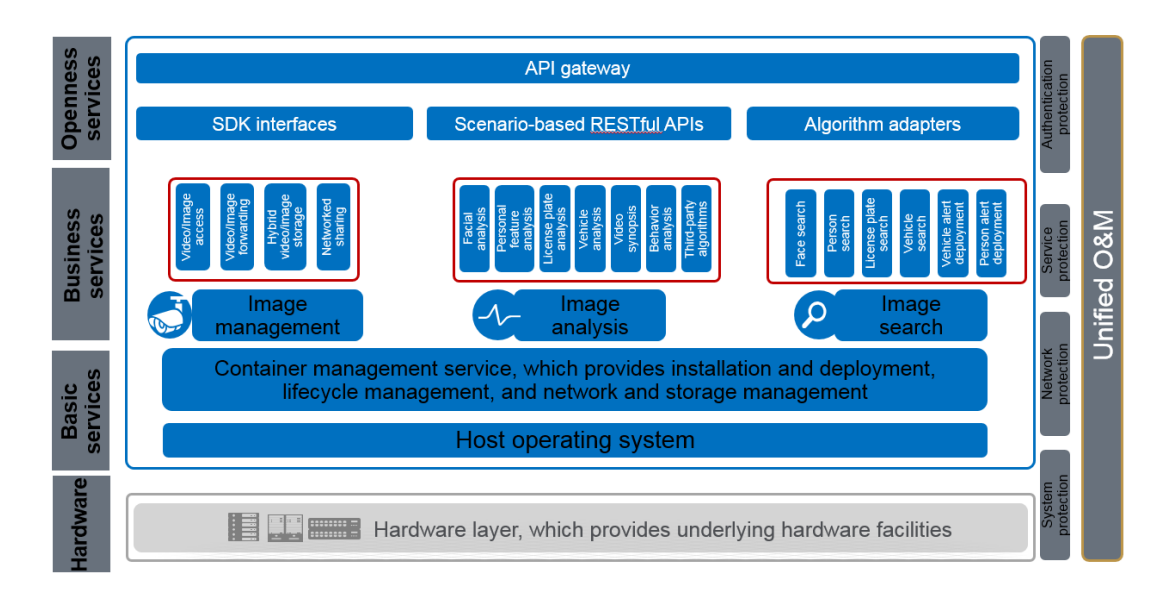

A bordo del server Cloud IVS 3000 SCR, il sistema operativo crea le risorse virtualizzate sfruttate dai servizi di analisi e gestione dei video:

- Image management: l'accesso, lo storage, la gestione e l'invio dei contenuti video (filmati o immagini).
- Image analysis: Analisi evolute dei video con riconoscimento scenari
- Image search: funzione di confronto immagini vs database di riferimento

On top delle funzioni di sistema e' possibile realizzare delle connessioni su interfaccia NorthBound (attraverso API GW) per consentire ad applicazioni esterne lo sfruttamento delle capability offerte da CloudIVS, in particolare sono disponibili le seguenti interfacce:

- SDK Interfaces: Permette l'apertura di una interfaccia Northbound per la gestione delle immagini da parte di Applicazioni esterne di terze parti.
- Scenario based RESTFul APIs: Fornisce RESTful APIs basate su specific scenario per servizi di analisi delle immagini per applicazioni esterne di terze parti.
- Algorithm adapter: raccoglie le funzioni per pilotare le azioni di ricerca immagini sulla piattaforma CloudIVS 3000 da parte di applicazioni esterne di terze parti.

## **4 Funzioni del sistema di videosorveglianza**

In questo capitolo vengono riportate le funzionalita' del sistema di videosorveglianza, a partire da quelle piu' classiche per arrivare a quelle piu' avanzate.

Per ciascuna di esse viene riportata una sintesi, che andra' dettagliata nella fase di design.

### **4.1 Funzioni base di videosorveglianza (FASE 1)**

#### **4.1.1 Gestione dispositivi**

Le telecamere che fanno parte del sistema vengono registrate sul server al fine di poterne controllare le funzioni e prestazioni. Questa funzione avviene puo' avvenire sia per ogni singola telecamera (con funzionalita' plug and play) sia in batch su gruppi di telecamere.

La registrazione avviene sull'elemento funzionale Media Process Unit (MPU) del server IVS.

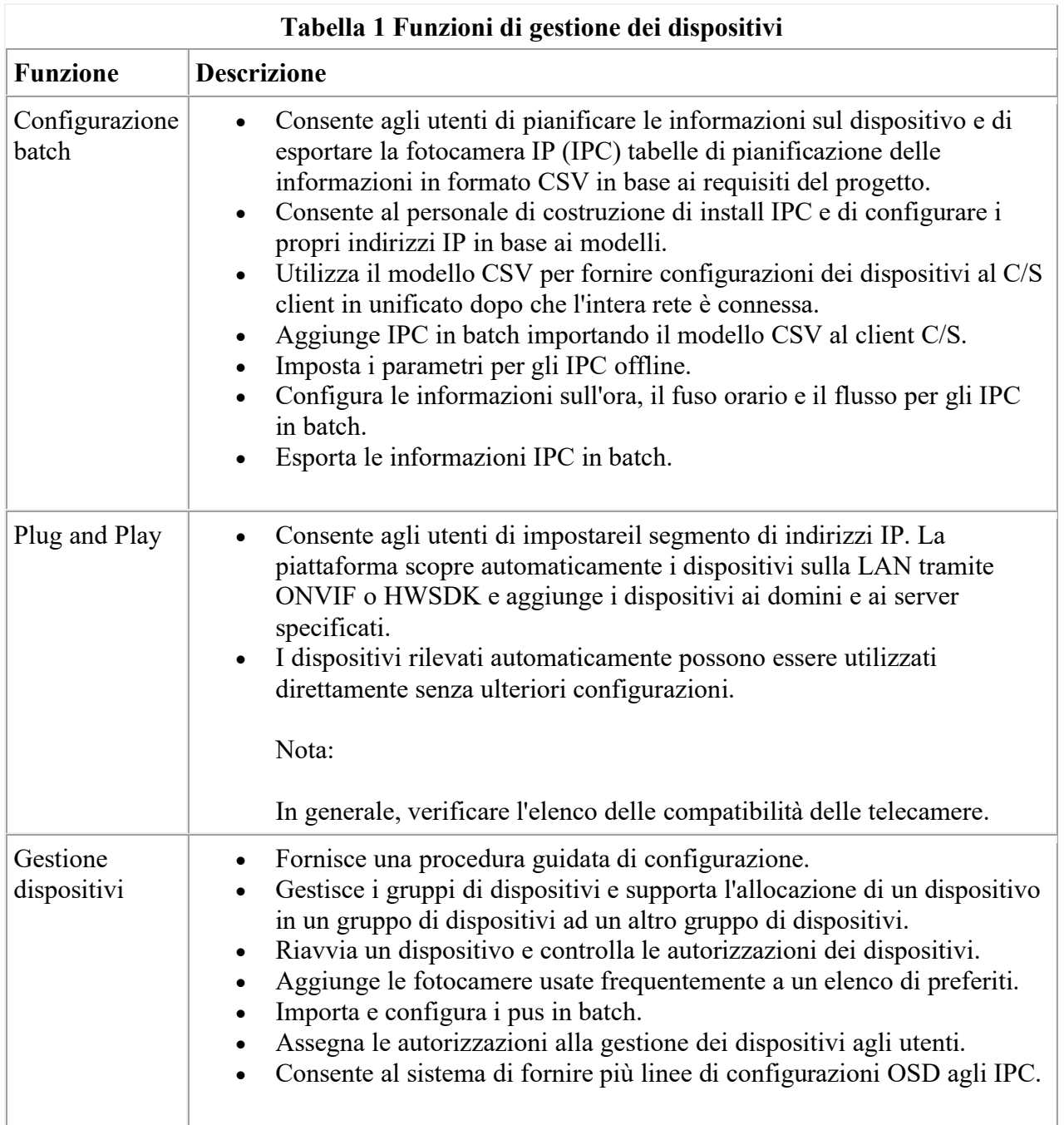

#### **4.1.2 Video in diretta 4.1.2.1 Definizione**

Per visualizzare le informazioni in loco, gli utenti possono selezionare le telecamere corrispondenti sul client C/S per visualizzare il video live.

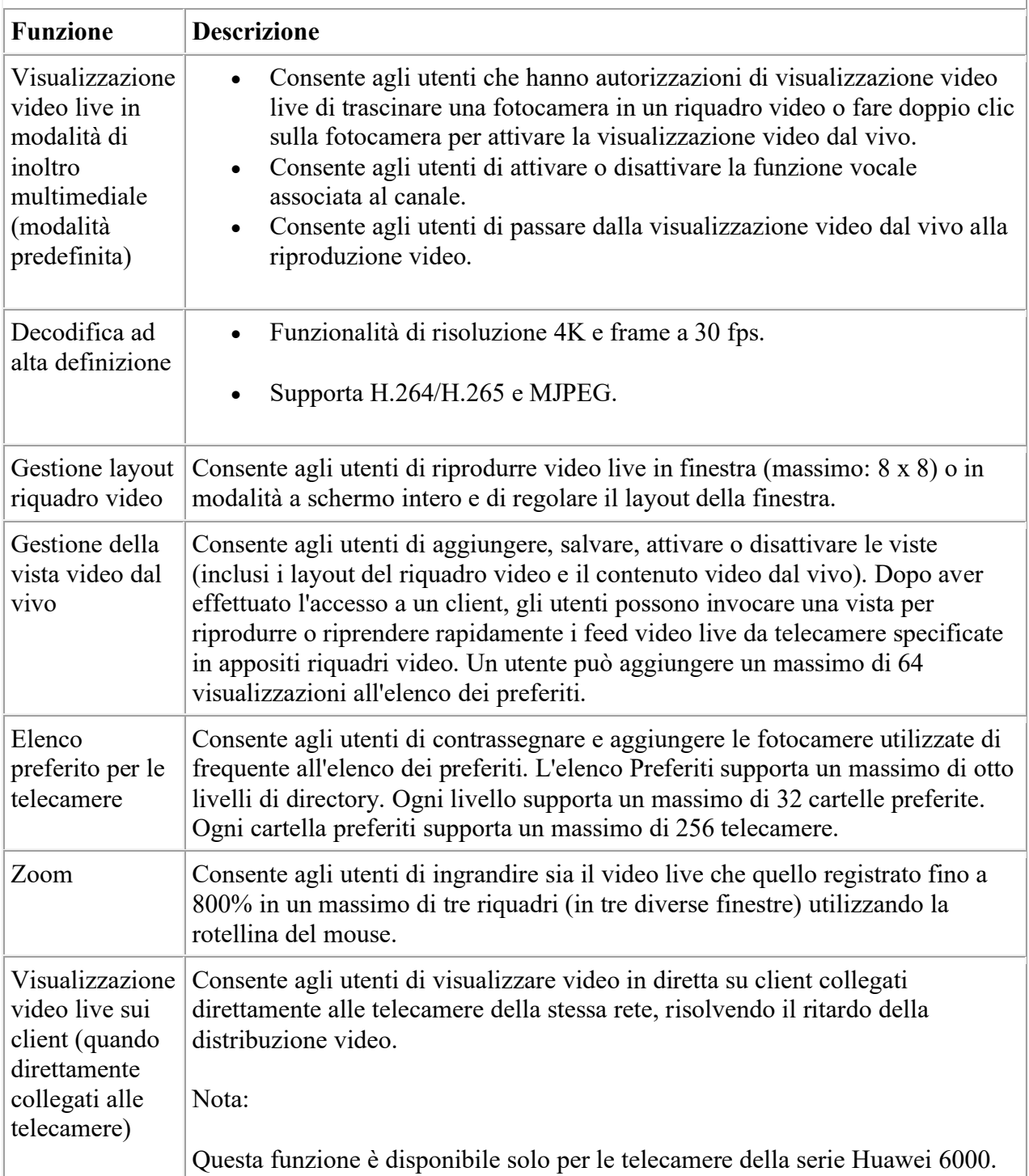

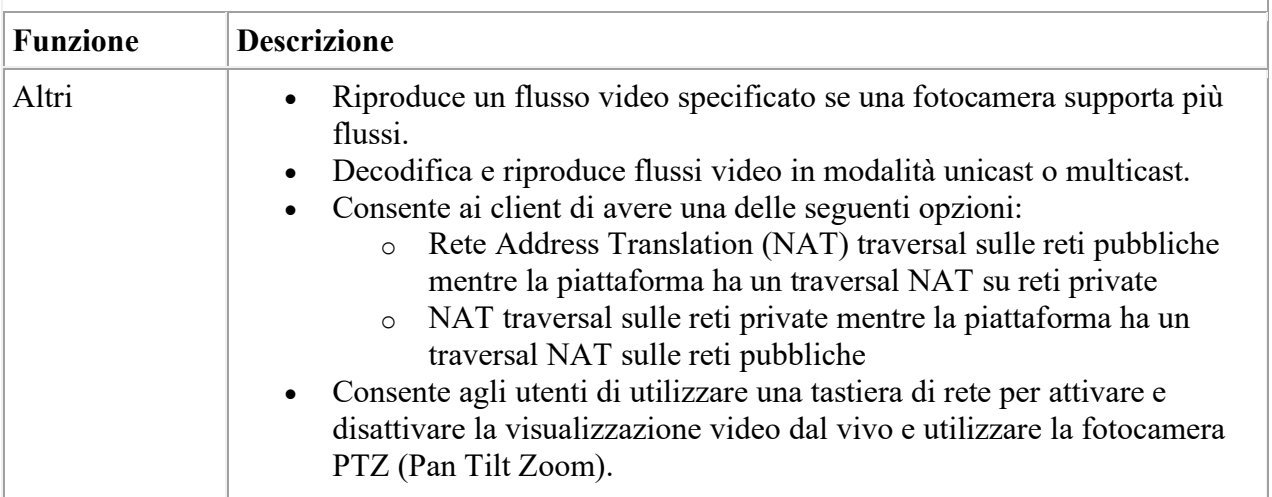

#### **Figura 1 Visualizzazione del video live**

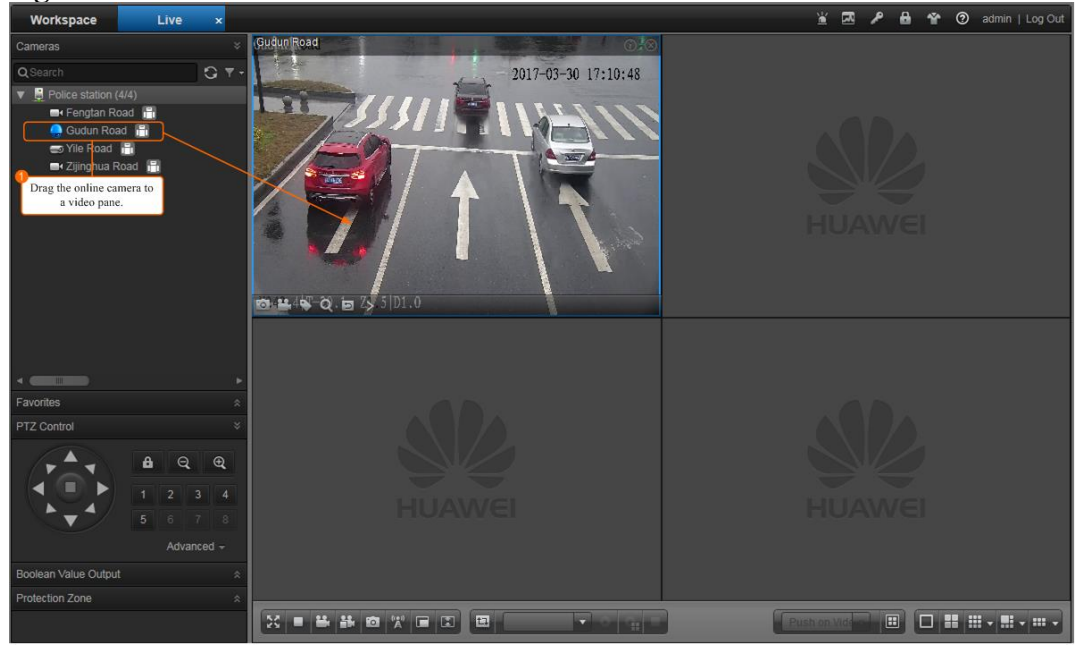

#### **4.1.3 Visualizzazione TeleCamera in sequenza**

Gli utenti devono controllare periodicamente le condizioni in loco delle aree monitorate da ogni telecamera. La funzione di sequenziamento della fotocamera consente al client C/S di passare automaticamente tra i feed video live di diverse telecamere in uno o più vetri video quando ci sono un gran numero di telecamere, eliminando la necessità di fare clic sulle fotocamere.

#### **4.1.3.1 Vantaggi per i clienti**

• Il passaggio tra le telecamere avviene automaticamente, riducendo i tempi e le attivita' dell'operatore.

- Gli utenti possono configurare telecamere in un'area come pool della sequenza per visualizzare in modo uniforme quell'area.
- Gli utenti possono impostare l'esecuzione periodica per la sequenza delle telecamere. Durante questo period, le telecamere vengono sequenziate automaticamente, migliorando l'efficienza operativa e facilitando la disposizione delle attività.

#### **4.1.4 Controlli PTZ (Pan Tilt Zoom)**

#### **4.1.4.1 Definizione**

Gli utenti possono installare telecamere PTZ (Pan Tilt Zoom) e controllarle atraverso il client C/S per visualizzare le immagini di ogni direzione nelle aree di sorveglianza.

#### **4.1.4.2 Vantaggi per i clienti**

- Gli utenti possono visualizzare video dal vivo da diversi angoli, ampliando l'ambito di sorveglianza e riducendo i costi dell'hardware.
- I controlli PTZ possono ruotare automaticamente le telecamere in direzioni specificate, migliorando l'efficienza operativa.

#### **4.1.4.3 Funzioni**

Gli utenti possono controllare le telecamere PTZ per visualizzare video live da diversi angoli e profondità di campi (DoF). La tabella sottostante elenca le funzioni di questa funzione.

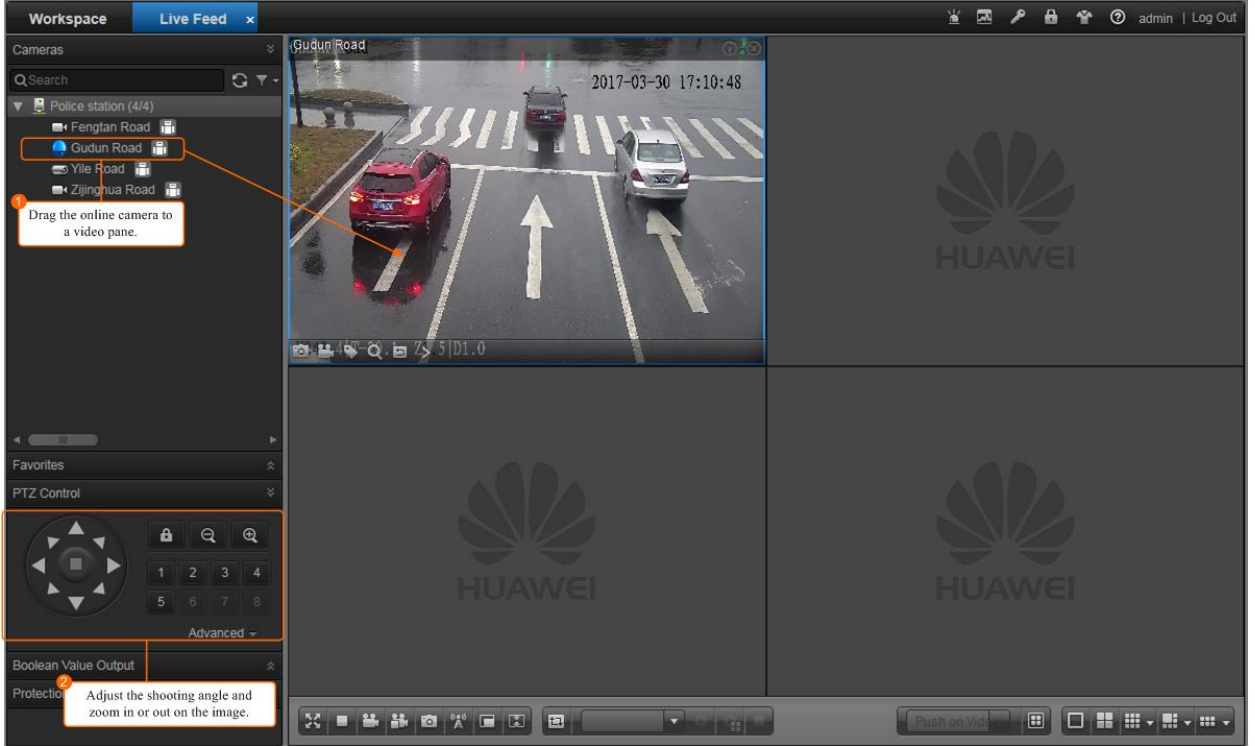

#### **Figura 1 pannello di controllo PTZ**

#### **4.1.5 Snapshot istantanea 4.1.5.1 Definizione**

Quando si verificano eventi imprevisti o gli oggetti sospetti vengono visualizzati nel video delle aree di sorveglianza, gli utenti possono eseguire istantanee per un'analisi successiva.

#### **Istantanea Figura 1**

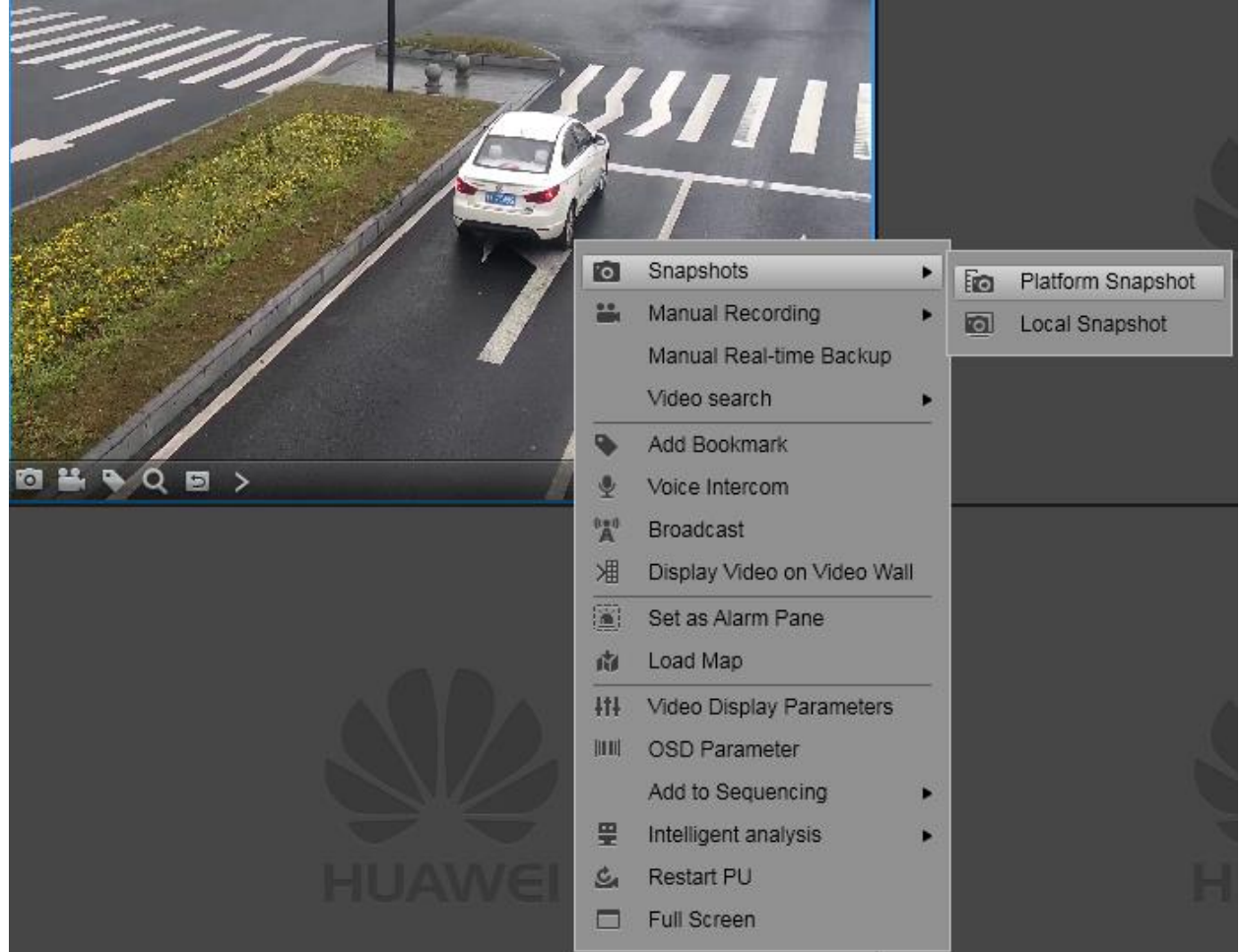

#### **4.1.6 Registrazione e riproduzione**

Ci sono varie funzioni collegate alla registrazione e riproduzione di filmati dalla telecamera:

- Registrazione programmata
- Registrazione manuale
- Riproduzione della registrazione
- Download della registrazione
- Blocco della registrazione (per evitare sovrascrittura)
- Archiviazione mista fotogrammi/filmati
- Gestione dei backup (per consentire il salvataggio delle registrazioni storiche)

## **5 Funzioni evolute 5.1 Funzioni di rilevamento su telecamera IPC di situazioni anomale (FASE 1)**

Richiedere al personale di osservare in modo continuo le immagini da guardare per i vagabondi o le intrusioni nelle aree di sorveglianza chiave è costoso. MPU è in grado di connettersi agli IPC intelligenti con la funzione di analisi del comportamento. Gli IPC analizzano il video delle aree di sorveglianza e segnalano allarmi al cliente se si verifica una situazione anomala, riducendo il carico di lavoro del personale di sorveglianza.

#### **5.1.1 Vantaggi per i clienti**

- Fornisce una sorveglianza di 24 ore consecutive, che è più efficiente delle ispezioni manual sugli schermi di sorveglianza e salva i costi del lavoro nella sala di sorveglianza.
- Rileva e segnala tempestivamente gli allarmi, facilitando la rapida gestione degli incidenti.
- Aiuta il personale di ispezione a migliorare l'efficienza della sorveglianza.

#### **5.1.2 Funzioni**

#### **Error! Bookmark not defined.**

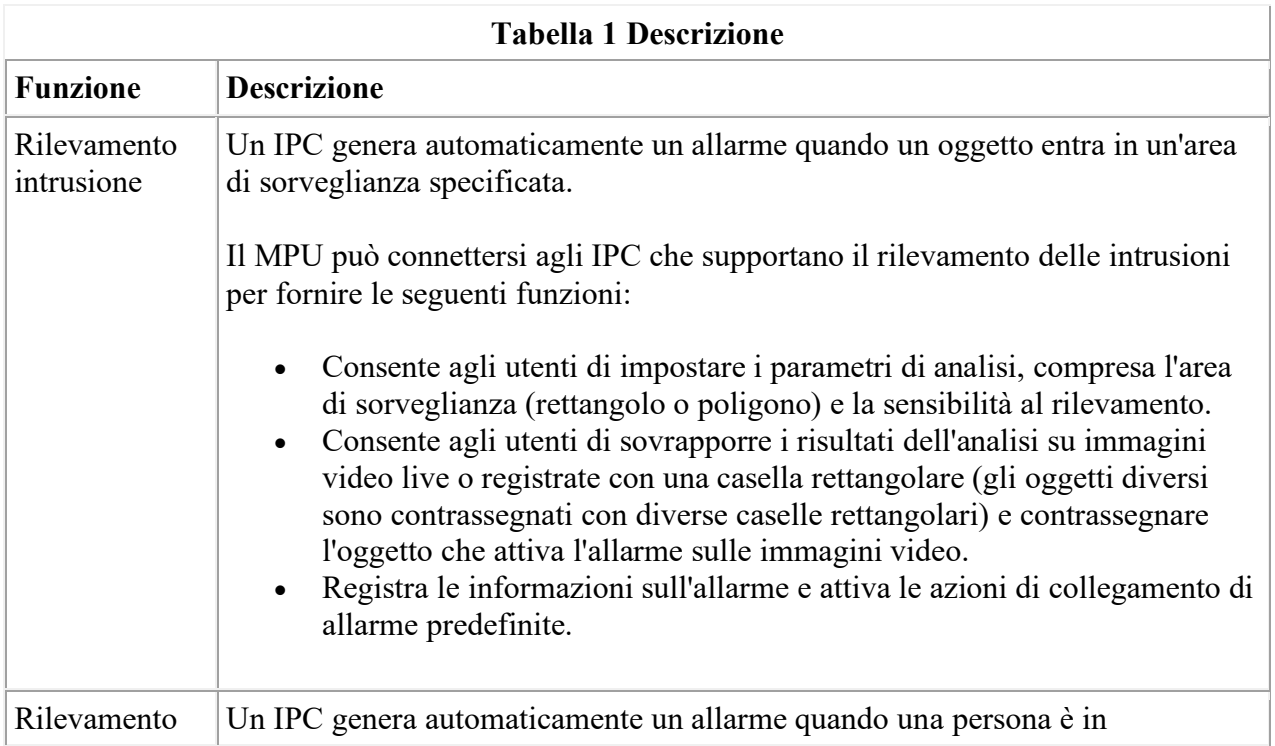

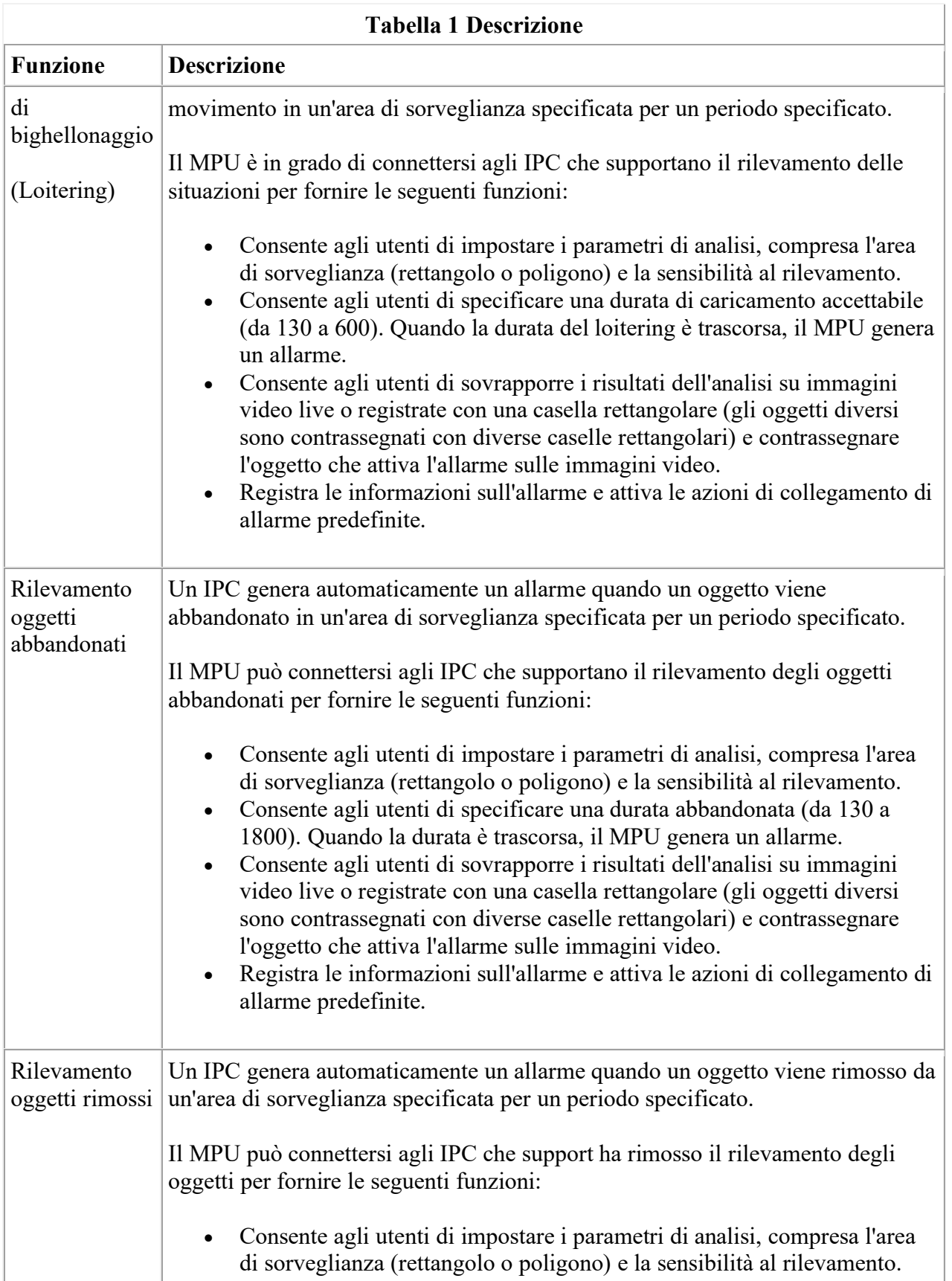

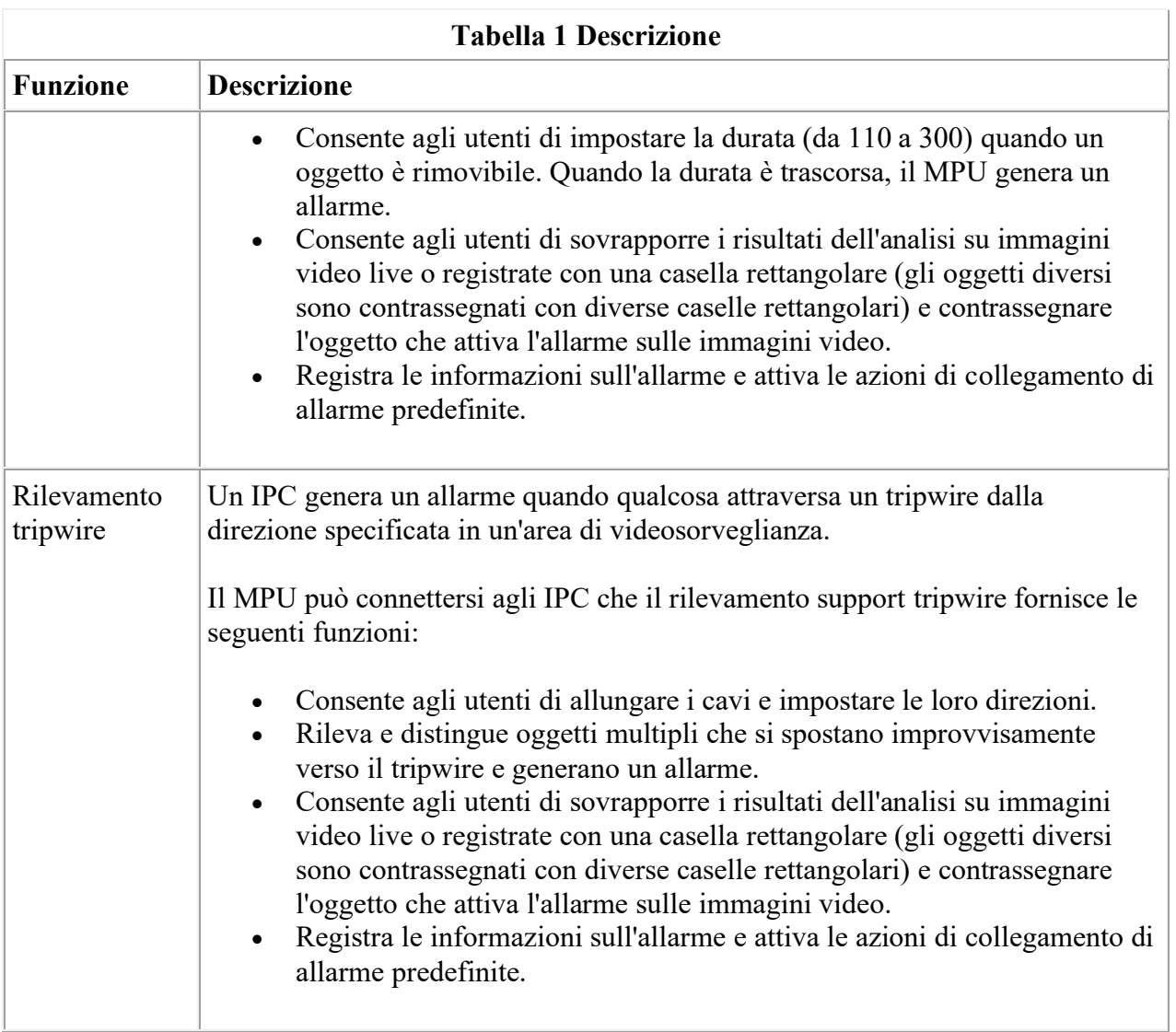

## **5.2 Mappa elettronica (FASE 2)**

### **5.2.1.1 Definizione**

Gli utenti possono interrogare i siti di sorveglianza e le fonti di allarme sulle mappe elettroniche. Quando si verifica un allarme, un utente può individuare rapidamente la sorgente di allarme, visualizzare le condizioni circostanti, trovare una telecamera di sorveglianza appropriata e visualizzare il video dal vivo.

#### **5.2.1.2 Vantaggi per i clienti**

Gli utenti possono individuare rapidamente un allarme e visualizzare il video con attivazione dell'allarme sulle mappe elettroniche, che migliora l'efficienza di gestione degli allarmi.

#### **5.2.1.3 Funzioni**

#### **Error! Bookmark not defined.**

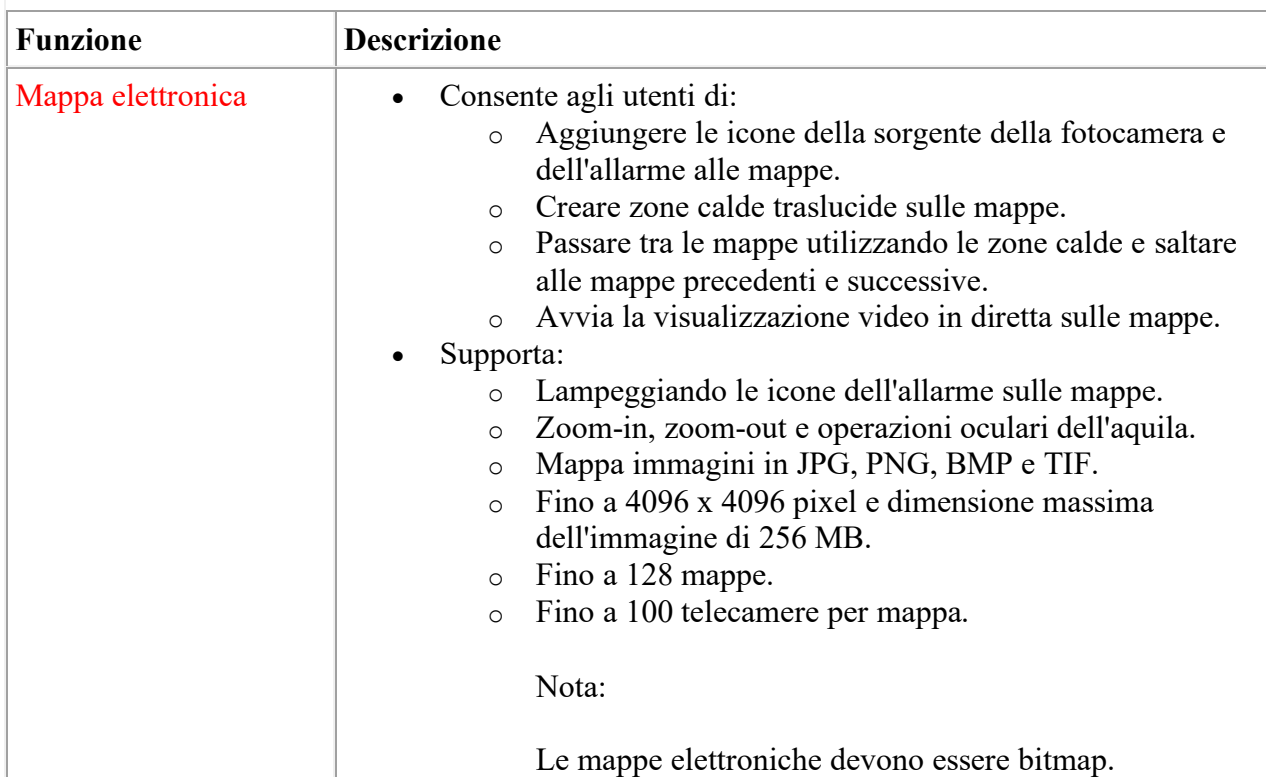

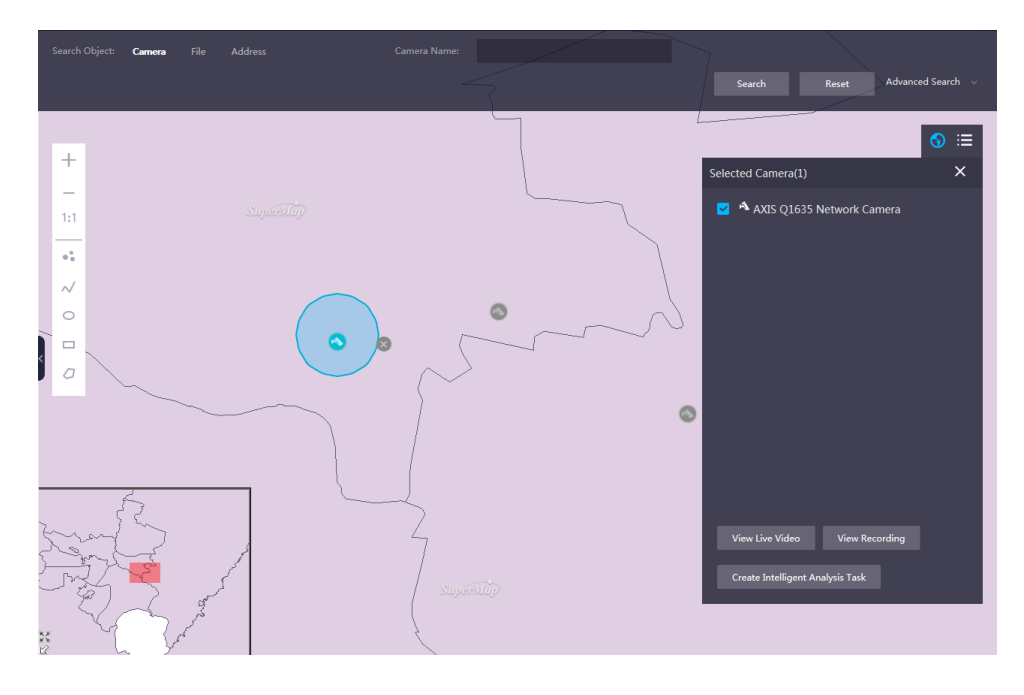

### **5.3 Video Buffering (FASE 2)**

**5.3.1.1 Definizione**

Se la rete è disconnessa, le telecamere non possono connettersi al MPU e i flussi multimediali di telecamere o dati di checkpoint di telecamere intelligenti non possono essere memorizzati sul MPU. La funzione di buffer video consente alle telecamere di memorizzare registrazioni o dati di checkpoint su schede SD. Dopo la ripresa della rete, le telecamere caricano le registrazioni o i dati di checkpoint generati durante la disconnessione della rete al MPU.

#### **5.3.1.2 Vantaggi per i clienti**

Questa funzione evita la registrazione e la perdita di dati di checkpoint in caso di disconnessioni di rete, migliorando l'affidabilità del sistema e la continuità di archiviazione di immagini e immagini.

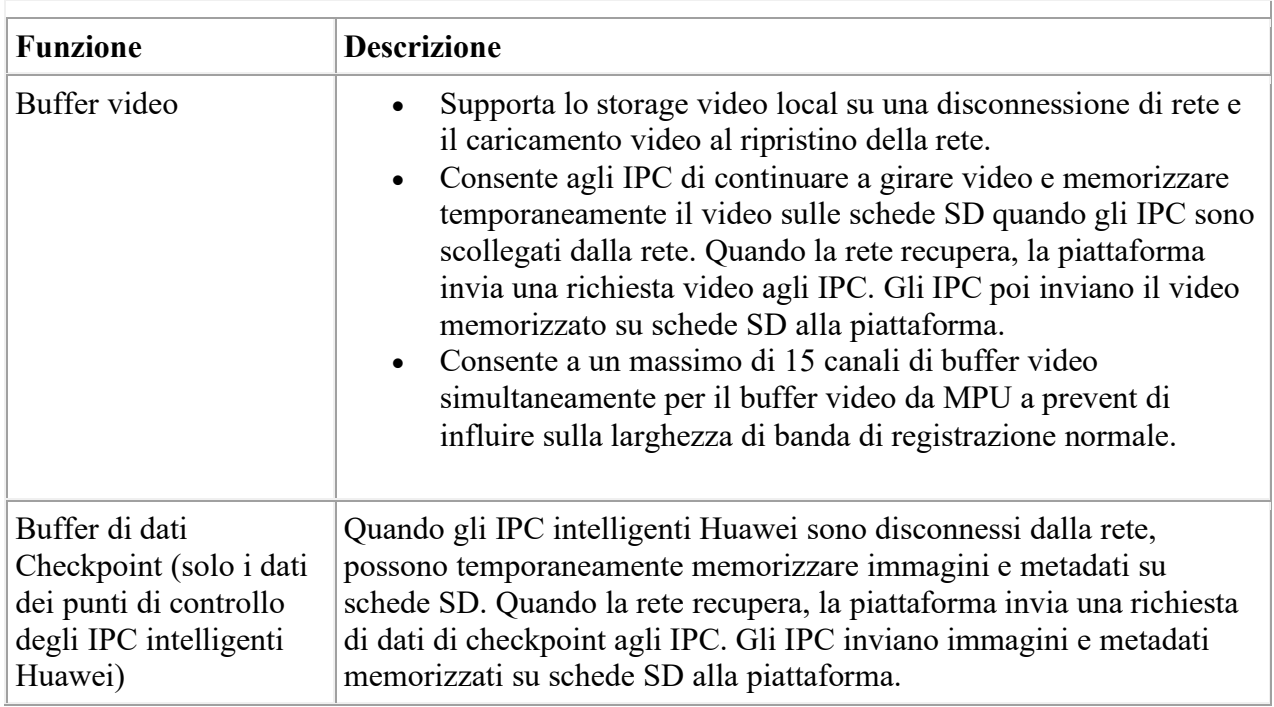

#### **5.3.1.3 Funzioni**

### **5.4 Video Synopsis (FASE 2)**

**5.4.1 Definizione**

La funzione di sinossi video comprime il video lungo in clip video più brevi. Guardando video clip, gli utenti possono ottenere tutte le informazioni che vogliono nel più breve tempo possibile.

#### **5.4.2 Vantaggi per i clienti**

Questa funzione elimina il video senza valore e mantiene solo le informazioni chiave, migliorando l'efficienza della query video.

#### **5.4.3 Funzioni**

- L'analisi sommaria può essere eseguita sulle registrazioni.
- La sinossi video può essere elaborata in base a criteri specific (come la direzione, l'area, il tripwire, l'oggetto massimo e l'oggetto minimo).
- Il sistema consente agli utenti di riprodurre video e video original in modo comparativo e fare clic su un oggetto nel video di sinossi per saltare al video original.
- Il sistema supporta sinossi comuni e sinossi veloci. La sinossi rapida consente al sistema di segmentare un feed video e di elaborare contemporaneamente più segmenti video e utilizza funzioni hardware per ottimizzare la sinossi.

#### **5.4.4 Principio**

Attraverso lo sfondo e la modellazione di oggetti di primo piano, la piattaforma di analisi con la tecnologia di sinossi video può estrarre le traiettorie degli oggetti da un feed video, suddividere oggetti in movimento diversi nello stesso sfondo, ordinare tutti gli oggetti in base al tempo, e combinare questi oggetti in un nuovo feed video. Con questa tecnologia, un feed video che è lungo diverse ore può essere compresso in una clip video più breve. Gli utenti possono ottenere rapidamente informazioni sull'oggetto nel video original attraverso il video di sinossi, riducendo notevolmente il tempo di visualizzazione video.

Il process contiene due passaggi: Per il video condense e per generare una sinossi. HYPERLINK \l "EN-US\_TOPIC\_0121336720\_fig144483201229" Figura 1 mostra il process.

#### **Figura 1 Video synopsis process**

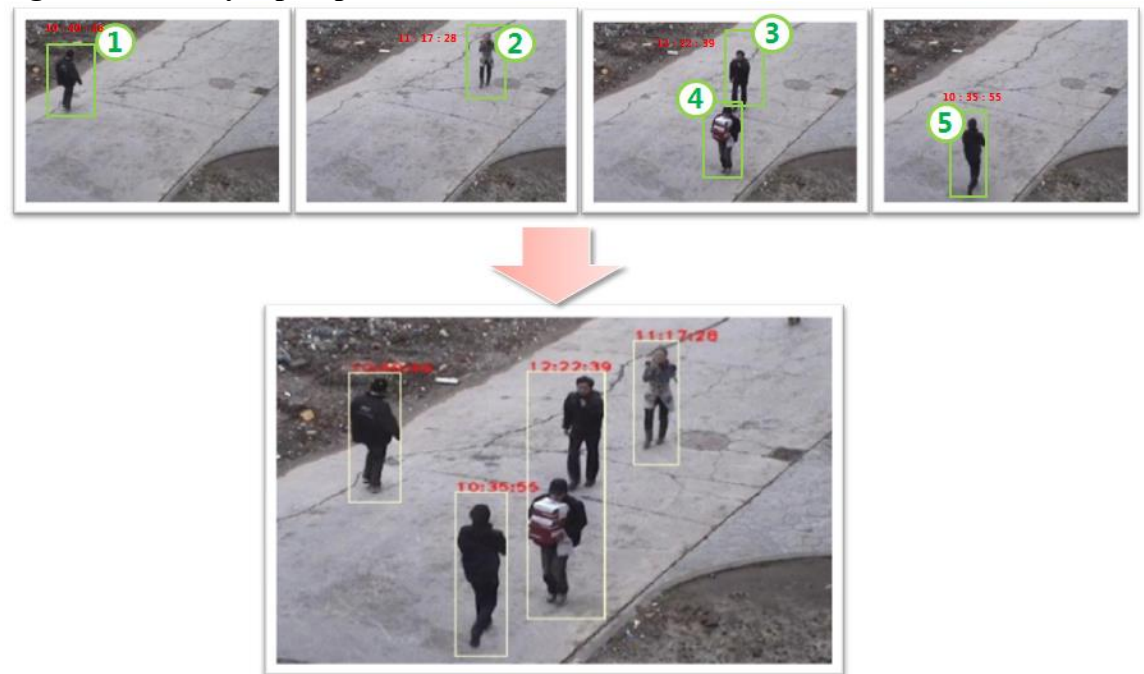

1. Condensazione video: I dati degli oggetti in movimento nei metadati sono associati secondo alcuni principi per formare il video condensato.

2. Generazione di sinossi: I metadati degli oggetti in movimento che soddisfano i requisiti e i video condensati sono combinati per generare la combinazione traiettoria ottimale dell'oggetto e generare la sinossi video attraverso l'integrazione delle immagini.

La piattaforma di analisi supporta la funzione di sinossi rapida. Figura 2 mostra il principio di questo.

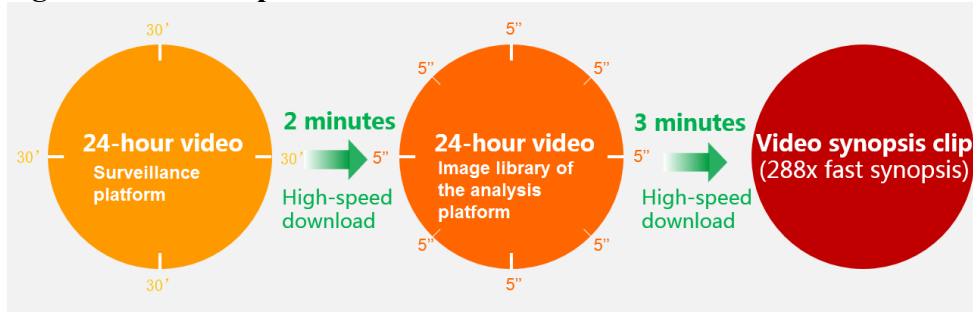

#### **Figura 2 Sintesi rapida**

- 1. Un file video di 24 ore è diviso in quarantotto segmenti video di 30 minuti. Più segmenti possono essere scaricati contemporaneamente per migliorare la trasmissione dei file video e l'efficienza di download.
- 2. Ogni segmento video di 30 minuti è diviso in sei segmenti più piccoli di 5 minuti, che sono ulteriormente compressi in parallel mode alla velocità di 288x (48 x 6), migliorando notevolmente l'efficienza di compressione.
- 3. Il sistema quindi taglia le clip video inestimabili, mantenendo solo le clip con oggetti in movimento, ordina tutte le clip rimanenti in base all'ordine del tempo, e combina le clip per generare un nuovo video clip.

## **5.5 Facial Recognition e avvisi associati (FASE 1)**

#### **5.5.1 Definizione**

Questa funzione viene utilizzata per riconoscere le facce che appaiono nell'area di sorveglianza e creare attività di avviso per le facce specificate.

#### **5.5.2 Vantaggi per i clienti**

- Il sistema può riconoscere automaticamente le facce, ridurre i costi del lavoro e ridurre il tempo di riconoscimento.
- Gli utenti possono eseguire l'installazione di avvisi su facce specificate. Successivamente, il sistema riconosce automaticamente le facce nell'area di sorveglianza e attiva gli allarmi, se del caso.
- Metodi di ricerca multipli migliorano l'efficienza della ricerca.
- Il sistema supporta la gestione di black list, white list e red list, consentendo l'implementazione e l'applicazione di allerta flessibili.

#### **5.5.3 Funzioni**

- Il sistema può rilevare facce per persone di colore bianco, giallo e nero.
- Il sistema supporta l'analisi del viso su video live e video storici, estrae immagini e caratteristiche facciali, e importa le immagini facciali e le immagini facciali nel database pedonale in tempo reale. L'analisi video storica supporta l'accelerazione distribuita basata su segment.
- Il sistema può tracciare un individuo la cui immagine faccia è stata cercata.
- Il sistema supporta la gestione e la ricerca della libreria a faccia statica. Gli utenti possono creare una libreria static e caricare manualmente un'immagine per cercarla nella libreria statica.
- Il sistema memorizza automaticamente le immagini della faccia riconosciute per generare una libreria dinamica. In seguito, gli utenti possono caricare manualmente un'immagine per cercarla nella libreria dinamica.
- Il sistema supporta algoritmi di riconoscimento facciale multipli, facilitando l'aggiornamento e la sostituzione degli algoritmi.
- Il sistema supporta le seguenti modalità di ricerca della faccia:
	- o Corrispondenza faccia 1:1: Dopo l'importazione di due immagini a faccia, viene restituito il valore di somiglianza.
	- o 1:N ricerca di libreria dinamica: Gli utenti possono importare un'immagine faccia per cercare immagini di faccia simili catturate da specifiche telecamere durante un periodo di tempo specificato.
	- o 1:n ricerca di libreria statica: Gli utenti possono importare un'immagine faccia per cercare immagini simili in una libreria statica specificata.
	- o N:N face cluster ricerca: Il sistema fornisce un'interfaccia per applicazioni di terze parti per corrispondenza di facce nella stessa area o libreria di faccia statica e output di facce simili elencate per frequenza di occorrenza.
	- o Ricerca di collisione dati n:M: Il sistema fornisce un'interfaccia per applicazioni di terze parti per confrontare facce in due aree o librerie a faccia statica e facce di output con le più alte somiglianze.
- Il sistema supporta politiche di allerta flessibili e gestione di black list, white list e red list.
	- o Supporta la gestione della blacklist. Una volta rilevata una faccia blacklist, viene attivato un allarme e viene rilevato l'individuo rilevato.

Gli scenari di applicazione tipici della lista nera includono checkpoint di sicurezza e marciapiedi.

o Supporta la gestione della whitelist. Quando viene rilevata una faccia sulla whitelist, viene attivato un allarme e viene tracciato l'individuo rilevato.

Quando il sistema riconosce un individuo sulla whitelist, apre il checkpoint di sicurezza per loro.

o Supporta la gestione della lista rossa. Quando viene rilevata una faccia sulla Redlist, non viene attivato alcun allarme e l'individuo non viene tracciato.

Una lista rossa si applica agli scenari in cui le informazioni relative alla traiettoria e all'immagine dei VIP devono essere protette da access non autorizzati.

#### **5.5.4 Applicazione tipica**

Gli scenari applicativi tipici includono i checkpoint di sicurezza e i marciapiedi.

#### **Figura 1 Scenario applicativo tipico**

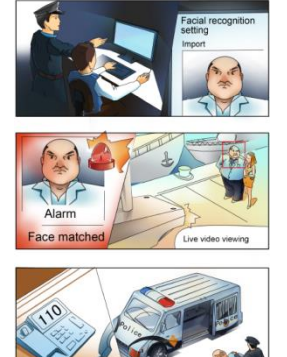

#### **5.5.5 Principio**

Il riconoscimento facciale è quello di riconoscere le immagini facciali rilevate nel video caricato dalle telecamere. Il process è il seguente: Decodifica video, rilevamento facciale, tracciamento del viso, selezione dei fotogrammi chiave, estrazione delle feature facciali, indicizzazione ad alta dimensione della faccia e ricerca dell'immagine frontale. HYPERLINK \l "EN-

US TOPIC 0122398335 fig685103320541" Figura 2 mostra il processo di implementazione.

#### **Processo di implementazione Figura 2**

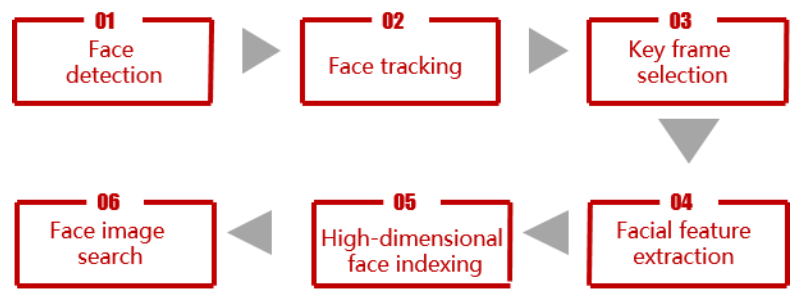

- 1. Rilevamento facciale: Determina se esiste un'immagine faccia in uno scenario dinamico e separa l'immagine della faccia dallo sfondo.
- 2. Tracciamento facciale: Traccia la faccia mirata.
- 3. Selezione dei fotogrammi chiave: Disegno sulle informazioni di rilevamento e tracciamento delle facce, seleziona i fotogrammi chiave adatti per l'estrazione delle feature in base all'angolo e alla dimensione della faccia.
- 4. Estrazione funzionalità facciale: Estrae le caratteristiche di alta dimensione complete o parziali attraverso reti neural profonde.
- 5. Indicizzazione facciale ad alta dimensione: Utilizza cluster hash per introdurre indici per le caratteristiche facciali ad alta dimensione, migliorando le prestazioni di ricerca dieci volte.
- 6. Ricerca immagine faccia: Memorizza le funzioni facciali in tre livelli attraverso NVMe e Ipsan per migliorare l'efficienza della ricerca.

## **5.6 Matrix Intelligence (FASE 1)**

### **5.6.1.1 Definizione**

Nel settore della videosorveglianza, la piattaforma di analisi intelligente è ampiamente utilizzata dal personale di sorveglianza per migliorare l'efficienza nella gestione delle emergenze e dei crimini. Tuttavia, con la crescita rapid dei dati video e immagine, la pressione sulla piattaforma backend per elaborare i dati aumenta bruscamente. Anche i costi hardware e software della piattaforma backend aumentano in modo significativo. Con lo sviluppo di tecnologie, sempre più pus di sorveglianza (come le telecamere di checkpoint) possiedono le capacità di cattura e analisi del viso e del veicolo. Huawei fornisce la funzione di Intelligenza Matrix, in cui i pus prendono istantanee e analizzano le immagini mentre la piattaforma backend memorizza e utilizza i risultati dell'analisi dei pus, migliorando notevolmente l'efficienza dell'analisi dei dati.

#### **5.6.1.2 Vantaggi per i clienti**

Questa funzione migliora l'efficienza del sistema di sorveglianza nell'analisi dei dati video e immagine e riduce gli investimenti nella piattaforma di analisi intelligent.

#### **5.6.1.3 Funzioni**

La funzione Matrix Intelligence è implementata attraverso il coordinamento tra IPC intelligenti (o piattaforme ITS di terze parti), la piattaforma di sorveglianza e la piattaforma di analisi. descrive le funzioni di ciascun prodotto nell'Intelligenza Matrix.

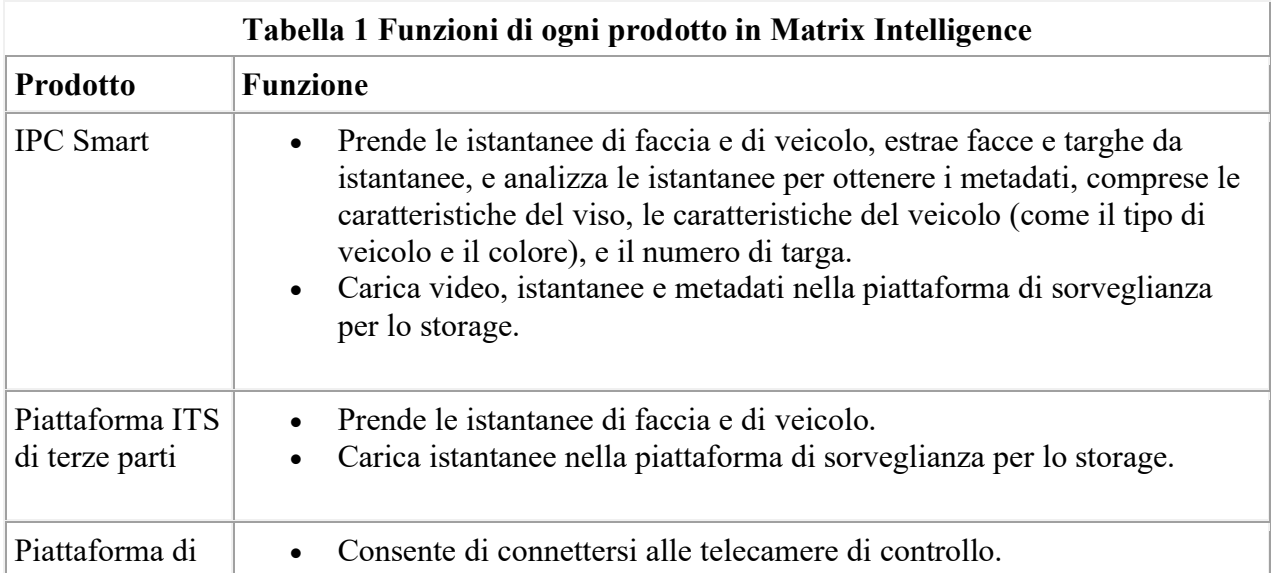

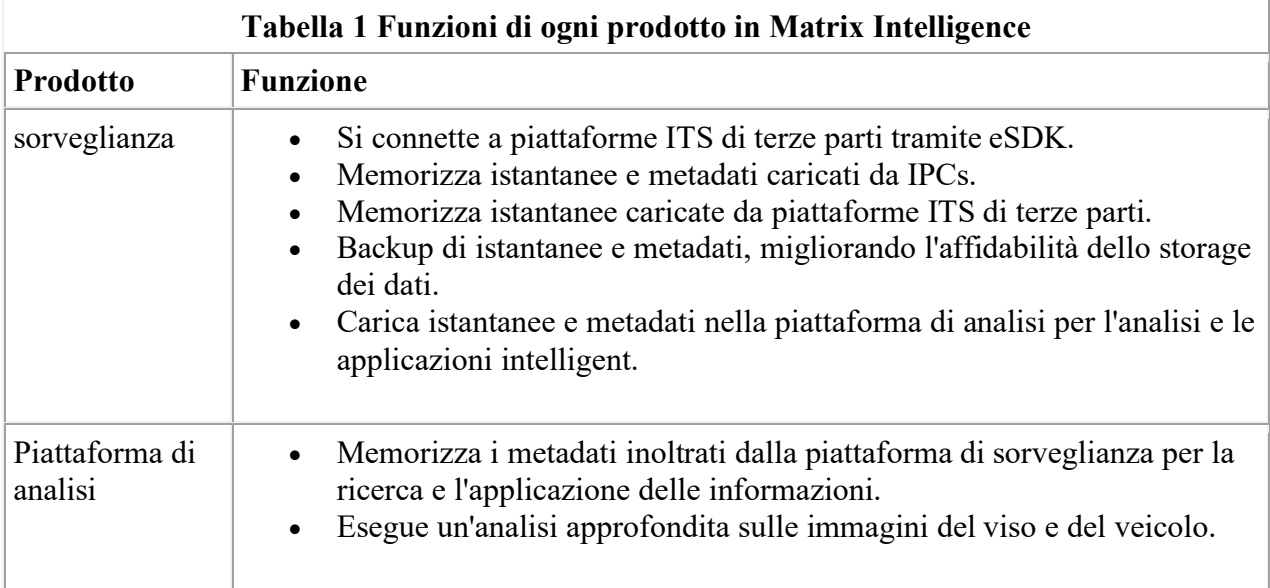

## **6 Analisi dei comportamenti in tempo reale (FASE 2) 6.1 Rilevamento direzione (FASE 2)**

#### **6.1.1 Definizione**

La funzione di rilevamento della direzione può essere utilizzata per controllare gli oggetti che si muovono nella direzione specificata all'interno di un'area specificata. Quando viene visualizzato un oggetto, viene generato un allarme.

#### **6.1.2 Vantaggi per i clienti**

- Il sistema rileva automaticamente le informazioni chiave nel video, riducendo i costi del lavoro e aumentando l'efficienza.
- Il sistema supporta la sorveglianza o la sorveglianza dell'orologio per determinate durate, eliminando i problemi che possono verificarsi a causa degli errori del personale di sorveglianza.
- Il personale di sorveglianza deve solo visualizzare il video dal vivo su un allarme generato. Questo permette a un sorvegliante di gestire un gran numero di telecamere, riducendo i tempi ed i costi.

#### **6.1.3 Funzioni**

• Gli utenti possono specificare la direzione di movimento di un oggetto. Quando si rileva un oggetto che si muove nella direzione specificata all'interno di un'area di sorveglianza, il sistema genera un allarme.

• Gli utenti possono configurare ROIs per migliorare l'efficienza e l'accuratezza dei controlli.

#### **6.1.4 Applicazione tipica Scenario**

Il rilevamento della direzione è utilizzato principalmente nelle strade del campus e del paese che hanno un flusso di oggetti basso. Il rilevamento della direzione viene spesso utilizzato per rilevare oggetti che si muovono nella direzione sbagliata.

### **6.2 Rilevamento rotta (FASE 2)**

#### **6.2.1 Definizione**

La funzione di rilevamento rotta può essere utilizzata per controllare gli oggetti che si muovono lungo un percorso specificato all'interno di un'area specificata. Quando viene visualizzato un oggetto, viene generato un allarme.

#### **6.2.2 Funzioni**

- Gli utenti possono impostare un massimo di due tripwire (incluse le direzioni). Due passerelle e due direzioni costituiscono un percorso. Se un oggetto si sposta nella route specificata, viene generato un allarme.
- Gli utenti possono configurare ROIs per migliorare l'efficienza e l'accuratezza dei controlli.

#### **6.2.3 Applicazione tipica**

Il rilevamento delle rotte è utilizzato principalmente nelle strade del campus e del paese che hanno un flusso di oggetti basso. Il rilevamento dell'itinerario viene spesso utilizzato per rilevare gli U-turns illegali.

### **6.3 Rilevamento bighellonaggio (Loitering) (FASE 2)**

**6.3.1 Definizione**

La funzione di rilevamento bighellonaggio (Loitering) può essere utilizzata per controllare gli oggetti che si spostano all'interno di in un'area specificata e ivi sostano per un tempo particolarmente lungo. A fronte di un rilevamento a valle del periodo viene generato un allarme.

#### **6.3.2 Funzioni**

- Gli utenti possono impostare più aree di sorveglianza e specificare la forma (poligono) di ciascuna di esse. Solo gli oggetti in queste aree possono attivare gli avvisi.
- Gli utenti possono specificare una durata accettabile per lo spostamento. Quando questa durata scade, la piattaforma di analisi genera un allarme.

#### **6.3.3 Applicazione tipica Scenario**

Il rilevamento del bighellonaggio è utilizzato principalmente in aree che hanno una scarsa presenza umana, ad esempio aree che circondano i bancomat e gli uffici. Questo consente all'amministratore di sistema di rilevare in anticipo potenziali minacce.

### **6.4 Rilevamento densita' affollamento (FASE 2)**

#### **6.4.1 Definizione**

La funzione di rilevamento della densità della folla viene utilizzata per verificare se la densita' umana supera la soglia in un'area specificata. Quando la concentrazione umana supera la soglia specificata, viene generato un allarme, cosi' limitando l'attenzione dell'operatore alle situazioni significative.

#### **6.4.2 Funzioni**

- Gli utenti possono impostare più aree di sorveglianza e specificare la forma (poligono) di ciascuna di esse.
- Gli utenti possono impostare la soglia per l'allarme di densità della folla. Quando la densità della folla in un'area specificata supera la soglia preimpostata, viene generato un allarme e viene fornita la densità effettiva della folla.

#### **6.4.3 Applicazione tipica**

La funzione di rilevamento della densità della folla è progettata principalmente per grandi aree pubbliche come centri commerciali e piazze. Il risultato statistico può essere utilizzato come riferimento per la guida della folla e la prevenzione della sicurezza.

### **6.5 Rilevamento Velocita' anomala (FASE 2)**

#### **6.5.1 Definizione**

La funzione di rilevamento della velocità anomala può essere utilizzata per controllare gli oggetti che si muovono a velocità superiori o inferiori a una velocità specificata all'interno di un'area specificata. Quando viene visualizzato un oggetto, viene generato un allarme.

#### **6.5.2 Funzioni**

- Gli utenti possono impostare una soglia di allarme di velocità. Quando un oggetto si muove ad una velocità superiore alla soglia specificata, viene generato un allarme.
- Gli utenti possono impostare una soglia di allarme a bassa velocità. Quando un oggetto si muove ad una velocità inferiore alla soglia specificata, viene generato un allarme.

#### **6.5.3 Applicazione tipica Scenario**

Il rilevamento di velocità Anomala è utilizzato principalmente nelle strade dei campus e dei paese che hanno un flusso limitato di soggetti. Il rilevamento della velocità Abnormal è utilizzato per rilevare oggetti che si muovono a velocità superiori alla velocità massima o inferiori alla velocità minima.

### **6.6 Rilevamento oggetti abbandonati (FASE 2)**

#### **6.6.1 Definizione**

La funzione di rilevamento degli oggetti abbandonata viene utilizzata per verificare se un oggetto viene abbandonato all'interno di un'area specificata. Quando viene visualizzato un oggetto, viene generato un allarme.

#### **6.6.2 Funzioni**

- Gli utenti possono impostare più aree di sorveglianza e specificare la forma (poligono) di ciascuna di esse.
- Gli utenti possono specificare una durata di abbandono dell'oggetto. Quando questa durata è trascorsa, il sistema genera un allarme.
- Gli utenti possono configurare ROIs per migliorare l'efficienza dei controlli.

#### **6.6.3 Applicazione tipica**

L'individuazione degli oggetti abbandonati è applicata principalmente a luoghi pubblici come aeroporti, stazioni ferroviarie e stazioni della metropolitana. Il rilevamento di oggetti abbandonati viene utilizzato per rilevare oggetti lasciati in un'area di sorveglianza per prevenire incidenti pericolosi.

### **6.7 Rilevamento oggetto rimosso (FASE 2)**

#### **6.7.1 Definizione**

La funzione di rilevamento degli oggetti rimossi viene utilizzata per verificare se un oggetto viene rimosso da un'area specificata. Quando si verifica una tale occorrenza, viene generato un allarme.

#### **6.7.2 Funzioni**

- Gli utenti possono impostare più aree di sorveglianza e specificare la forma (poligono) di ciascuna di esse.
- Gli utenti possono impostare una durata accettabile durante la quale un oggetto è rimovibile. Quando questa durata è trascorsa, il sistema genera un allarme.

• Gli utenti possono configurare ROIs per migliorare l'efficienza dei controlli.

#### **6.7.3 Applicazione tipica Scenario**

La funzione di rilevamento degli oggetti rimossi viene utilizzata principalmente in luoghi come musei e sale espositive per evitare che oggetti preziosi vengano rimossi.

### **6.8 Rilevamento scavalcamento perimetro (FASE 2)**

#### **6.8.1 Definizione**

La funzione di rilevamento tripwire può essere utilizzata per controllare gli oggetti che scavallano da una direzione specificata e all'interno di un'area specificata. Quando viene rilevato uno scavalcamento, viene generato un allarme.

#### **6.8.1.1 Funzioni**

- Gli utenti possono impostare i contorni dell'area e le loro direzioni.
- Il sistema può rilevare e distinguere tra più oggetti che passano sopra un tripwire di un'area di sorveglianza specificata e generano un allarme.
- Gli utenti possono configurare ROIs per migliorare l'efficienza dei controlli.

#### **6.8.1.2 Scenari applicativi tipici**

La funzione di rilevamento tripwire viene utilizzata per rilevare oggetti che entrano in aree con divieto di accesso, quali rotaie, magazzini e parchi.

### **6.9 Anti intrusione (FASE 2)**

#### **6.9.1 Definizione**

La funzione di rilevamento intrusione può essere utilizzata per controllare gli oggetti che superano i bordi di un'area specificata. Quando si verifica una tale occorrenza, viene generato un allarme.

#### **6.9.2 Funzioni**

- Gli utenti possono impostare più aree di sorveglianza e specificare la forma (poligono) di ciascuna di esse.
- Il sistema può rilevare e distinguere tra più oggetti che improvvisamente si spostano in un'area di sorveglianza specificata e generano un allarme.
- Gli utenti possono configurare ROIs per migliorare l'efficienza dei controlli.

#### **6.9.3 Applicazione tipica**

La funzione di rilevamento delle intrusioni è applicata principalmente ai confini o alle recinzioni di luoghi importanti come aree residenziali, campus scolastici, aeroporti o aree militari per prevenire rischi e incidenti dovuti all'intrusione.

## **7 Libreria delle immagini (FASE 1) 7.1 Definizione**

La libreria delle informazioni sull'immagine memorizza i dati multimediali.

### **7.2 Vantaggi**

- Il sistema memorizza video validi e preziosi per un'analisi successiva.
- Il sistema gestisce i dati durante tutto il ciclo di vita e pulisce periodicamente e ricicla i dati per evitare che i dati inutili vengano sprecati con risorse di sistema.

### **7.3 Funzioni**

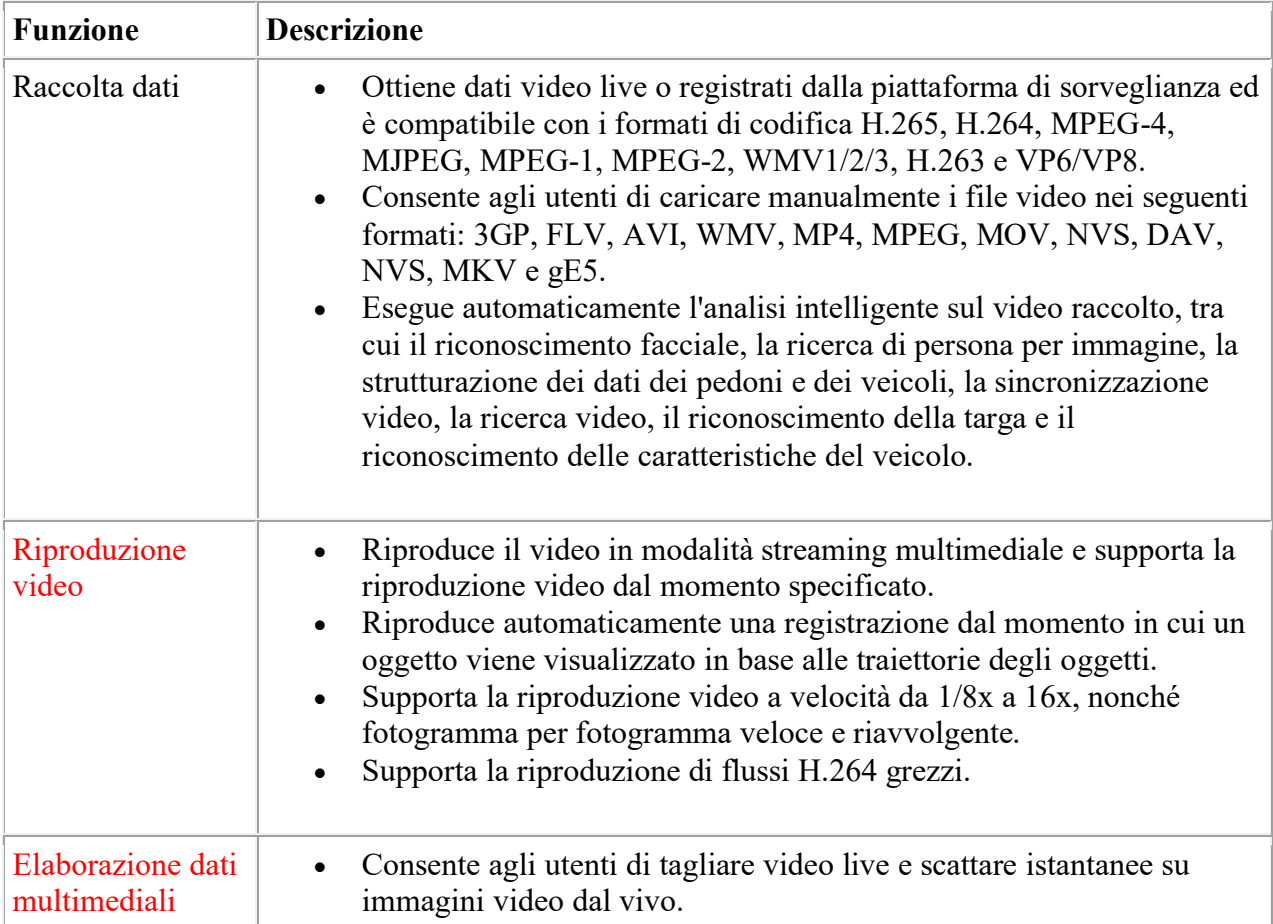

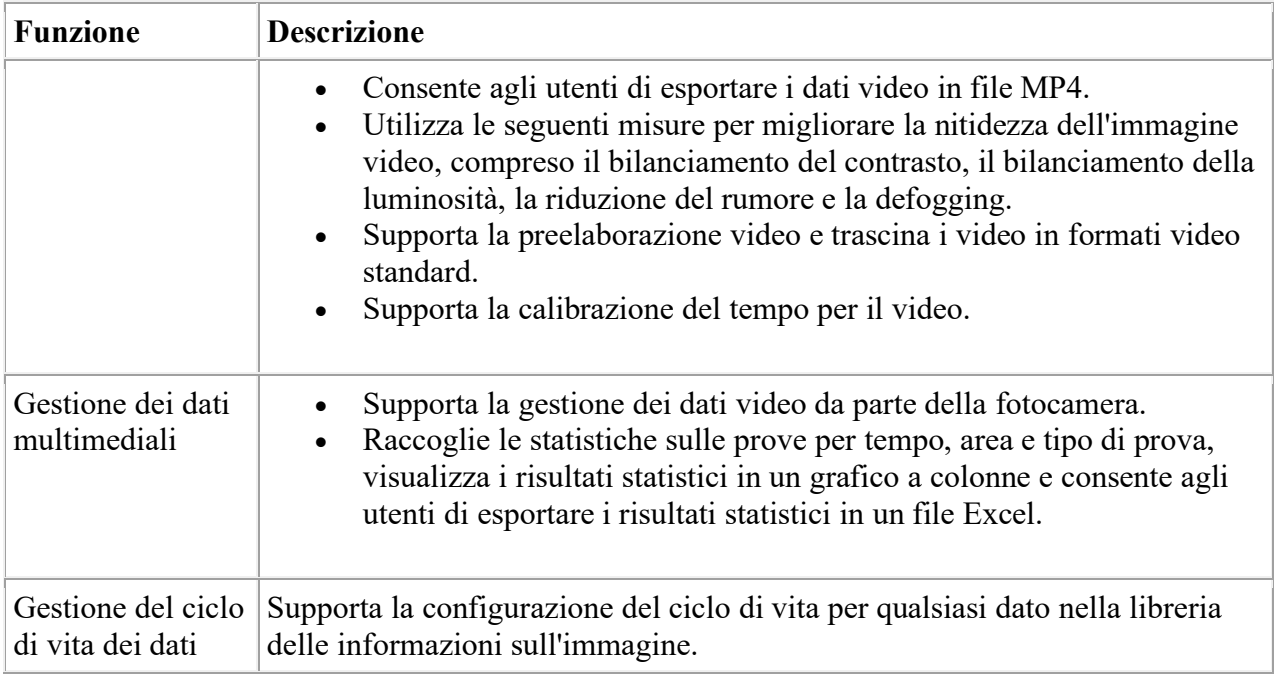

## **8 Datasheet apparati 8.1 Server per CloudIVS 3000**

Nella seguente tabella vengono riportati i dati relativi al server IVS3000.

In particolare per il sistema di Parco Tokamachi si considera il server IVS3000 SCR.

#### **8.1.1 Caratteristiche Hardware**

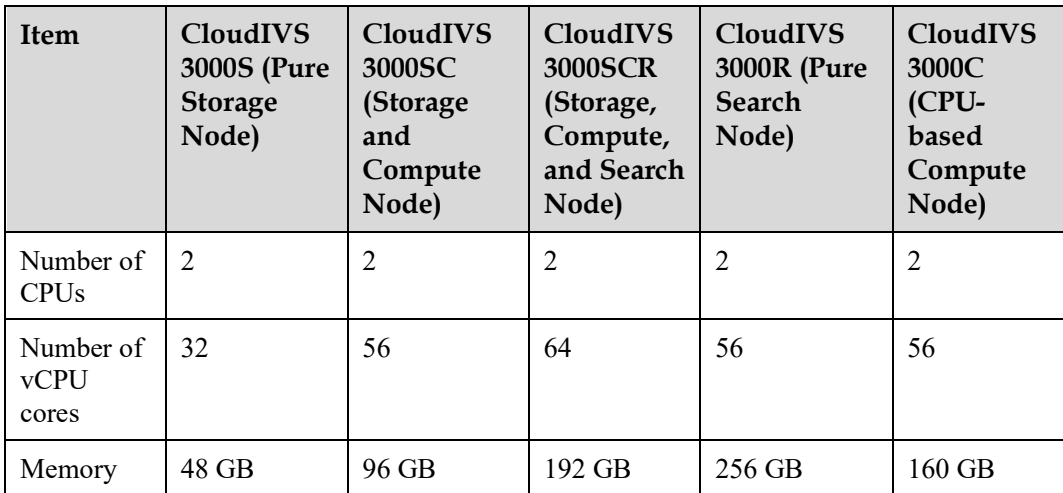

Specifiche Hardware

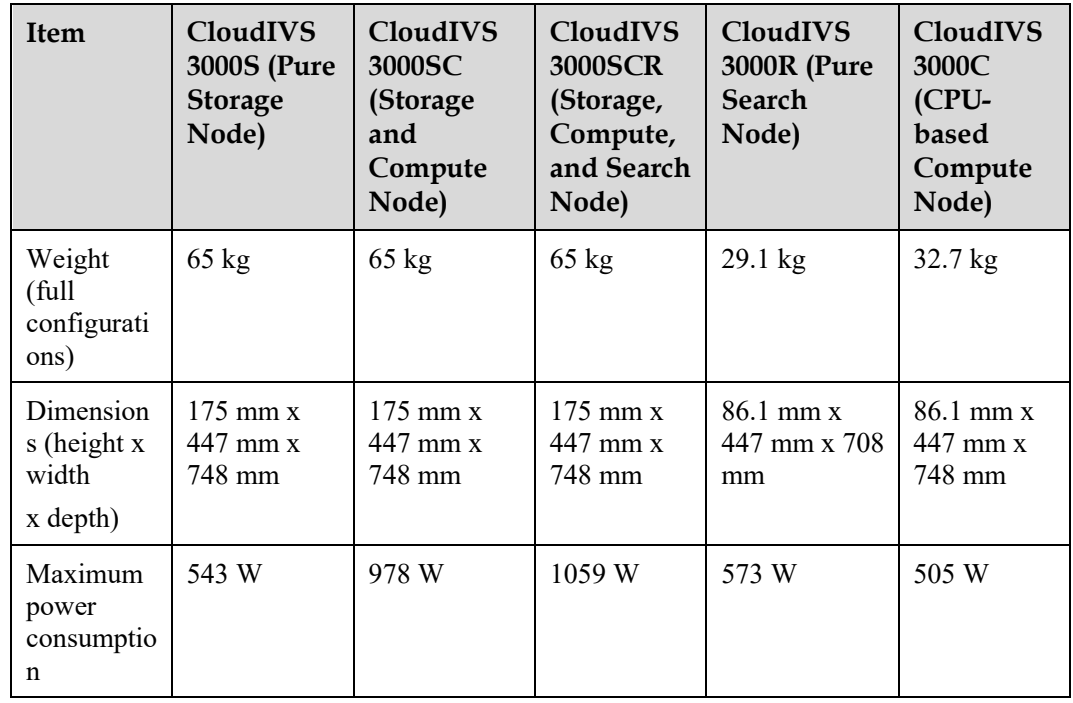

La figura seguente riporta le caratteristiche del server legato alla piattaforma CloudIVS 3000.

#### ● Front view of CloudIVS 3000S, CloudIVS 3000SC, and CloudIVS 3000SCR

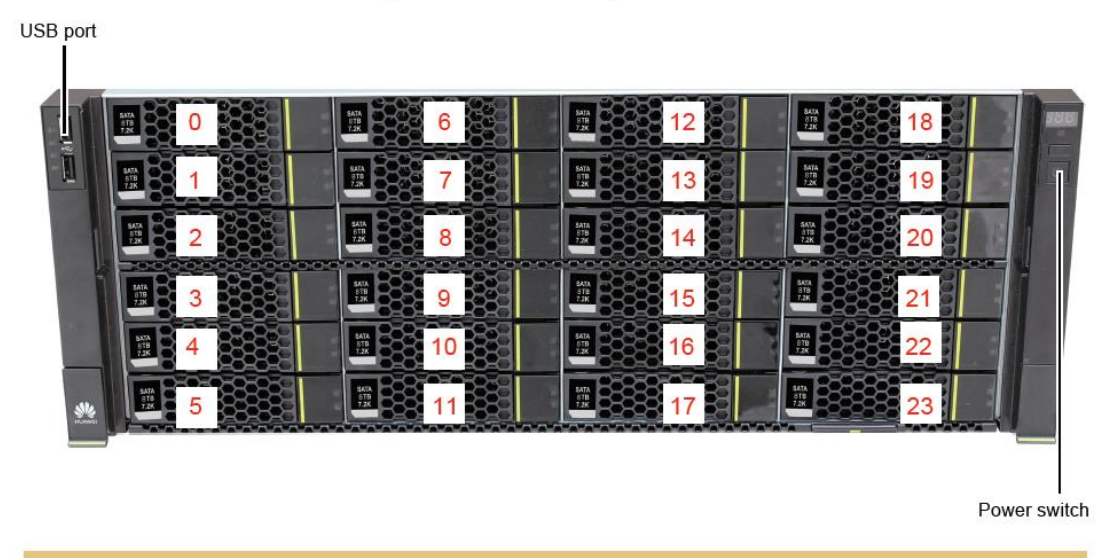

Note: Insert 4 TB, 6 TB, 8 TB, or 10 TB SATA disks in slots 0 to 23 (optional).
• Rear view of CloudIVS 3000SCR

 $\sim$ 

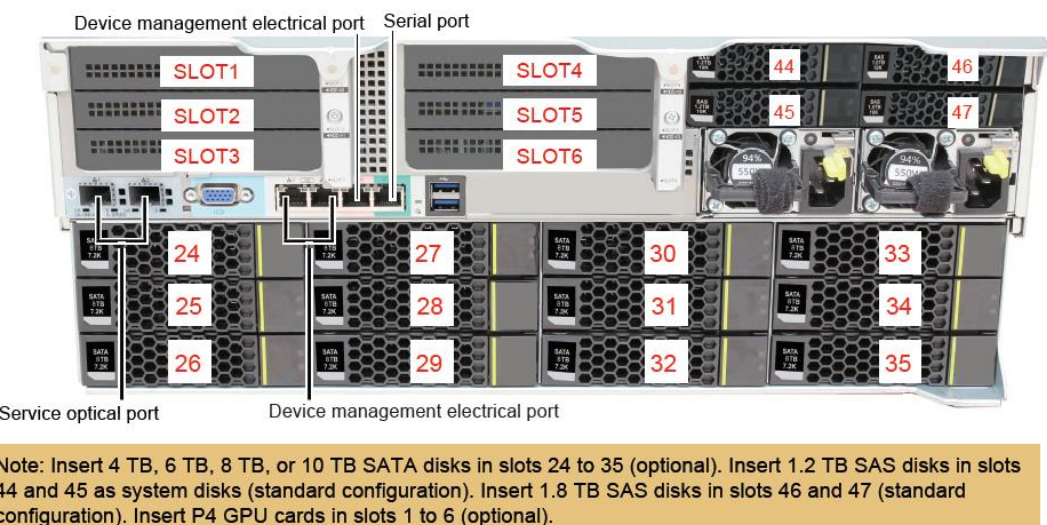

**8.2 C/S Client della piattaforma di sorveglianza**

**8.2.1** Specifiche hardware

I requisiti hardware su un PC in cui il client C/S è installato sono i seguenti se il PC utilizza la decodifica CPU:

- CPU: Almeno Intel quad-core con velocità di clock maggiore o uguale a 3,2 GHz
- Memoria: Almeno 3 GB
- Disco: Almeno 500 GB
- Sistema operativo: Windows 7 a 32 bit o a 64 bit Windows 8 o 32-bit Windows 10
- Scheda video: Almeno 1,0 GB (modello di riferimento: GeForce GTX 550 Ti)
- Porta di rete: Almeno una porta di rete 1000 Mbit/s (o superiore)
- Monitor: Almeno 21,5 pollici; risoluzione consigliata: 1920 x 1080

I requisiti hardware su un PC in cui il client C/S è installato sono i seguenti se il PC utilizza la decodifica GPU:

- CPU: Almeno Intel Core della sesta generazione
- Memoria: 8 GB (DDR3 1600 MHz o superiore)
- Disco: Almeno 500 GB
- Sistema operativo: Windows 7 o Windows 8 a 64 bit
- Scheda video: Scheda grafica integrata Intel con memoria video superiore a 2,0 GB (raccomandata: Intel HD Graphics 520 e successive)
- Porta di rete: Almeno una porta di rete 1000 Mbit/s (o superiore)
- Monitor: Almeno 21,5 pollici; risoluzione consigliata: 1920 x 1080

### **Specifiche di visualizzazione video live**

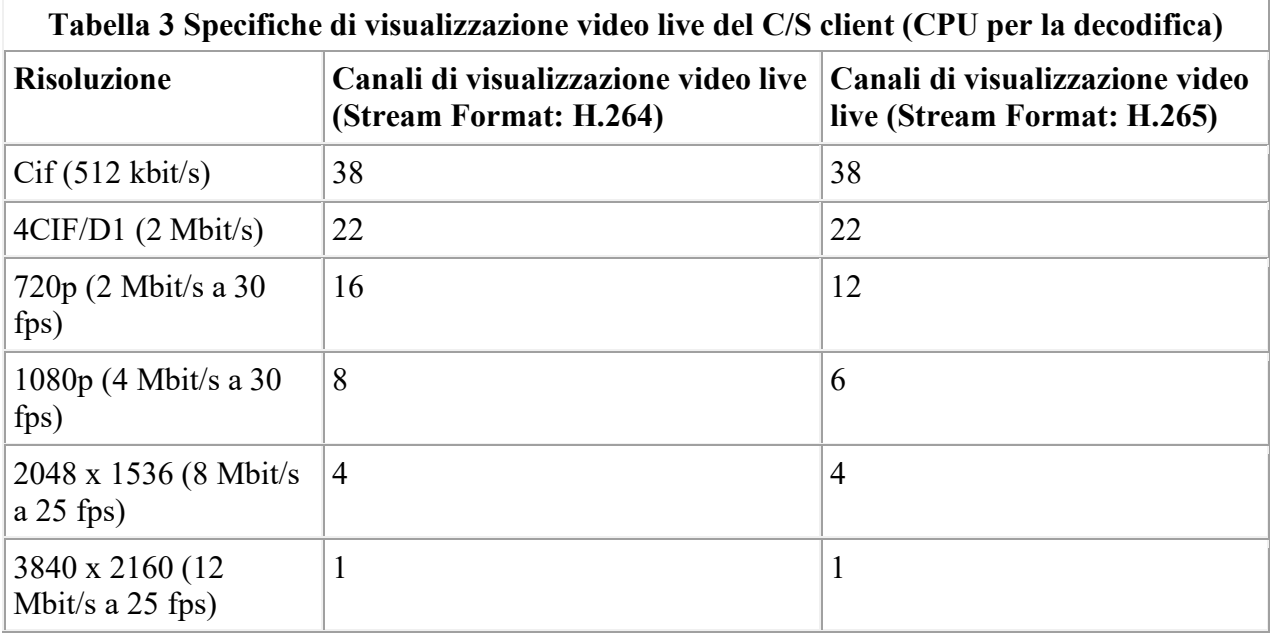

**Error! Bookmark not defined.**

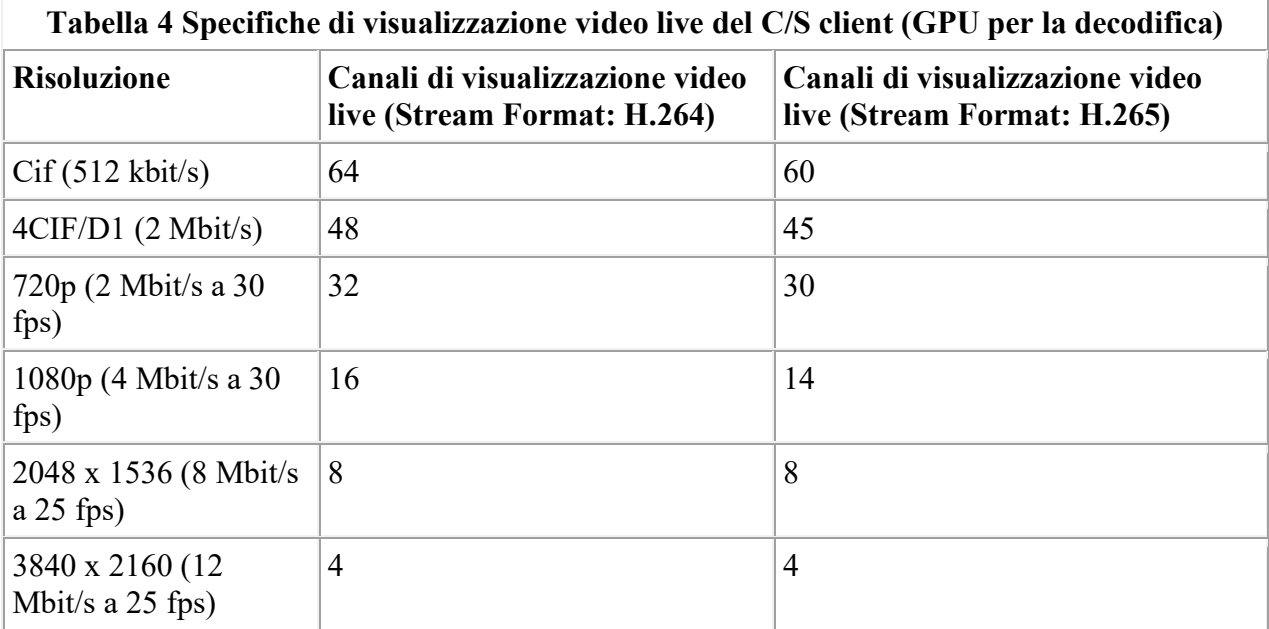

## **8.3 Telecamera M2280-I**

# M2280-I

### 8 MP Super Starlight IR Bullet Camera

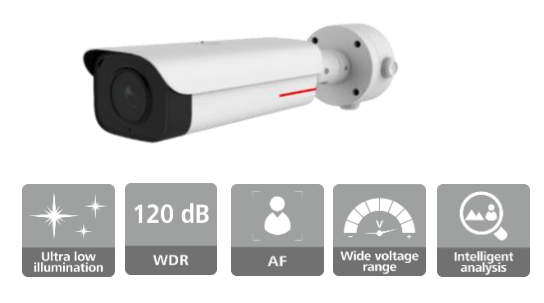

### Features

- 1/1.8" progressive scan CMOS
- Extra265/H.265/H.264 HD low-bit-rate encoding
- Support 8M+1080p Dual-channel HD video encoding
- WDR 120 dB, ensuring excellent detail when there are both bright and darker areas in a scene.
- Defogging, improving the image definition in the haze scenario.
- Built-in infrared light that supports a maximum radiation distance of 50 meters
- Super error concealment (SEC), delivering smooth video even when the packet loss rate reaches 20%.
- Ultra wide operating voltage range, ultra wide operating temperature range
- PoE and AC/DC power supplies

### Dimensions Unit: mm

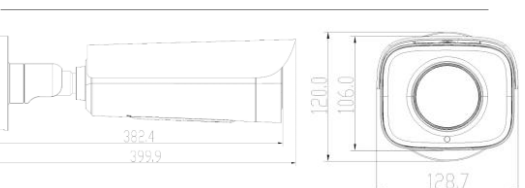

### Optional Accessories

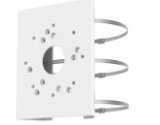

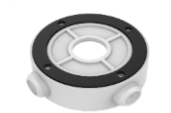

Pole-mount bracket DTS-11C

Connection box ACC2501-HW

### Specifications

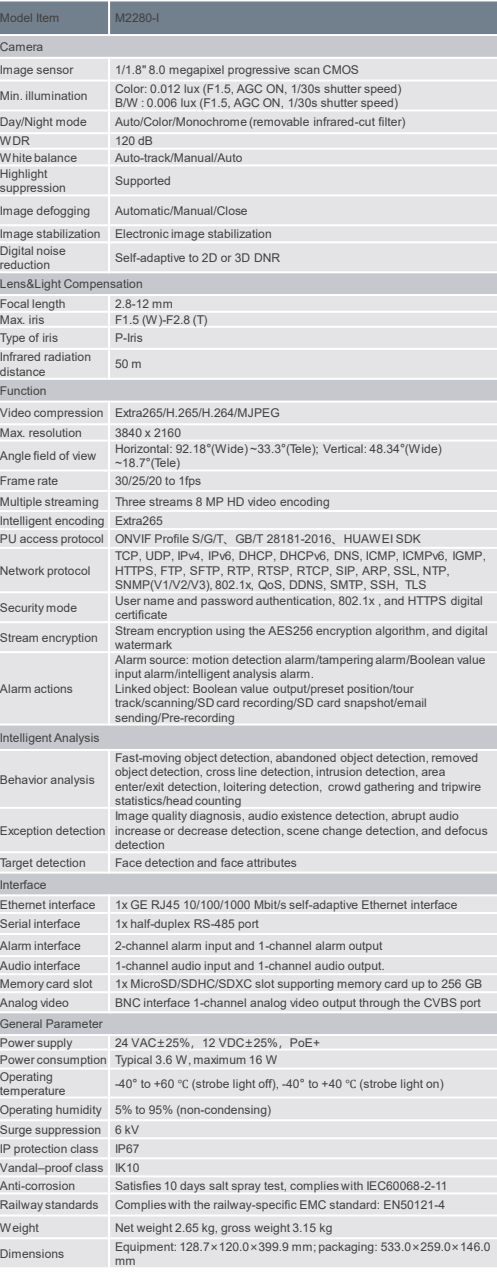

### **8.4 Telecamera X2221-FL**

#### **LEADING NEW ICT**

### X2221-FL

2MP Face Capture Softlight Bullet Camera

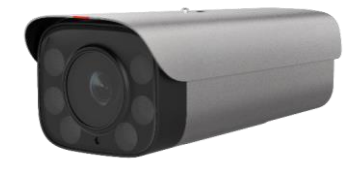

#### **Features**

- 1/1.8" progressive scan CMOS image sensor<br>■ Built-in NPU neural network engine, greatly improving the performance of deep learning algorithms
- Al-based scene adaptation. The camera can detect scenarios in real time and make targeted setting optimization to improve imaging quality.
- Simultaneous snapshot of the face, person, and head and shoulder
- Simultaneous detection and tracking of 100 targets<br>■ Minimum face size for face detection: 26 x 26 pixels
- 
- Face capture supported for faces at an ultra-large deviation angle<br>■ Face tracking, filtering, and evaluation to generate the optimal face<br>snapshot and reduce repeated snapshots
- Facial attribute recognition and personal attribute recognition<br>■ Software-defined camera, supporting online loading and upgrade of
- algorithms
- Extra265 intelligent encoding, reducing 70% of the requirements on<br>storage and bandwidth resources<br>■ Area cropping, viewing fine details through limited bandwidth
- 
- Stream smoothing, meeting various requirements for video quality and fluency
- Traffic shaping, enabling precise control over instantaneous burst of<br>video streams and delivering smooth video without packet loss<br>■ TCP acceleration, enabling the network to carry video streams of
- higher quality ◼ Long-distance PoEpower supply and AC power supply
- 

### Dimensions Unit: mm

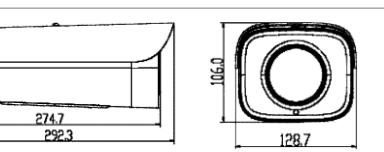

### Optional Accessories

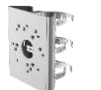

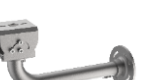

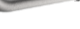

Pole mount Wall mount Universal joint

### **Specifications**

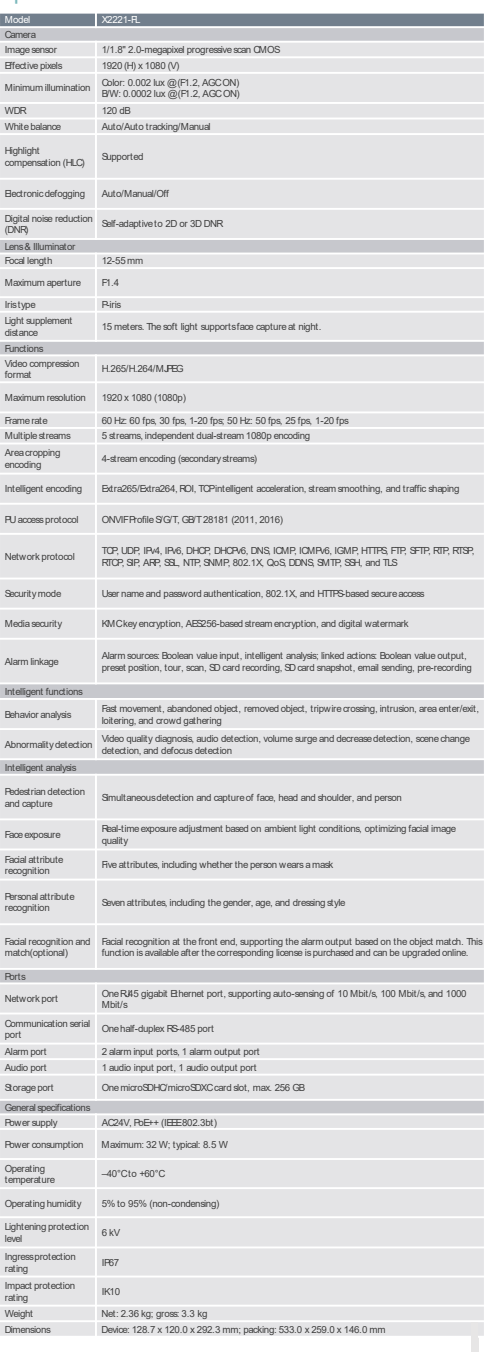

# **WLAN Access Controller**

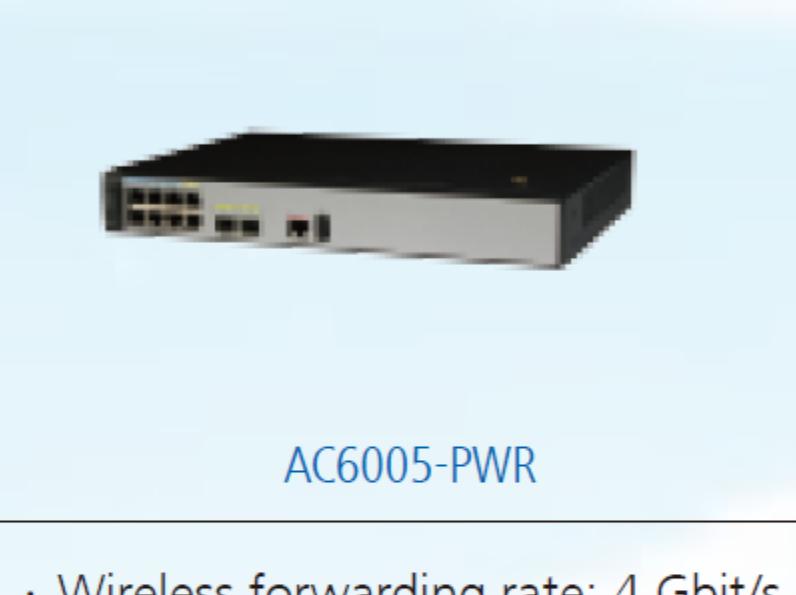

- · Wireless forwarding rate: 4 Gbit/s
- · Number of managed APs:256
- · Number of access users: 2048
- · PoE+ on 4 GE ports / PoE on 8 GE ports
- · Recommended for small- to medium-sized campus networks and SMBs

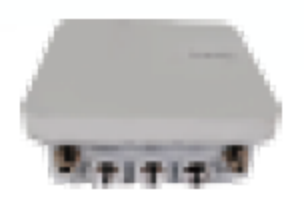

AP8150DN

- · MU-MIMO, two spatial streams
- $\cdot$  400 Mbit/s at 2.4 GHz + 867 Mbit/s at 5GHz
- · 2.4G-to-5G switching technology, 1.73 Gbit/s at dual 5 GHz radios
- · PoE power supply, 1xSFP, 2xGE ports
- · Data backup on dual network ports
- · İP67 protection level
- · Built-in Bluetooth, built-in surge protection design
- · External antenna
- · Recommended for outdoor high-density and relay backhaul scenarios

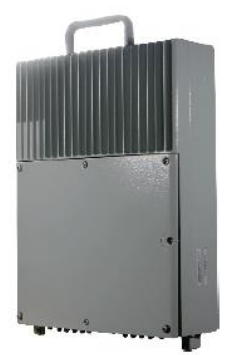

S5720I-10X-PWH-SI-AC

- All-in-one model by integrating multiple modules, such as protection shell, built-in surge protector, fiber splice tray, multi-channel power output
- · 8 Ethernet 10/100/1000Base-T ports, 4 10 Gig SFP+ ports
- $\cdot$  PoE++
- $\cdot$  IP65
- · Salt spray resistance
- 
- Fixed AC power supply<br>• Forwarding performance: 42 Mpps<br>• Switching capacity: 168 Gbit/s
- 
- Operating temperature: -40°C to +55°C